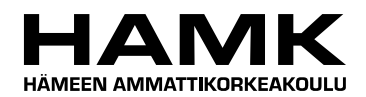

Ammattikorkeakoulun opinnäytetyö

Tietojenkäsittelyn koulutusohjelma

Visamäki, 9.11.2011

Taneli Tuomola

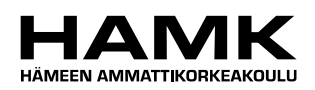

٠

Tietojenkäsittelyn koulutusohjelma Hämeenlinna

Työn nimi OpiPortal-järjestelmän käytettävyyden kehittäminen

Tekijä Taneli Tuomola

Ohjaava opettaja Lasse Seppänen

Hyväksytty \_\_\_\_\_.\_\_\_\_\_.20\_\_\_\_\_

Hyväksyjä

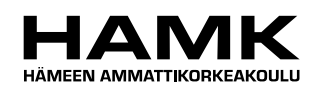

TIIVISTELMÄ

### HÄMEENLINNA Tietojenkäsittelyn koulutusohjelma

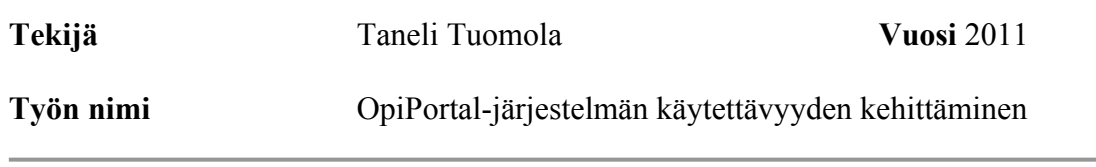

## TIIVISTELMÄ

Opinnäytetyön aiheena oli kehittää OpiPortal-järjestelmän käytettävyyttä. OpiPortal on sisällönhallintajärjestelmä, jonka on kehittänyt Opiferum. Opiferum tarjoaa kotisivujen, verkkokauppojen ja räätälöityjen verkkosovellusten suunnittelua ja toteutusta. OpiPortalia käyttävät Opiferumin työntekijöiden lisäksi myös asiakkaat, joille opetetaan järjestelmän käyttö.

Opinnäytetyön tarkoituksena oli arvioida OpiPortalin järjestelmän käytettävyyttä, selvittää asiakkaiden mielipide järjestelmän käytettävyydestä ja pohtia kehitysehdotuksia OpiPortalin käytettävyyden kehittämiseksi. Opinnäytetyössä käsitellään lisäksi käytettävyyttä ja käytettävyyden arvioimista yleisesti. OpiPortal-järjestelmän käytettävyyden arviointiin valittiin kolme menetelmää: heuristinen arviointi, käytettävyystestaus valmennusmenetelmällä ja käyttäjäkysely.

Kyselyn tulokset osoittivat, että suurin osa asiakkaista on tyytyväisiä Opi-Portalin käytettävyyteen. Kyselyn tuloksista huomattiin myös, että vastaajien käyttötaidoilla ja käytön toistuvuudella oli vaikutusta annettuihin käytettävyysarvioihin. Käytettävyyden arviointimenetelmillä löydettiin runsaasti käytettävyysongelmia. Suurin osa käytettävyysongelmista liittyi vieraisiin termeihin ja asioiden löytyvyyteen käyttöliittymästä. Tuloksista voidaan päätellä myös, että järjestelmän käyttö on hankalaa ensikertalaiselle, mutta kokemuksen myötä käyttötaidot ja tyytyväisyys järjestelmän käytettävyyttä kohtaan paranevat.

Työn tuloksena syntyivät listat löytyneistä käytettävyysongelmista parannusehdotuksineen. Tulosten perusteella pääteltiin myös, että käyttäjien eritasoisista käyttötaidoista ja järjestelmän opittavuuden vaikeuksista johtuen tulee järjestelmässä olla erityyppiset näkymät eritasoisille käyttäjille. Tulokset ovat hyödyllisiä OpiPortalin jatkokehityksen kannalta ja kehitysehdotusten avulla OpiPortalin käytettävyyttä pystytään parantamaan.

**Avainsanat** käytettävyys, käytettävyystutkimus

**Sivut**  $50 s + \text{litter } 8 s$ 

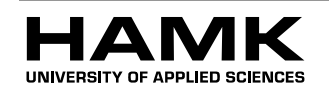

Visamäki

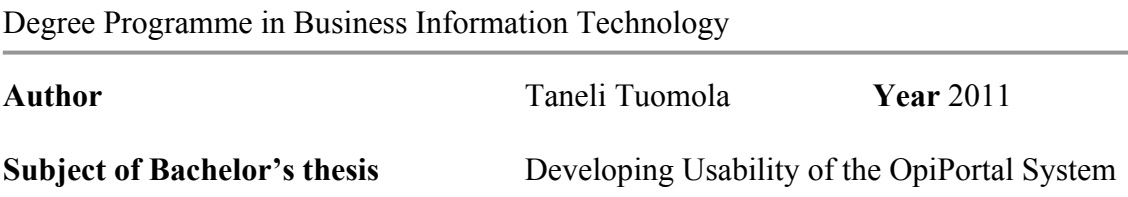

## ABSTRACT

The subject of this Bachelor's thesis was the development of usability in the OpiPortal system. OpiPortal is a content management system which is developed by Opiferum. Opiferum offers designing and implementation of tailor-made web systems such as websites, web shops and extranet systems. OpiPortal system is used by the employees and the clients of Opiferum.

Evaluating OpiPortal's usability, finding out what the clients think about the usability of the OpiPortal system and considering ways to improve the usability were the main issues of this thesis. The Bachelor's thesis deals also with the general theory of usability and usability evaluation methods. Three research methods were selected for the usability evaluation: a heuristic evaluation, a usability testing and a questionnaire for solving the clients' opinions of OpiPortal's usability.

The results of the survey reveal that most of the clients were satisfied with the usability of the OpiPortal system but also that the user's skills and the frequency of use have a strong effect on the overall usability score. Lots of usability problems were found with the evaluation methods and most of the problems were related to finding things from the user interface, unfamiliar terms and to learning how to use the system. It can be inferred from the results that using OpiPortal is hard for the beginners but after a while users will learn to use it and they begin to like the usability of the OpiPortal system.

The final results of this Bachelor's thesis was a list of the usability problems with proposals for improvement. As a conclusion of the varying skills of the clients there should be different types of views in the OpiPortal interface for different type of users. The conclusions and results are very helpful for the future developing of the OpiPortal system.

**Keywords** Usability, Usability engineering

**Pages**  $50 p. + \text{ appendices } 8 p.$ 

## SISÄLLYS

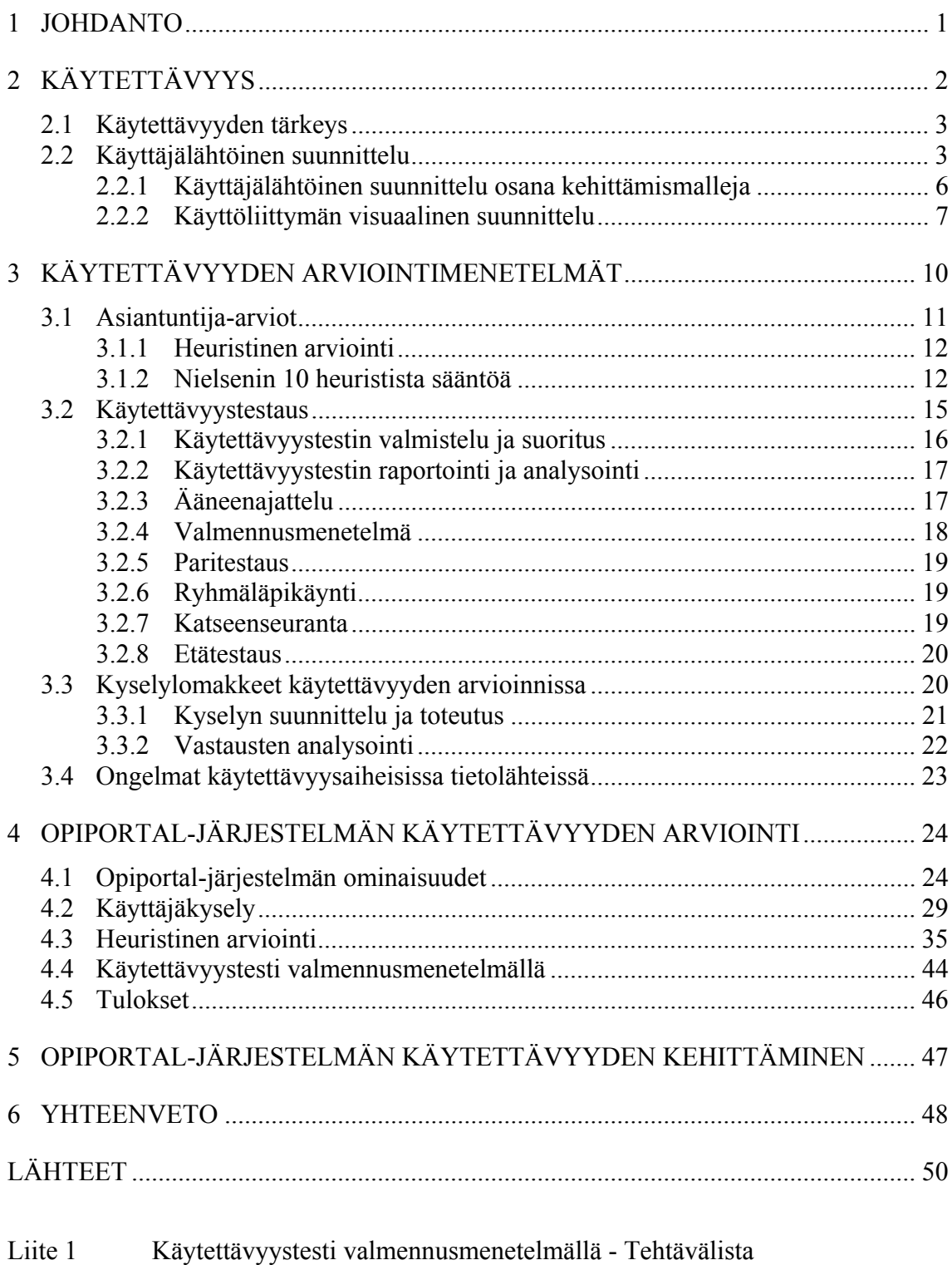

- Liite 2 Käytettävyystesti valmennusmenetelmällä Raportti
- Liite 3 Käyttäjäkyselyn saatekirje ja kysymykset
- Liite 4 Heuristinen arvio Raportti

## 1 JOHDANTO

Käytämme arjessamme jatkuvasti erilaisia käyttöliittymiä kahvinkeittimestä Internet-sovelluksiin. Kaikilla käyttöliittymillä on yksi yhteinen ominaisuus, jota kutsutaan käytettävyydeksi. Käytettävyys määrittelee, kuinka helppoa ja tehokasta kyseisen tuotteen tai sovelluksen käyttö on.

Toimeksiantajana opinnäytetyössä on Opiferum, avoin yhtiö. Opiferum on hämeenlinnalainen vuonna 2003 perustettu verkkopalveluihin erikoistunut ohjelmointitalo. Opiferumin palveluihin kuuluu kotisivujen, verkkokauppojen ja räätälöityjen verkkosovellusten suunnittelu ja toteutus.

Opiferumin tärkein käytössä oleva sovellus on OpiPortal-järjestelmä. Opi-Portal on sisällönhallintajärjestelmä, jonka avulla hallitaan verkkosivujen sisältöä ja rakennetta. Järjestelmää käyttävät Opiferumin työntekijöiden lisäksi myös asiakkaat, joille opetetaan järjestelmän käyttö. OpiPortal on Opiferumin itse kehittelemä järjestelmä, jonka ensimmäinen versio otettiin käyttöön vuonna 2002. OpiPortal on käytössä yhä useammissa verkkosivustoissa ja siihen on tullut paljon uusia ominaisuuksia viime vuosien aikana.

Työssäni tutkitaan OpiPortal-järjestelmän käytettävyyttä. Tarkoituksena on löytää järjestelmän käytettävyysongelmat ja pohtia, miten järjestelmästä saadaan nykyistä käytettävämpi ja nopeammin opittava. Tärkeää on myös selvittää asiakkaiden eli loppukäyttäjien mielipide järjestelmän käytettävyydestä.

OpiPortal-järjestelmän käytettävyyden kehittäminen tuo hyötyjä niin asiakkaille kuin yrityksellekin. Käytännössä se tarkoittaa, että järjestelmää on helpompi käyttää, mikä lisää käyttömukavuutta. Tämä osaltaan lisää asiakkaiden tyytyväisyyttä. On myös mahdollista, että järjestelmän käyttöä koskevat yhteydenotot asiakkailta vähentyvät.

Idea opinnäytetyön aiheesta syntyi ollessani työharjoittelussa Opiferumissa vuonna 2009. Tänä aikana käytin paljon OpiPortal-järjestelmää. Huomasin järjestelmän käytettävyydessä olevan puutteita. Kun kuulin, että järjestelmää tullaan päivittämään, päätin ehdottaa käytettävyystutkimusta (taulukko 1) Opiferumille.

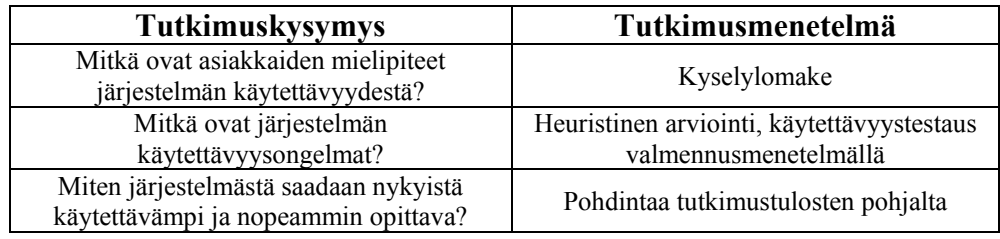

Taulukko 1 Työssä käytettävät tutkimusmenetelmät

## 2 KÄYTETTÄVYYS

Tietotekniikan termitalkoot (2002) kuvaa käytettävyyden määritelmän tuotteen ominaisuudeksi, joka kuvaa sitä, miten järjestelmä, ohjelma, laite tai palvelu soveltuu sille suunniteltuun tarkoitukseen, kun käyttäjänä on sen todellinen kohderyhmä. ISO 9241-11-standardin (SFS-ISO 9241- 11.2011) mukaan käytettävyys on mittari, jolla mitataan, kuinka tehokas, miellyttävä ja käyttökelpoinen tuote on käyttää, kun sitä käyttävät sen omat käyttäjät sille tarkoitetussa ympäristössä.

Käytettävyydelle on monia määritelmiä. Voidaan kuitenkin todeta, että käytettävyys koostu monista eri osatekijöistä. Viitatuin määritelmä käytettävyyden osatekijöistä on Nielsenin (1993, 25) malli tuotteen hyväksyttävyydestä (kuva 1), jossa kuvataan myös tuotteen käytettävyyttä.

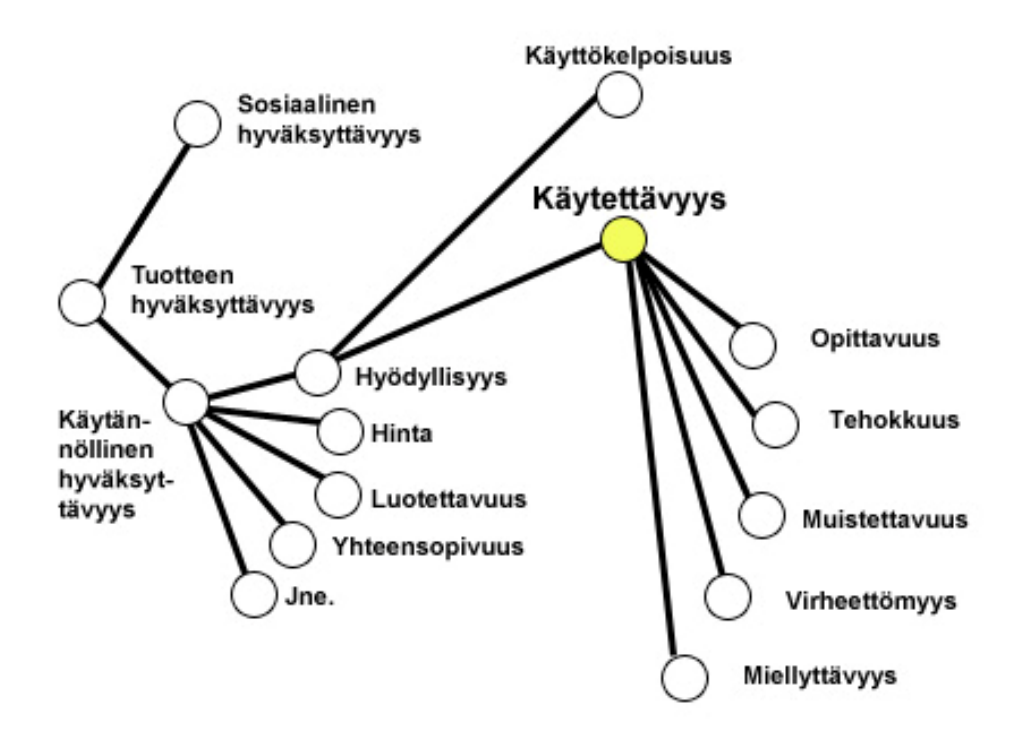

Kuva 1 Käytettävyyden osa-alueet Nielsenin (1993) mukaan

Nielsen (1993, 25) kuvaa tuotteen hyväksyttävyyden koostuvan sosiaalisesta ja käytännöllisestä hyväksyttävyydestä. Käytännölliseen hyväksyttävyyteen kuuluu mm. luotettavuus, hinta, yhteensopivuus sekä hyödyllisyys. Käytettävyys on osa tuotteen hyödyllisyyttä, johon kuuluu myös tuotteen käyttökelpoisuus. Hyödyllä tarkoitetaan tuotteen ominaisuuksia ja käytettävyydellä sitä, kuinka hyvin kyseisiä toimintoja voidaan käyttää. Käytettävyys halutaan kuvata siis erikseen tuotteen hyödyllisyydestä vaikka tuotteella pystyttäisiin suorittamaan tiettyjä toimintoja, ei se silti tee tuotteesta käytettävää. Mallissa käytettävyyden osatekijöiksi on määritelty opittavuus, käytön tehokkuus, muistettavuus, virheettömyys ja miellyttävyys.

Opittavuudella tarkoitetaan sitä, että tuotteen tulisi olla helposti opittava, jotta käyttäjä pystyisi aloittamaan sen käytön nopeasti. Kun järjestelmä on

opittu, tulisi sitä pystyä käyttämään tehokkaasti. Kun käyttäjä pitää taukoa tuotteen käytöstä, ja palaa käyttämään tuotetta uudestaan, hänen pitäisi muistaa, miten tuotetta käytettiin, eikä opetella kaikkea uudestaan. Tuotteen käytössä ei saisi esiintyä myöskään paljoa virheitä. Mikäli virheitä esiintyy, niistä tulisi pystyä toipumaan mahdollisimman hyvin. Käytön tulisi olla myös miellyttävää, jotta käyttäjät pitäisivät tuotteen käytöstä. (Nielsen 1993, 26.) Näitä käytettävyyden ominaisuuksia mukailee myös Nielsenin lista käytettävyysperiaatteista, joita hyödynnetään heuristisessa arvioinnissa (luku 3.1.1).

2.1 Käytettävyyden tärkeys

Hyvän käytettävyyden omaava tuote säästää käyttäjien ja tuotteen kehittäjien aikaa. Käytettävyysongelmien myötä tuotteen käyttö on epämiellyttävää ja vie enemmän aikaa, jolloin kallista aikaa menee hukkaan. Mitä vähemmän tuotteessa on käytettävyysongelmia, sitä vähemmän tulee myös yhteydenottoja liittyen tuotteen käyttöön, jolloin tuotteen tukikustannukset pienenevät. Kun käyttäjät pitävät tuotteesta enemmän, voidaan saada lisää käyttäjiä ja sitä myötä enemmän voittoja, jos kyseessä on kaupallinen tuote. (Sinkkonen ym. 2009, 28–29; Kuutti 2003, 15.) Erityisesti IT-alalla käytettävyydestä on tullut valttikortti yritysten markkinoinnissa (Kuutti 2003, 14).

### 2.2 Käyttäjälähtöinen suunnittelu

Suunnitellessa ihmisille täytyy muistaa, että ihminen on psykofysiologinen olento, jolla on erilaisia kykyjä ja rajoitteita (Kuutti 2003, 22). Jotta ihminen pystyy käyttämään tuotetta, hänen täytyy pystyä havaitsemaan tuotteesta tai käyttöliittymästä kaikki tehtävän suorituksen kannalta oleellinen. Ei riitä, että kaikki tarpeellinen löytyy käyttöliittymästä, vaan käyttäjän täytyy myös tunnistaa ne. Täytyy myös muistaa, että ihminen ei välttämättä pysty havaitsemaan kaikkia asioita käyttöliittymästä. Myös kokemusmaailmalla on suuri vaikutus asioiden ymmärtämiseen. Esimerkiksi toisessa kulttuurissa ymmärretään sama symboli eri tavalla kuin toisessa. (Sinkkonen ym. 2006,58.)

Käyttäjälähtöisen suunnittelun yksi tunnetuimpia sanontoja on "tunne käyttäjä". On otettava huomioon, onko tuotteen kohderyhmä koko maailma vai yhden yrityksen tietty osasto tai yksittäinen henkilö. Täytyy siis tuntea kohderyhmän vaatimukset ja ominaisuudet. (Kuutti 2003, 117.)

Käyttäjien tavoitteiden, käyttäjien osaamisen ja olosuhteiden selvittäminen tapahtuu käyttäjätutkimuksella. Tutkimuksen ei tarvitse olla suuri tai kestää kauaa. Tietoa käyttäjistä voidaan kerätä erilaisilla tekniikoilla, kuten haastatteluilla tai kyselyillä. Yksinkertaisin ratkaisu on mennä käyttäjän luokse tutustumaan, miten ja millaisessa ympäristössä tuotetta käytetään. (Kuutti 2003, 117; Sinkkonen ym. 2009, 65–70).

Kuvitteellisten käyttäjäpersoonien ja käyttäjätarinoiden luonti on hyvä apukeino ymmärtää käyttäjien tarpeita ja toimintaa. Käyttäjäpersoonat luodaan käyttäjätutkimuksessa kerätyn aineiston perusteella ja niihin tii-

vistetään kaikki oleellinen tieto käyttäjistä. Persoonalle kuvitellaan nimi, ikä, harrastukset ja muut tarvittavat taustat. Käyttäjän toimintaa tuotteen parissa kuvataan käyttötarinoilla, jotka luodaan käyttäjäpersoonien pohjalta. Käyttötarinat vastaavat kysymyksiin miksi, milloin ja mitä käyttäjä tekee tuotteella. Tarinaa läpi käymällä voidaan havaita, jos jotain toimintoa ei pystytä oikeassa tuotteessa toteuttamaan. (Kuutti 2003, 134; Sinkkonen ym. 2009, 135.)

Sanallisten selitysten tueksi voidaan käyttää esimerkiksi käyttötapauksia tai vuokaavioita kuvaamaan suunniteltua toimintalogiikkaa (Sinkkonen ym. 2009, 179). Käyttötapauksissa (kuva 2) kuvataan tuotteen käyttäjät ja toiminnot ja niiden väliset suhteet (Kuutti 2003, 132). Vuokaaviossa (kuva 3) kuvataan yhden prosessin tai käyttötapauksen suorituksen logiikkaa tarkemmin (Sinkkonen ym. 2009, 179). Voidaan todeta, että käyttötapaukset kuvaavat tuotteen käyttöä enemmän käyttäjän näkökulmasta, kun taas vuokaavio enemmän tuotteen toiminnallisuuden näkökulmasta.

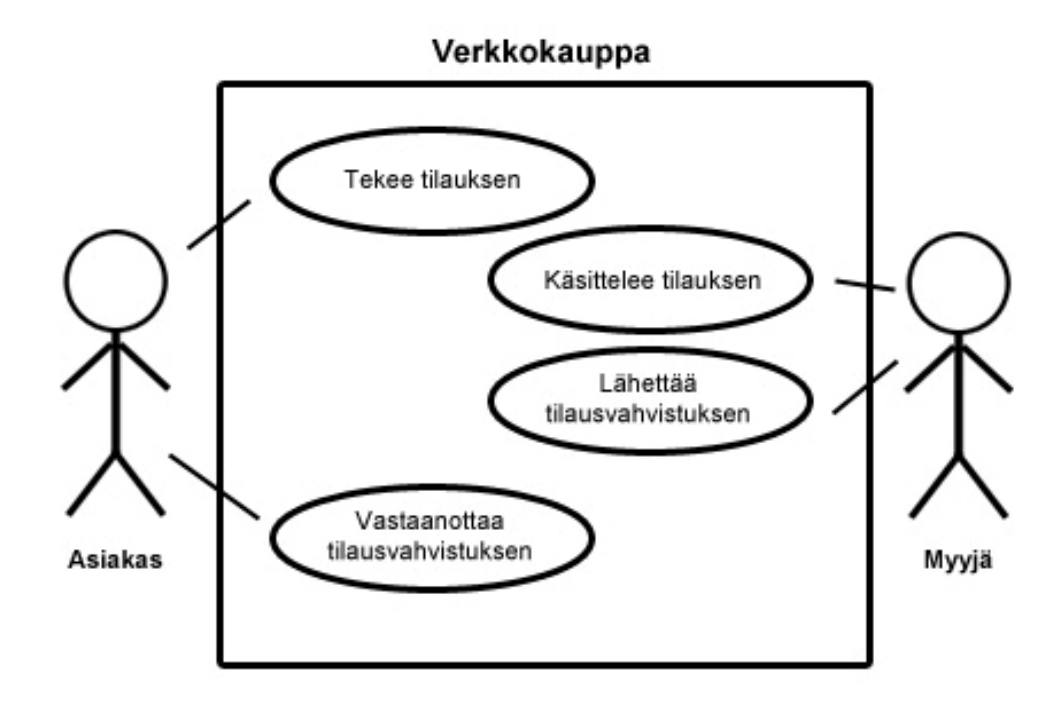

Kuva 2 Esimerkki verkkokaupan yksinkertaisesta käyttötapauskaaviosta

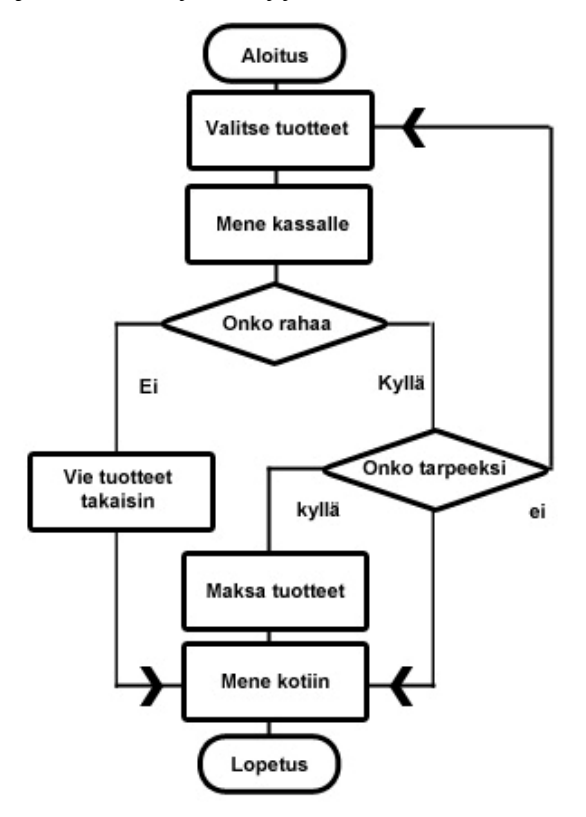

Kuva 3 Yksinkertainen esimerkkivuokaavio kaupassakäynnistä

Käyttäjälähtöisen suunnittelun prosessi riippuu paljon itse tuotteesta. Jos ollaan suunnittelemassa tietojärjestelmiä, kuten verkkopalveluita tai sovelluksia, tulisi toiminnallisuuden suunnittelun jälkeen suunnitella vielä järjestelmän rakenne, kun taas yksinkertaisemmilla tuotteilla voitaisiin siirtyä suoraan prototyyppeihin. Jos kyseessä olisi verkkopalvelu tai sivusto, suunnittelu keskittyy rakennemalleihin, eli siihen mitä mikäkin sivu sisältää. Sovellusten kohdalla tulee miettiä prosessimalleja, eli sitä miten jonkin tehtävän oletetaan etenevän sovelluksessa. Prosessi- ja rakennemalleja kuvataan erilaisilla havainnollistavilla kaavioilla. Molemmissa tapauksissa voidaan käyttää käyttötarinoita suunnittelun tukena. Oli tuote mikä tahansa, tulee sen toiminnallisuuden ja rakenteen suunnittelussa huomioida ihmisen mentaalimallit, jotka määräävät sen, kuinka ihminen odottaa jonkin asian toimivan. (Sinkkonen ym. 2009, 183.)

Käyttäjäkeskeiseen suunnitteluprosessiin kuuluu olennaisena osana prototyypit. Prototyypin tarkoitus on päästä testaamaan tuotetta nopeasti ja pienillä kustannuksilla ilman, että tuotetta tarvitsee saada valmiiksi. Yksinkertaisimmillaan prototyyppi voi olla paperiversio. Paperiprototyypissä on piirretty käyttöliittymän kuva, jota voidaan testata esimerkiksi loppukäyttäjillä. Paperiin saadaan toiminnallisuutta vaikkapa post-it-lapuilla, piirtämällä kuvaan tai vaihtamalla paperi toiseen käyttöliittymäkuvaan. (Kuutti 2003, 104.) Sinkkonen ja muut (2009, 205) suosittelevat paperiprototyyppiä, koska se on nopea, edullinen ja tehokas tapa kehittää ja testata tuotetta. Kehittyneemmissä prototyypeissä mahdolliset korjaukset olisivat hitaampia ja työläämpiä teettää kuin paperiversiossa.

Prototyyppejä kehitetään iteroiden eli jokaisen suunnittelukierroksen jälkeen prototyyppi arvioidaan ja testataan. Tätä jatketaan, kunnes toiminnal-

lisuus ja käytettävyys tyydyttävät kaikkia osapuolia. (Sinkkonen 2009, 205.) Kuutti (2003, 115) kehottaa hylkäämään prototyypin ennen jatkokehitystä. Tällä tarkoitetaan sitä, että lopullista tuotetta ei rakenneta prototyypin päälle, vaan tuotteen kehitys aloitetaan kokonaan alusta, prototyypin toimiessa vain mallina varsinaiselle tuotteelle.

Käyttäjäkeskeiselle suunnitteluprosessille ominainen tapa on toteuttaa käyttöliittymä ensin. Käyttöliittymän suunnitteluun kuuluu olennaisena osana visuaalinen suunnittelu (luku 2.2.2), joka aloitetaan yleensä rautalankamallin tai prototyypin pohjalta. (Sinkkonen ym. 2009, 242.)

### 2.2.1 Käyttäjälähtöinen suunnittelu osana kehittämismalleja

Tietojärjestelmien kehittämisessä käytetään erilaisia kehittämismalleja, kuten vesiputousmallia (kuva 4), spiraalimallia sekä erilaisia ketteriä menetelmiä. Kehittämismallit jakavat järjestelmien kehitystyön erilaisiin vaiheisiin. Vanhin kehittämismalli on vesiputousmalli, joka koostuu esitutkimus-, määrittely-, suunnittelu-, toteutus-, testaus-, käyttöönotto- ja ylläpitovaiheista. Eri kehitysmallit korostavat eri vaiheita ja niissä edetään eritavalla vaiheesta toiseen. (Sinkkonen ym. 2009, 41.)

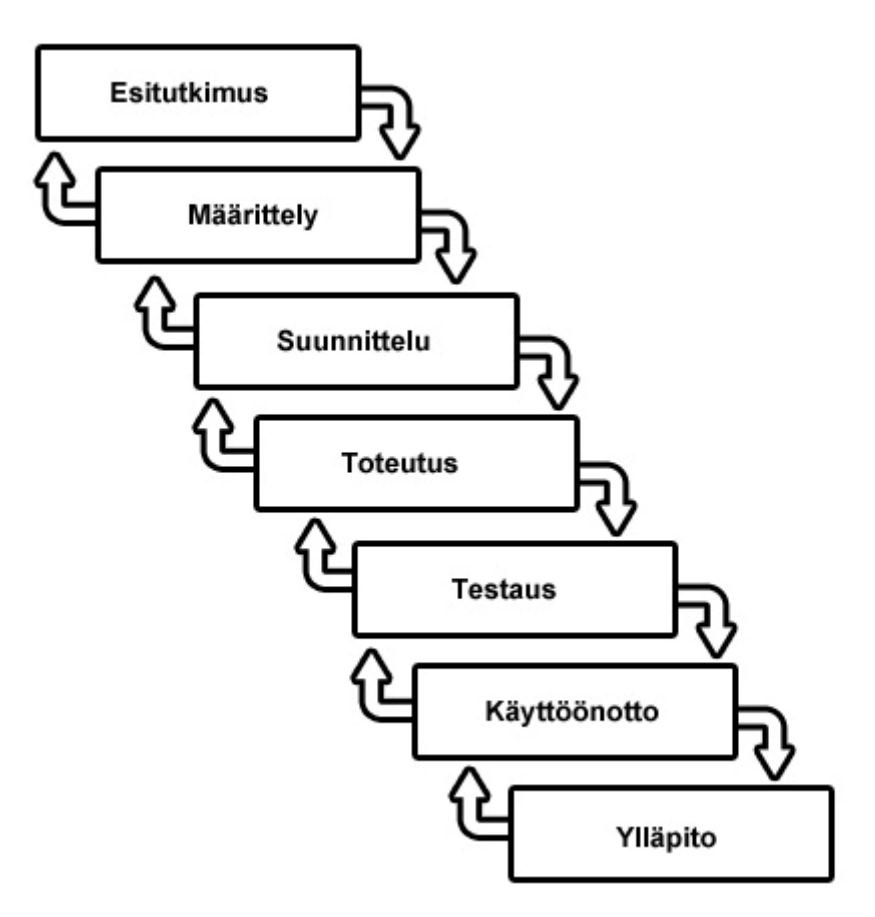

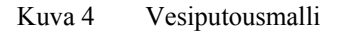

Vesiputousmallia pidetään jäykkänä menetelmänä. Nykyään suosiossa ovat erilaiset ketterät menetelmät. Ketterissä menetelmissä edetään pyrähdyksissä, joissa pyritään saamaan aina jotain valmista aikaiseksi. Ketterissä menetelmissä alkusuunnittelulle ei anneta paljoa arvoa vaan painotus on

toteutuksella. Totutusvaihe aloitetaan heti kun tärkeät vaatimukset ovat selvillä. Menetelmällä pyritään varautumaan asiakkaan usein muuttuviin vaatimuksiin, mikä osaltaan selittää alkusuunnittelun vähäistä osuutta – ei kannata tehdä liian kattavaa vaatimusmäärittelyä, jos vaatimukset kuitenkin muuttuvat. Ketterät menetelmät ovat siis melkein vastakohta käyttäjäkeskeisille menetelmille, joissa pääpaino on alun suunnittelussa. Ketterät menetelmät nopeuttavat järjestelmien kehitystä ja ne ovat usein taloudellinen menetelmä verrattuna muihin kehitysmenetelmiin. Ketterissä menetelmissä asiakas on tiiviisti mukana toteutuksen eri vaiheissa kommentoimassa pyrähdysten tuotoksia. Ongelma syntyy, kun asiakas ei osaa kertoa tai ei tiedä tarpeeksi hyvin, mitä loppukäyttäjä järjestelmältä vaatii, sillä asiakas harvemmin on järjestelmän varsinainen käyttäjä. Käyttäjätutkimuskin jää usein tekemättä, jolloin suunnittelupäätökset perustuvat arvailuihin. (Sinkkonen ym. 2009, 41–45.)

Kuutin (2003, 19) mukaan harva kehittämismalli ottaa kantaa itse käytettävyyteen. Käyttäjäkeskeisiä menetelmiä soveltavat kehittämismallit tuntuvat raskailta ja käytettävyyden tunteminen mielletään usein liikaa asiantuntemusta vaativalta. Lisäksi käytettävyyden mielletään olevan liian suuri kustannuserä kehitysprosessissa.

Sinkkosen ja muiden (2009, 31) suosittelema tapa on tuottaa suunnitelma ja käyttöliittymä ensin. Tällä tavoin on mahdollista toteuttaa käyttöliittymä ja toteutus eri toimittajilla. Toteutuskustannustenkin arviointi on helpompaa kun konsepti on jo valmiina. Tätä mallia ei voi soveltaa suoraan ketteriin menetelmiin, mutta lineaarisiin kehittämismalleihin se voidaan upottaa määrittely- ja suunnitteluvaiheisiin.

Helmann (2009, 61) on tutkinut käytättäjälähtöisten suunnittelumenetelmien upottamista Scrum-menetelmään, joka on yksi suosituimmista ketteristä menetelmistä. Tutkielmassa ehdotetaan, että toteutus ja suunnittelu erotetaan omiksi linjoiksi, joilla on yhtä pitkät pyrähdykset. Kehitystiimiin kuuluu käyttöliittymäsuunnittelija, joka osallistuu päivittäiseen Scrumpalaveriin, jossa käyttöliittymäsuunnittelija kertoo käyttäjäkeskeisen suunnittelun etenemisestä ja samalla saa tietoa toteutuksen osalta. Kehitystiimi ja käyttöliittymäsuunnittelija kommentoivat toistensa työtä. Suunnittelu toteutetaan normaalia prosessia tarkemmin, jolloin kehitystiimillä on selkeämpi kuva toteutettavasta ominaisuudesta jo ennen pyrähdyksen alkua. Käyttöliittymäsuunnitelmia ja prototyyppejä testataan ennen toteutusvaihetta käyttäjätestein, jolloin varmistutaan ominaisuuksien käytettävyydestä ennen varsinaista toteutusta.

#### 2.2.2 Käyttöliittymän visuaalinen suunnittelu

Tuotesuunnittelussa ja sovelluskehityksessä visuaalinen suunnittelu on tärkeä osa käytettävyyttä – käyttöliittymä on se osa tuotteessa, jota käyttäjä katselee koko ajan (Kuutti 2003, 90). Usein puhutaan erikseen visuaalisesta käytettävyydestä. Visuaalisella käytettävyydellä tarkoitetaan käyttöliittymän ulkoasun kykyä auttaa käyttäjää huomaamaan, jäsentämään ja ymmärtämään asiat käyttöliittymässä. (Sinkkonen ym. 2009, 242.)

Visuaalisella suunnittelulla autetaan käyttäjää toimimaan käyttöliittymän kanssa. Tämä korostuu etenkin uusien käyttäjien kanssa, joiden täytyy löytää ja ymmärtää asiat käyttöliittymästä ensimmäistä kertaa. Visuaalisella suunnittelulla pyritään parantamaan tuotteen käytön tehokkuutta ja miellyttävyyttä. (Sinkkonen 2006, 131.)

Käyttöliittymien visuaaliseen suunnitteluun kuuluu olennaisena osana estetiikka, joka on osa tuotteen miellyttävyyttä. Eri käyttäjät kokevat eri asiat miellyttäviksi ja kaikki estetiikan osa-alueet, kuten yllätyksellisyys tai jännitteet eivät suoranaisesti vaikuta käyttöliittymän käytettävyyteen. Voidaan kuitenkin todeta, että estetiikan osa-alueet, kuten selkeys, yksinkertaisuus ja johdonmukaisuus ovat osa hyvää käytettävyyttä ja niitä voidaan pitää hyvinä perusperiaatteina visuaalisessa suunnittelussa. (Sinkkonen 2006, 133.)

Visuaalinen suunnittelu aloitetaan jo rautalankamallien suunnittelussa, jolloin mietitään käyttöliittymäelementtien ja sisällön asettelua käyttöliittymässä (Sinkkonen ym. 2009, 242). Sommittelun tavoitteena on taata kommunikointi käyttäjän ja tuotteen välille. Käyttöliittymäkomponenttien sommittelussa on hyvä tuntea käyttäjän tavoitteet ja tehtävät. (Sinkkonen 2006, 131.) Sommittelussa on otettava huomioon lisäksi käyttäjän kulttuuri, johon liittyy olennaisena osana katseen eteneminen käyttöliittymässä. Esimerkiksi länsimaalaisille käyttäjille Internet-sivua suunnitellessa kannattavat elementit sijoittaa niin, että ne luetaan ylhäältä alas ja vasemmalta oikealle, käyttäjän lukusuunnan mukaan. Käyttäjä poikkeaa sen luonnollisesta lukusuunnasta vain, jos sen huomio ohjataan visuaalisilla ärsykkeillä muualle. (Kuutti 2003, 91.)

Käyttäjän huomiota voidaan ohjata liikkeellä, väreillä, huomiota kiinnittävällä asettelulla (kuten tyhjällä tilalla elementin ympärillä) tai typografian avulla. Tekstin sisällä hyvä tapa kiinnittää käyttäjän huomio on esimerkiksi lihavointi. Liike, kuten liikkuvat kuvat, herättää käyttäjän huomion heti, mutta liikaa käytettynä se ärsyttää käyttäjää, jolloin käyttäjä saattaa jättää sen kokonaan huomioimatta. Sama ilmiö esiintyy myös muita tehokeinoja käytettäessä. Etenkin Internetissä kaikki värikäs ja liikkuva mielletään mainokseksi, jolloin käyttäjä saattaa jättää huomioimatta kaikki ärsyttävät elementit käyttöliittymästä (kuva 5). Käyttäjän huomion kiinnittämisessä kannattaakin pitää maltti. Huomio tulisi kiinnittää vain kun siihen on tarvetta. (Kuutti 2003, 91–93.)

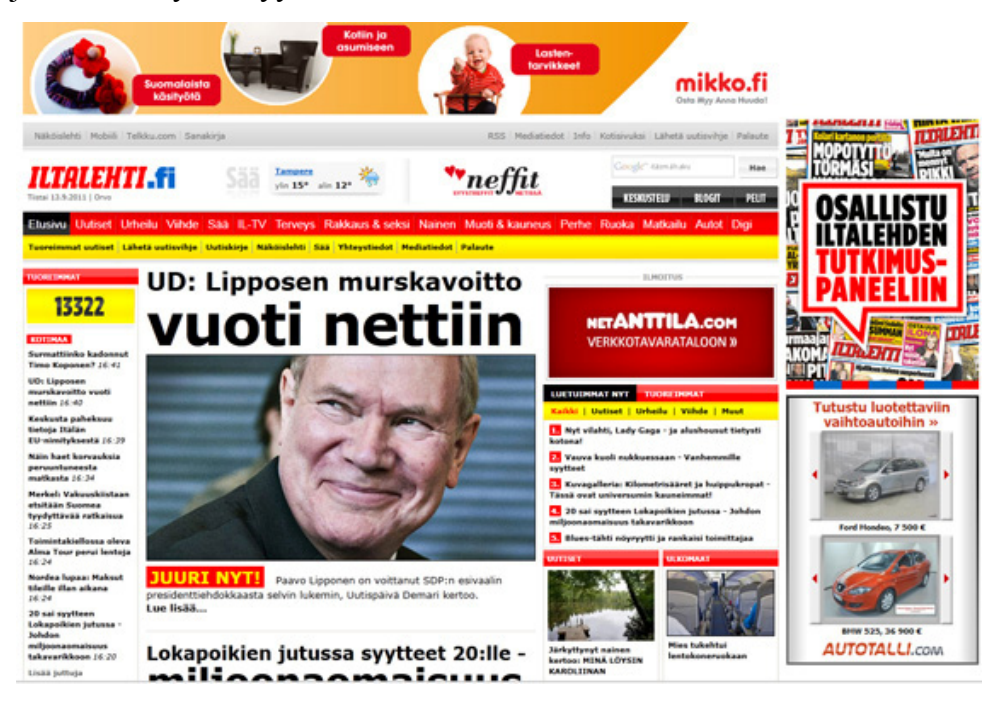

Kuva 5 Iltalehden Internet-sivuilla mainokset ja tekstisisältö kilpailevat huomiosta visuaalisten ärsykkeiden avulla.

Sommittelussa huomion kiinnittämistä tärkeämpänä voidaan pitää oikeanlaista ryhmittelyä, tasapainoa ja visuaalista hierarkiaa. Esimerkiksi käyttöliittymissä, joissa on paljon informaatiota, tulee tiedon olla hyvin jäsennelty ja ryhmitelty, jotta sitä voitaisiin hahmottaa ja ymmärtää nopeasti. Sommittelussa onkin hyvä käyttää hahmolakeja (kuva 6), kuten samankaltaisuuden- ja läheisyyden lakeja. Hahmolait perustuvat ihmisen kykyyn ryhmitellä yksittäiset asiat isommiksi kokonaisuuksiksi. Esimerkiksi samanväriset, kokoiset tai toisiaan lähellä olevat asiat voidaan mieltää kuuluvan samaan ryhmään. (Sinkkonen 2006, 131,77.)

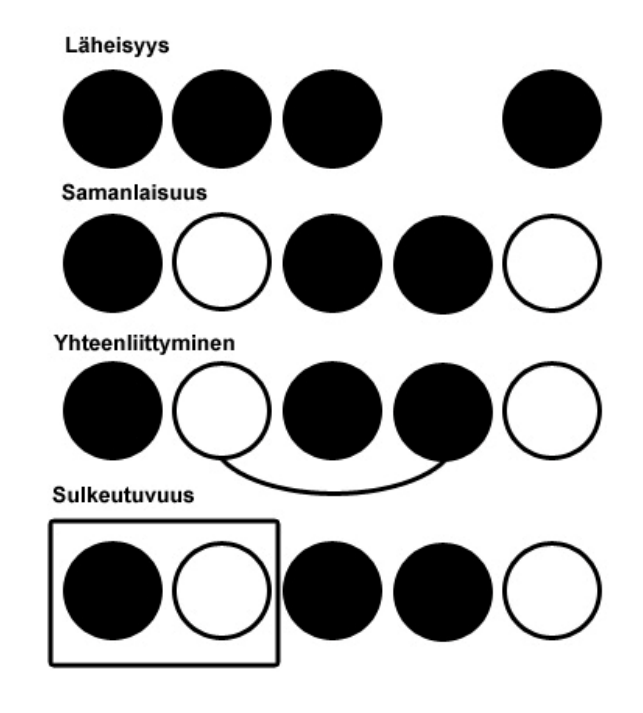

Kuva 6 Hahmolait

Käyttöliittymissä tieto esitetään pääasiassa tekstin, värien ja kuvien avulla. Usein käytetään pelkkää tekstiä kuvaamaan, jotain asiaa käyttöliittymässä esimerkiksi painikkeen toimintoa. Tekstin hyvä puoli on sen yksiselitteisyys, mutta ongelmaksi saattaa syntyä sen ymmärtäminen. Voi olla, että käyttäjä ei osaa kieltä tai tekstissä on käytetty muuten vierasta terminologiaa. Myös kuvia (ikoneita) suositaan käyttöliittymäelementeissä. Kuva voi olla aikaisemmasta kokemusmaailmasta tuttu ja näin ollen nopea tunnistaa. Toisaalta samalla symbolilla voi olla eri merkitys toisessa kulttuurissa tai kuva on muuten väärin ymmärrettävissä. Voidaankin todeta, että on hyvä käyttää sekä kuvaa että tekstiä, jolloin saadaan molempien hyvät puolet käyttöön: nopeus ja yksiselitteisyys. (Kuutti 2003, 99–100.)

Tekstille, kuvalle ja muulle grafiikalle yhteinen ominaisuus on sen väri. Värien valinnassa tulee kiinnittää huomiota niiden toimivuuteen. Ongelmaksi syntyy usein liiallinen ja epäjohdonmukainen värien käyttö, jolloin käyttöliittymästä tulee epäselkeä. Jos väreille annetaan käyttöliittymässä jokin merkitys, käyttäjän muistia ei tule kuormittaa liian monilla tai samankaltaisilla väreillä. (Kuutti 2003, 100–101.)

Värien käytössä tekstissä täytyy huomioida kontrasti taustan ja tekstin välillä, jotta teksti erottuu hyvin. Ei pidä myöskään käyttää vastavärejä, jolloin teksti on vaikealukuista. Värien käyttöön liittyy myös kulttuurien eroavaisuudet. Toisessa kulttuurissa punainen tarkoittaa kuumaa kun taas toisessa sillä voi olla päinvastainen merkitys. Värien käytössä kannattaa luottaa opittuihin asioihin, kuten Internet-sivuilla siihen, että linkin väri on yleensä sininen. (Kuutti 2003, 100–101.)

## 3 KÄYTETTÄVYYDEN ARVIOINTIMENETELMÄT

Käytettävyyden tutkiminen kuuluu olennaisena osana tuotekehitykseen ja sitä voidaan hyödyntää jo tuotteen suunnittelusta alkaen. Aluksi voidaan selvittää vanhan tuotteen käytettävyysongelmat tai tehdä vertailua kilpailijoiden tuotteisiin. Suunnittelun aikana testataan tuotteen kehitysversioita ja tehdään niihin korjauksia. Valmista tuotetta voidaan testata ja selvittää, täyttääkö tuote sille asetetut vaatimukset. (Sinkkonen ym. 2009, 285.)

Käytettävyyden arviointimenetelmiä on lukuisia ja niistä on kehitetty paljon erilaisia versioita. Käytettävyyden arviointimenetelmät jaetaan yleensä ilman käyttäjää tehtäviin asiantuntija-arvioihin ja käyttäjätesteihin. Yleisin käyttäjätesti on käytettävyystestaus. Monet käyttäjätestit ovat muunnelmia käytettävyystestistä. (Riihiaho 2000, 223.)

Kaikilla käytettävyyden arviointimenetelmillä on omat hyvät ja huonot puolensa. Siksi onkin suositeltavaa käyttää useampaa menetelmää kuin turvautua vain yhteen. Menetelmän valintaan vaikuttaa suuresti käytettävissä olevien testaajien ja käytettävyysasiantuntijoiden määrä. Esimerkiksi asiantuntija-arviointiin ei tarvita yhtään käyttäjää, kun taas perusteelliseen käyttäjätestaukseen tarvitaan useita käyttäjiä käytettävyysasiantuntijoiden lisäksi. (Nielsen 1993, 225.)

Sinkkosen ja muiden (2009, 285) mielestä käytettävyystestaus on asiantuntija-arvioita luotettavampi ja objektiivisempi menetelmä. Molemmilla menetelmillä löytyy käytettävyysvirheitä, mutta ne ovat hieman erilaisia. Parhaaseen tulokseen pääsee yhdistelemällä molempia menetelmiä (Sinkkonen ym. 2009, 286).

Myös Riihiaho (2000, 223) suosittelee soveltamaan käytettävyyden arviointimenetelmiä täydentämään toisiaan, sillä jokaisella arviointimenetelmällä on omat käyttötarkoitukset ja niiden avulla löydetään usein erilaisia käytettävyysongelmia.

Käytettävyysvirheellä tai -ongelmalla tarkoitetaan käyttöliittymän ominaisuutta, jonka tuotteen varsinainen käyttäjä kokee eri lailla kuin suunnittelija on sen tarkoittanut. Käyttäjä toimii siis eri lailla kuin alun perin oli tarkoitettu eikä näin saa tuotetta toimimaan haluamallaan tavalla. (Sinkkonen ym. 2009, 287.)

#### 3.1 Asiantuntija-arviot

Asiantuntija-arvioinnilla tarkoitetaan käytettävyyden arvioimista yhden tai useamman asiantuntijan avulla. Asiantuntija-arvioinnissa voidaan käyttää apuna erilaisia ohjeistus- ja sääntölistoja eli heuristiikkalistoja. Asiantuntija-arvioinnit soveltuvat käytettäväksi tuotteen tai käyttöliittymän kaikissa kehitys- ja suunnitteluvaiheissa. Asiantuntija-arviointi on edullinen ja tehokas tapa arvioida käytettävyyttä, sillä se ei vie paljoa aikaa verrattuna esimerkiksi käytettävyystestaukseen. (Korvenranta 2005, 111.)

Toisissa asiantuntija-arvioinneissa (Taulukko 2) saatetaan käyttää pitkiäkin ohjelistoja kun taas esimerkiksi kognitiivisessa läpikäynnissä käytetään vain asiantuntijan omia näkökulmia apuna testauksessa. (Korvenranta 2005, 111.)

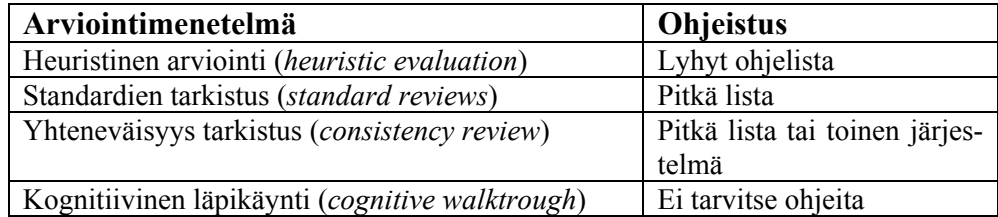

Taulukko 2 Erilaisia käytettävyyden asiantuntija-arviointi menetelmiä

Heuristisessa arvioinnissa ja standardien tarkistuksessa asiantuntija tai useampi asiantuntija käyvät käyttöliittymän läpi ja tarkastavat, täyttääkö se ohjeissa asetetut vaatimukset. Kaikki säännöistä poikkeava raportoidaan. Tätä toistetaan, kunnes virheitä ei enää löydy. Yhteneväisyys tarkastuksessa voidaan verrata kahta järjestelmää keskenään tai käyttää esimerkiksi talon sisäisiä ohjeita tai käytäntöjä. Kognitiivisessa läpikäynnissä testaaja simuloi käyttäjän toimintaa ja pohtii, miten ensikertalainen tuotteen kokee. Kaikki kohdat missä tunnetaan, että aloitteleva käyttäjä ei selviäisi, raportoidaan. (Sinkkonen 2004.)

#### 3.1.1 Heuristinen arviointi

Heuristinen arviointi perustuu sääntö- ja ohjelistoihin eli heuristiikkoihin. Nämä listat sisältävät erilaisia ohjeistuksia siitä, millainen on hyvä käyttöliittymä. Näitä listoja ovat laatineet käytettävyyteen ja käyttöliittymiin erikoistuneet tahot. Heuristiikat voivat olla suuria sääntökokoelmia tai yleisimmin käytössä olevia kymmenen kohdan tiivistelmiä. Suosituimpia heuristiikkoja ovat "Schneidermanin kultaiset säännöt" ja Nielsenin heuristiset säännöt, jotka ovatkin lyhyitä, noin kymmenen kohdan ohjeistuksia. Kevyemmilläkin heuristiikoilla voidaan löytää yleisimmät ja vakavimmat käytettävyysongelmat. (Kuutti 2003, 47.)

Heuristista arviointia voidaan käyttää monessa kohtaa tuotekehityksessä aina ensimmäisistä prototyypeistä valmiiseen tuotteeseen asti. Heuristisen arvioinnin etu on siinä, että arvioinnissa ei tarvitse toteuttaa varsinaisia tehtäviä, kuten aidon käyttäjän kanssa suoritettavissa käytettävyyden arviointimenetelmissä. (Kuutti 2003, 48.)

Nielsenin (1993, 155) mukaan yksi arvioija voi löytää vain 35 % kaikista käytettävyysongelmista. Nielsen suosittelee käyttämään vähintään kolmea arvioijaa. Useamman arvioijan testeissä jokainen arvioija käy käyttöliittymän ensin yksin läpi, minkä jälkeen arvioijat keskustelevat löydöistään. Lopputuloksena heuristisesta arvioinnista syntyy lista käytettävyysongelmista sekä viittaukset heuristiseen sääntöön, jota ongelma rikkoo (Kuutti 2003, 49).

#### 3.1.2 Nielsenin 10 heuristista sääntöä

Tunnetuin sääntökokoelma on Nielsenin lista (Taulukko 3), joka koostuu kymmenestä kohdasta. Listaan on koottu ominaisuuksia jotka ovat tyypillisiä hyvälle käyttöliittymälle. (Kuutti 2003, 49; Nielsen 1993,155).

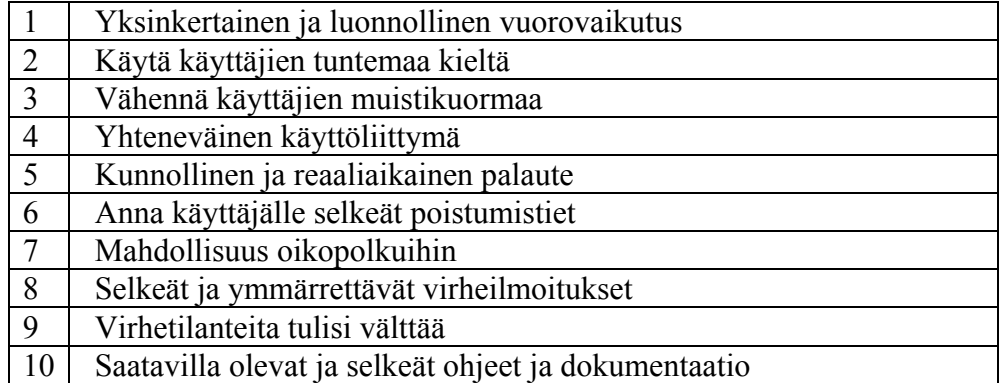

Taulukko 3 Nielsenin lista, vapaasti suomennettuna

Nielsenin (1993, 115) mukaan käyttöliittymien tulisi olla mahdollisimman yksinkertaisia, sillä jokainen ylimääräinen asia käyttöliittymässä tuo käyttäjälle lisää opittavaa, lisää väärinymmärtämisen mahdollisuuksia ja lisää asioita läpikäytäväksi etsiessään haluamaansa asiaa käyttöliittymässä. Ihanne olisi, että käyttäjälle näytettäisiin vain se informaatio, jota käyttäjä tarvitsee, eikä yhtään enempää (Nielsen 1993, 115–116). Visuaalisella

suunnittelulla on tärkeä rooli ihmisen ja käyttöliittymän luonnollisen vuorovaikutuksen kanssa. Esimerkiksi hahmolakien (luku 2.2.2) avulla autetaan käyttäjää huomaamaan oleelliset asiat käyttöliittymästä. (Kuutti 2003, 51.)

Tärkeä osa tuotteen ja käyttäjän välistä vuorovaikutusta on käyttöliittymässä käytetty kieli. Käyttöliittymässä käytetty terminologia tulee perustua loppukäyttäjien kieleen, eikä järjestelmän tekniikkaan pohjautuvaan kieleen. Useissa laajalle kohderyhmälle tarkoitetuissa järjestelmissä esiintyykin usein ongelmia käytetyn terminologian kanssa, kun käytetään tietokonetermejä eikä laajemmin ymmärrettyä arkikieltä. Tekstin lisäksi myös ikonit (luku 2.3) tulee huomioida vuorovaikutuksessa käyttäjän ja tuotteen kanssa. (Kuutti 2003, 52; Nielsen 1993, 123.)

Käyttäjien muistikuorma tulee minimoida käyttöliittymissä. Ihmisen lyhytkestoisen muistin kapasiteetti on hyvin pieni, minkä takia käyttöliittymässä tulisi vähentää ulkoa muistettavien asioiden määrä. Lomakkeissa tulisi merkitä syötteen muoto ja antaa esimerkkejä. (Kuutti 2003, 53; Nielsen 1993, 129.) Nykypäivänä muistikuormaa lomakkeissa helpottavat erilaiset ennustavat ehdotuslistat. Esimerkiksi useissa sähköpostiohjelmissa käyttäjän ei tarvitse muistaa koko nimeä tai osoitetta kun ohjelma osaa ehdottaa käyttäjälle yhteensopivia nimiä jo muutaman kirjaimen syötön jälkeen.

Kun käyttäjä opettelee käyttöliittymää ja oppii käyttämään sen ominaisuuksia hän olettaa, että samat asiat, kuten painikkeet tai valikot, toimivat samalla tavalla muissa käyttöliittymän kohdissa. Samojen toimintojen tulee siis toimia samalla tavalla koko sovelluksessa, sillä epäjohdonmukaisuudet vaikeuttavat käytön oppimista ja lisäävät virhetilanteita. Myös ulkoasun ja sijoittelun tulee noudattaa samaa linjaa kaikissa käyttöliittymän kohdissa. Usein onkin hyvä käyttää muista sovelluksista totuttuja käytäntöjä uudelleen kuin keksiä aivan uudenlaista ratkaisua, jotka täytyy opetella uudelleen. Esimerkiksi tietokone ohjelmissa on totuttu, että näppäinkomento "ctrl + s" tallentaa työn. Mikäli toisessa käyttöliittymän kohdassa kyseinen komento poistaakin työn, aiheutuu siitä ongelmia käyttäjälle. (Kuutti 2003, 55–56; Nielsen 1993, 132–133.)

Järjestelmän tulee jatkuvasti tiedottaa käyttäjää siitä, mitä se on tekemässä ja miten järjestelmä tulkitsee käyttäjän syötteen. Palautetta ei pidä antaa vasta kun käyttäjä on saanut järjestelmän virhetilanteeseen. Järjestelmän tulisi antaa myös positiivista palautetta. Erityisesti palautetta tulee antaa ennen kuin käyttäjä tekee jotain peruuttamatonta, esimerkiksi korvaa tiedoston toisella samannimisellä tiedostolla. Palautteen pysyvyys tulee olla suhteutettu sen aiheuttajaan. Esimerkiksi ilmoitus tulostimen paperin loppumisesta tulisi kadota kun käyttäjä on ladannut lisää paperia tulostimeen. Kun taas joissain tapauksissa on mielekästä piilottaa palaute, kun käyttäjä on merkannut sen luetuksi. On myös tärkeää antaa palautetta, jos jokin toiminto kestää kauan. Tällöin on hyvä näyttää käyttäjälle toiminnon loppuun kuluva aika, ettei käyttäjä häkelly kun järjestelmä ei reagoi syötteisiin. (Kuutti 2003, 56–57; Nielsen 1993, 134–135.)

Käyttäjille tulee antaa selkeät poistumistiet, jotka tulee olla koko ajan saatavilla. Käyttäjä ei saa tuntea olevansa jumissa järjestelmässä. Nykypäivänä käyttäjät ovat tottuneet sähköisissä järjestelmissä edellisen toiminnon peruuttamiseen (englanniksi "undo"), joten käyttäjät olettavat sen löytyvän kaikista järjestelmistä. Poistumistiet ja peruutustoiminnot tulee merkitä selkeästi järjestelmään ja niitä tulee pystyä käyttämään helposti ja nopeasti. (Kuutti 2003, 58–59; Nielsen 1993, 138–139.)

Kun käyttäjä oppii järjestelmän käytön, hän haluaa suorittaa toimintoja entistä tehokkaammin. Edistyneille käyttäjille tulee tarjota mahdollisuus käyttää yleisimpiä toimintoja nopeammin, oikopolkujen avulla. Oikopolkuja voivat olla esimerkiksi pikanäppäimet, pikakuvakkeet tai käyttöliittymän muokkaaminen omiin tarpeisiin sopivammaksi. (Kuutti 2003, 60– 61.)

Nielsenin (1993, 142) mielestä virhetilanteet ovat erittäin tärkeitä käytettävyyden kannalta kahdesta syystä. Ensiksi, ne edustavat tilanteita, joissa käyttäjällä on vaikeuksia käyttää järjestelmää päästäkseen haluamaansa päämäärään. Toiseksi, virhetilanteissa on mahdollisuus auttaa käyttäjää ymmärtämään järjestelmää paremmin, koska käyttäjät ovat usein kiinnostuneita virheen syistä. Virheilmoitukset tulee ilmaista selkeällä kielellä ja vaikeaselkoisia koodeja tulee välttää, jotta käyttäjä pystyy ymmärtämään virheilmoitukset itse, ilman ohjeita.

Hyviä virheilmoituksia tärkeämpää on virhetilanteiden välttäminen. Järjestelmässä tulee välttää tilanteita, joissa käyttäjä voi tehdä virheitä. Tyypillisimpiä tilanteita ovat lomakkeet, joissa käyttäjää pyydetään kirjoittamaan jotain, esimerkiksi tiedostonnimi. (Nielsen 1993, 145–146.) Tällaisissa tilanteissa tulisikin olla mahdollisuus valita tiedostonnimi valmiista listasta tai käyttää apuna ehdotustoimintoja. Käyttäjän syötteen reaaliaikainen tarkastaminen on yksi hyvä keino välttää virhetilanteiden syntyä.

Vaikka hyvän järjestelmän tulee olla helppokäyttöinen ja sitä pitäisi pystyä käyttämään ilman ohjeita, ei tähän tavoitteeseen aina päästä. Hyvän käytettävyyden omaava tuote onkin intuitiivinen ja sitä osaa kyttää melkein kuka tahansa. On kuitenkin muistettava, että kaikilla ei ole kokemusta vastaavista järjestelmistä ja käyttöympäristöistä, jolloin ohjeet ja dokumentaatio ovat tarpeen. Myös jo hieman kokeneemmat käyttäjät saattavat haluta etsiä ohjeista lisätietoa pystyäkseen käyttämään järjestelmää vielä tehokkaammin. Ohjekirjojen lisäksi, itse käyttöliittymään voidaan upottaa ohjeita. Esimerkiksi painikkeiden viereen sijoitetut kysymysmerkit, joita klikkaamalla tulee tietoa kyseisistä painikkeista, ovat hyvä apu kokeilunhaluisille käyttäjille. Ohjeita laatiessa täytyy kuitenkin muistaa, että ohjeistuksella ei saa korjata puutteita suunnittelussa - käyttäjää ei voi pakottaa tekemään asioita toisin vain sen takia, että virheiden korjaaminen on työlästä. (Kuutti 2003, 65–66; Nielsen 1993, 148–149.)

Jacob Nielsen (1995) on tehnyt alkuperäeräisestä listastaan myös uudistetun version (taulukko 4), jossa on myös 10 kohtaa. Uudistetusta listasta löytyy samat käytettävyysperiaatteet kuin vanhastakin listasta, mutta nyt uusien kattavampien otsikoiden alta.

Taulukko 4 Nielsenin uudistettu lista selityksineen

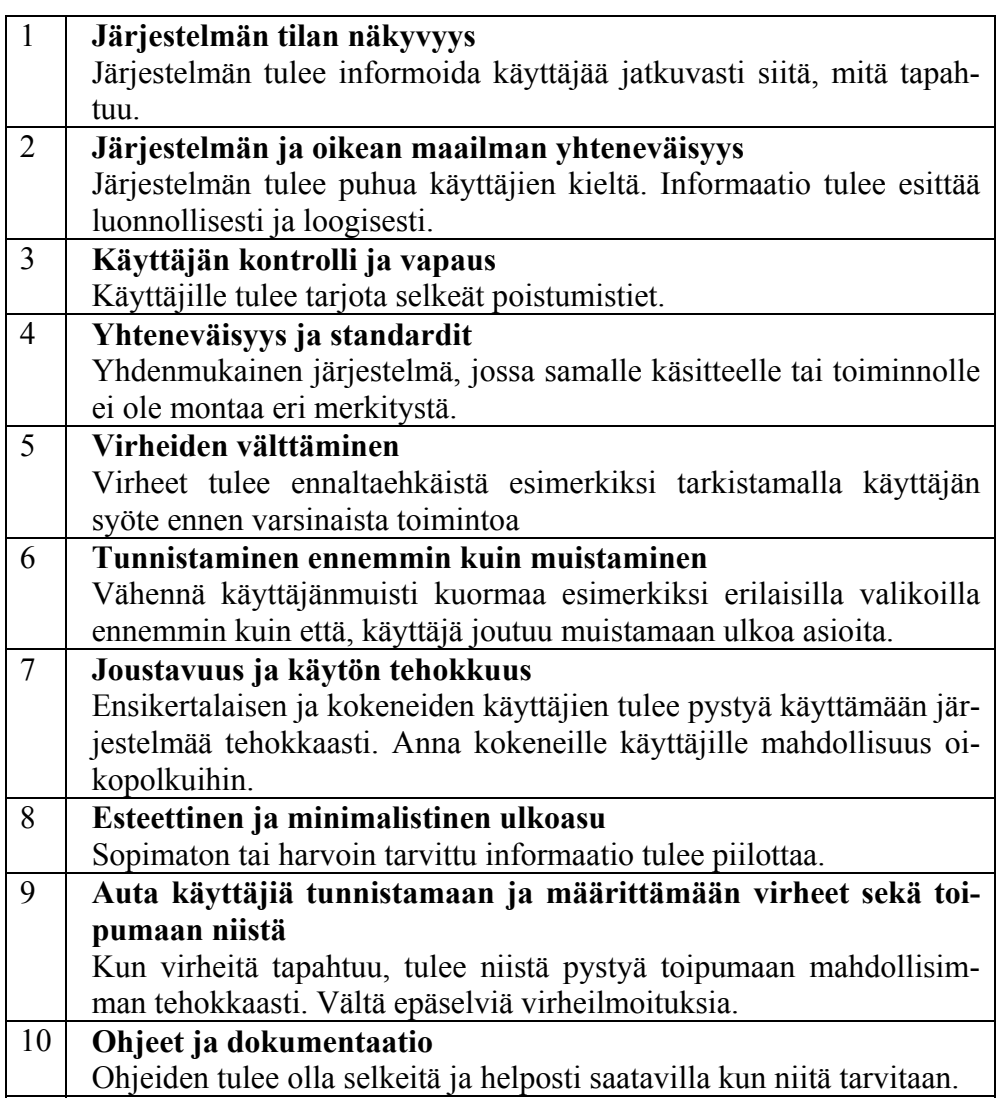

## 3.2 Käytettävyystestaus

Käytettävyystestaus on prosessi, johon kerätään testattavan tuotteen kohdeyleisöä olevat henkilöt selvittämään missä määrin tuote täyttää tietyt käytettävyyskriteerit. Kohdeyleisön sisällyttäminen käytettävyystestaus määritelmään on tärkeää, sillä usein käytettävyystestauksella viitataan väärin kaikkiin käytettävyyden arviointimenetelmiin, kuten asiantuntija arviointeihin, joissa ei ole mukana aitoa käyttäjää. (Wiley & Sons, 2008, 21). Jotkut käytettävyysalan asiantuntijat, kuten Kuutti (2003) puhuvat käytettävyystestin sijasta käyttäjätestistä. Tässä työssä käytetään termiä käytettävyystestaus, jolla tarkoitetaan tuotteen testaamista oikeilla käyttäjillä.

Testit, joissa on mukana aito käyttäjä, auttavat suunnittelijoita huomaamaan tuotteestaan asioita, joita eivät itse enää näe. Tuotetta tai järjestelmää suunnittelemassa olleet tietävät sen kaikki ominaisuudet, mutta uusi käyttäjä näkee vain käyttöliittymän. (Sinkkonen ym. 2009, 297.)

Myös Nielsen (1993, 165) pitää käytettävyystestausta yhtenä tärkeimmistä käytettävyyden arviointimenetelmistä. Hän katsoo, että käyttäjätestaus oikeiden käyttäjien kanssa on perinteisin ja korvaamattomin käytettävyyden arviointimenetelmä, koska se antaa suoraa tietoa siitä, kuinka ihmiset käyttävät tuotetta ja mitkä ovat ongelmia sen käyttöliittymässä.

On olemassa monia variaatioita, miten ja missä käytettävyystesti voidaan suorittaa. Voidaan kuitenkin sanoa, että jokainen käytettävyystesti sisältää viisi yhteistä ominaisuutta. Ensiksi voidaan todeta, että kaikkien käytettävyystestien päämäärä on parantaa tuotteen käytettävyyttä. Toiseksi testin osallistujat ovat aina oikeita käyttäjiä. Kolmanneksi käyttäjät tekevät oikeita tehtäviä. Neljänneksi, raportoidaan kaikki, mitä käyttäjä tekee ja sanoo. Viidenneksi tulokset analysoidaan, diagnosoidaan oikeat ongelmat ja tehdään parannusehdotukset. (Dumas & Redish. 1999, 22.)

### 3.2.1 Käytettävyystestin valmistelu ja suoritus

Käytettävyystestin valmistelussa valitaan testaajat, jotka edustavat mahdollisimman hyvin oikeaa kohderyhmää eli loppukäyttäjäkuntaa. Parhaassa tapauksessa testaajat voidaan valita käyttötilastojen perusteella, kuten iän, sukupuolen, koulutustaustan ja tietokoneen käyttökokemuksen perusteella. Esimerkiksi, jos suurin osa käyttäjistä on 20–30-vuotiaita, korkeakoulututkinnon omaavia miehiä, tulisi ainakin yksi testaaja saada tästä ryhmästä. (Kuutti 2003, 71).

Valmistelussa tulee selvittää testin tavoitteet, joiden pohjalta voidaan suunnitella testitehtävät (Sinkkonen ym. 2009, 303.). Nielsen (2003) jakaa testin tavoitteet kehitystyyppiseen arviointiin (*formative evaluation*) ja katsaustyyppiseen arvioitiin (*summative evaluation*). Kehitystyyppisessä arvioinnissa tarkoituksena on kehittää käyttöliittymää kun taas katsaus tyyppisessä arvioinnissa tarkoituksena on arvioida käyttöliittymän laatua yleisesti. Tätä tekniikkaa voidaan käyttää vaikkapa kun halutaan vertailla kahta eri käyttöliittymää.

Tuotteen toimivuuden ja testin tavoitteiden perusteella valitaan testiin mukaan otettavat toiminnot. Yleensä, jos tuote on valmis, kaikkia toimintoja ei voida ottaa mukaan testiin. Tällöin täytyy suorittaa priorisointi, jossa valitaan ongelmalliset, tärkeät ja paljon käytettävät toiminnot. (Sinkkonen ym. 2009, 303.) Toinen hyvä keino kerätä tietoa käytetyimmistä toiminnoista on käyttää hyödyksi mahdollista käyttötapauslistaa (Kuutti 2003, 73.). Täytyy muistaa, että myös käytettävyystestissä käytettävällä testausmenetelmällä on vaikutusta testitehtävien valintaan. Esimerkiksi valmennusmenetelmää (luku 3.2.5) käytettäessä, tulee tehtävät valita sen mukaan, mitä käyttäjän tarvitsee oppia, eikä sen mukaan, mitä halutaan tai on kannattavaa testata.

Testitilanne tulee pitää mahdollisimman luonnollisena, jotta testitilanne ei vääristä tuloksia. Luonnollisin tilanne on suorittaa testit tuotteen oikeassa käyttöympäristössä. Tällaisia testejä kutsutaan kenttätesteiksi. Jotkut testit on pakko suorittaa kentällä. Esimerkiksi puhelimen toimivuutta bussissa on vaikea arvioida käytettävyyslaboratoriossa, joka on tyypillisin testiym-

päristö käytettävyystesteissä, mutta ei vastaa tuotteen todellista käyttöympäristöä. Jos käytetään kuitenkin käytettävyyslaboratoriota, kannattaa yrittää tehdä ympäristö mahdollisimman luonnolliseksi. Esimerkiksi, jos tuotetta tullaan käyttämään meluisassa ympäristössä, niin lisätään laboratorioon taustamelua. Testitila tulee varustaa ja testata ennen varsinaisia testejä. Testitilanne ei ole enää luonnollinen, jos koejärjestelyiden kanssa tulee ongelmia testin aikana. (Kuutti 2003, 73–74.) Testin toimivuus varmistetaan vielä pilottitestillä ennen varsinaista testiä. Yleistä on, että testitehtäviä joudutaan korjaamaan pilottitestin jälkeen. Pilottitestillä saadaan myös selville testin suorittamiseen kuluva aika. (Sinkkonen ym. 2009, 305.)

Käytettävyystestin alkaessa testitilanne tulee selvittää testaajalle. Samalla on hyvä kertoa, että tarkoituksena ei ole testata käyttäjää vaan itse tuotetta. (Nielsen 1993, 190; Sinkkonen ym. 2009, 306.) Testitilanne etenee siten, että ohjaaja antaa testaajalle tehtävän ja testaaja yrittää suorittaa hänelle annettua tehtävää. Usein testaajaa pyydetään ajattelemaan ääneen tehtäviä suorittaessaan. Tätä kutsutaan ääneenajatteluksi (luku 3.2.3). Kun käyttäjälle tulee eteen ongelma, jota hän ei pysty yksin selvittämään, täytyy ohjaajan neuvoa käyttäjää. Muuten ohjaajan tulisi pysyä mahdollisimman hiljaa. Mikäli testillä tarkastellaan suoritusaikoja, neuvominen vääristää tulosten oikeellisuutta sillä diskeettisiä käytettävyysarvoja kerättäessä käytettävyystestien tulee olla samanlainen jokaiselle käyttäjälle. (Kuutti 2003, 75.)

3.2.2 Käytettävyystestin raportointi ja analysointi

Testin tulokset voidaan antaa virhelistana tai raporttina. Tyypilliseen raporttiin sisällytetään järjestelmän kuvaus, testitehtävät, testintulokset, parannusehdotukset, ohjaajan lausunto sekä yhteenveto palvelusta. Mikäli testin on suorittanut ulkopuolinen, tulee raportissa ilmetä myös korjaustavat käytettävyysongelmiin. Omissa testeissä riittää pelkkä virhelista, jota tutkitaan myöhemmin yhdessä suunnittelijoiden kanssa. (Sinkkonen ym. 2009, 308–309).

Tyypillisin tapa analysoida käytettävyysongelmia on vertailla löytyneiden ongelmien yleisyyttä ja tehdä siitä johtopäätöksiä. Usein ei ole aikaa korjata kaikkia ongelmia. Tällöin on syytä priorisoida käytettävyysongelmat kriittisyyden ja toistuvuuden perusteella. (Kuutti 2003, 79–80).

## 3.2.3 Ääneenajattelu

Ääneenajattelu on tekniikka, jota käytetään käytettävyystesteissä. Siinä käyttäjää pyydetään ajattelemaan ääneen samalla kun hän suorittaa määrättyä tehtävää. Ääneenajattelulla voidaan saada hyvin selville ongelmakohtia tuotteen käytössä sekä syyt niiden takana. (Ilves 2005, 209.) Ilveksen (2005, 209) mielestä ääneenajattelu onkin ainoa tekniikka, jolla saadaan tietoa käyttäjän ajatteluprosessista.

Tekniikka toimii parhaiten kun testattava tuote on tarpeeksi valmis käyttöä varten, jotta sitä voidaan testata sujuvasti. Ongelmana ääneenajattelussa ovat käyttäjän tuntemukset ääneenajattelua kohtaan. Moni voi kokea ää-

neenajattelun epämiellyttäväksi, mikä voi osaltaan vaikuttaa negatiivisesti tuloksiin. Ääneenajattelu on myös vaikeaa tarkkuutta vaativia tehtäviä tehdessä, sillä liika keskittyminen saattaa rasittaa testaajaa, jolloin ääneenajattelusta tulee lähes mahdotonta. (Ilves 2005, 209.)

Ääneenajattelutilanne ei poikkea teknisesti paljoa perinteisestä käytettävyystestistä, mutta tuo silti lisähaasteita tilanteen järjestämiseen. Ilves (2005, 211) ehdottaa, että käytettävyysasiantuntijan tulisi mahdollistaa testaajalle sellainen ilmapiiri ja ympäristö, jossa tehtäviä voidaan suorittaa mahdollisimman luontevasti. Havainnointiin käytettävä teknologia ei saa häiritä tilannetta ja osallistujalla tulee säilyä ensisijainen puhujanrooli koko testauksen ajan. On myös tärkeää, että osallistuja ei tunne olevansa testauksen kohteena vaan testattava tuote. Pahimmassa tapauksessa käyttäjä alkaa jännittää tilannetta, eikä uskalla toimia itsenäisesti.

Normaalisti ääneenajattelutestaukset suoritetaan käytettävyysasiantuntijan valvonnassa ja ne videoidaan sekä analysoidaan perusteellisesti jälkikäteen (Ilves 2005, 215). Nielsenin (1993) yksinkertaistetussa ääneenajattelussa (*Simplified Thinking Aloud*) testit suoritetaan luonnollisessa ympäristössä, eikä käytettävyyslaboratorioissa, kuten normaalissa ääneenajattelussa. Toinen merkittävä ero perinteisessä- ja yksinkertaistetussa ääneenajattelussa on se, että analyysit toteutetaan ohjaajan muistiinpanojen pohjalta eikä kalliiden videotaltiointien pohjalta. Kokoavasti voidaan todeta, että yksinkertaistettu ääneenajattelu on edullisempi ja helpompi menetelmä kuin tavallinen ääneenajattelu, mutta onnistumiseen vaaditaan hyviä muistiinpanoja testitilanteessa.

#### 3.2.4 Valmennusmenetelmä

Valmennusmenetelmän avulla tutkitaan tuotteen käytettävyyttä samalla kun testaajalle koulutetaan tuotetta (Nielsen 1993, 199). Toisin kuin muissa käytettävyystestauksen menetelmissä valmennusmenetelmässä testaajan ja ohjaajan välillä on avoin vuorovaikutus sillä ohjaaja auttaa, sekä ohjaa osallistujaa. Tämän lisäksi testaajalla on lupa kysyä kysymyksiä ohjaajalta. Valmennustilanne on myös luonnollisempi kuin tavallinen ääneenajattelu, koska valmennusmenetelmässä testitilanne vastaa usein oikeata käyttötilannetta. (Nielsen 1993, 199).

Yksi tärkeä tekijä valmennusmenetelmässä avoimen vuorovaikutuksen lisäksi on, ettei testaajalle anneta kaikkia vastauksia heti, jotta ohjaaja pystyy havaitsemaan paremmin tilanteet joissa tarvitaan apua. Tilanteista, joista käyttäjä joutuu kysymään apua, voidaan päätellä kyseessä olevan käytettävyysongelma. Esimerkiksi sisällönhallintajärjestelmän testaus, jossa tehtävänä on antaa sivulle nimi, ei kerrota heti mihin nimi tulee syöttää, vaan annetaan testaajan itse yrittää tehdä mahdollisimman paljon itse. Jos testaaja ei löydä itse tekstikenttää voidaan todeta, että käytettävyydessä on ongelmia siltä osin. (Nielsen 1993, 199.)

Opetustilaisuutena käytettävyystesti valmennusmenetelmällä on tehokas. Käyttäjä saa henkilökohtaista opastusta tuotteen käyttöön ja pääsee opette-

lemaan käyttöä itse eikä niin, että joku vain kertoo, miten tuotetta tulee käyttää.

Käytettävyystesti valmennusmenetelmällä on taloudellinen menetelmä sillä se voidaan suorittaa yksinkertaistetun ääneenajattelun tavoin ja samalla saadaan koulutettua uusi käyttäjä. Valmennusmenetelmä on myös hyvä keino saada tietoa koulutuksen sekä käyttöohjeiden kehittämiseen, itse testattavan tuotteen lisäksi (Nielsen 1993, 199.).

#### 3.2.5 Paritestaus

Paritestauksessa ääneenajattelutilanteesta tulee vieläkin luonnollisempaa, koska omat ajatukset selitetään toiselle testaajalle. Paritestauksessa olisi hyvä, jos testaajat olisivat taidoiltaan samanvertaisia, ettei kumpikaan dominoisi testitilannetta. Parhaassa tapauksessa testaajat ovat tottuneet työskentelemään yhdessä ja ehkä jopa tulevat käyttämään testattavaa järjestelmää yhdessä. (Riihiaho 2004.)

Virhetilanteiden ja muistettavuuden selvittämisen lisäksi paritestaus sopii hyvin tuotteen opittavuuden mittaamiseen (Riihiaho 2004). Paritestaus sopii myös hyvin lasten kanssa suoritettavaan testaukseen, koska lasten on vaikea noudattaa perinteisen ääneenajattelun ohjeistuksia (Nielsen 1993, 198).

#### 3.2.6 Ryhmäläpikäynti

Ryhmäläpikäynnissä kaikki testikäyttäjät ovat kaikki kerralla paikalla. Paikalla on testaajien, eli loppukäyttäjien, lisäksi ohjaaja sekä suunnittelijoita. Ryhmäläpikäynnin etu on testitehtävien purun jälkeen syntyvä keskustelu. Itse testitehtävien aikana ei käytetä ääneenajattelutekniikkaa, vaan tehtävät suoritetaan itsenäisesti. (Sinkkonen 2009, 312.)

Ryhmäläpikäynti on tarkoitettu paperiversioiden testaamiseen. Testissä jaetaan testaajille sekä muille osallistujille näyttökuvat, joissa on esimerkiksi kuva sähköisestä hakulomakkeesta. Jos tehtävänä on hakea jotain kyseisellä lomakkeella testaajat ja muut osallistujat merkitsevät kynällä vastaukset kuvaan merkkaamalla, mitä mihinkin kohtaan ovat syöttäneet ja mitä nappeja ovat painaneet. Tämän jälkeen tehtävät puretaan ja keskustellaan, miten tehtävä olisi pitänyt ratkaista. (Riihiaho 2004; Sinkkonen 2009, 312.)

#### 3.2.7 Katseenseuranta

Katseenseuranta on tekniikka, jota käytetään usein käytettävyystestin yhteydessä. Katseenseurannan avulla saadaan tietoa testaajan silmänliikkeistä. Silmänliikkeistä voidaan päätellä mihin ja milloin testaaja kiinnittää huomiota käyttöliittymässä. Menetelmän avulla voidaan myös huomata tilanteet kun testaaja ei löydä haluttua komponenttia käyttöliittymästä tai löytää sen, mutta ei ymmärrä sen merkitystä ja jää tuijottamaan sitä pitkäksi aikaa. (Lehtinen 2005, 223.)

Ongelmana katseenseurannassa on laitteiden korkea hinta sekä niiden kömpelyys. Siksi testit katseenseurantalaitteilla täytyykin suorittaa lähes aina laboratorio-oloissa, joka vaikuttaa tilanteen luonnollisuuteen. Tekniikan kehittyessä laitteet pienenevät ja pian voidaan päästä jo suorittamaan katseenseurantaa luonnollisissa käyttöympäristöissä. (Lehtinen 2005, 223.)

Katseenseurantaa on alettu käyttää paljon apuna käyttöliittymäsuunnittelussa. Esimerkiksi Penzon (2006) tekemässä tutkimuksessa on selvitetty sähköisten lomakkeiden elementtien, kuten otsikoiden ja tekstikenttien, sijoittelun vaikutusta lomakkeen käytettävyyteen. Tutkimuksessa selvisi, että on parempi sijoittaa tekstikenttien otsikot tekstikentän yläpuolelle, koska tämä vähentää käyttäjän kognitiivista työtä verrattuna perinteiseen horisontaaliseen asetteluun.

### 3.2.8 Etätestaus

Tietokoneohjelmien ja verkkosovellusten käytettävyystestaus voidaan suorittaa nykyaikana helposti myös etänä, jolloin testaaja voi pysyä esimerkiksi kotona tai työpaikalla, testaajalle luonnollisessa ympäristössä. Etätestaamiseen tarvitaan minimissään mikrofoni ja etähallintaohjelma, jolla ohjaaja pystyy seuraamaan testaajan toimia sekä kommunikoimaan testaajan kanssa. Webkameraa kannattaa myös käyttää, jotta pystytään seuraamaan paremmin käyttäjän reaktioita tehtävien suorituksessa. Etähallintaohjelman avulla testitilanne voidaan helposti nauhoittaa jälkianalysointia varten. Hyvästä etähallintaohjelmasta löytyy kaikki testauksen nauhoitukseen ja suoritukseen tarvittavat toiminnot. Tällaisia ohjelmia ovat esimerkiksi Cisco WebEx tai ilmainen TeamViewer.

Tutkimuksissa Tullis ja muut (2002) huomasivat, että etämenetelmällä suoritetulla käytettävyystestauksella löydettiin jopa enemmän käytettävyysongelmia kuin normaalissa laboratorio-olosuhteissa suoritetussa testissä. Tämä saattaa johtua siitä, että etänä suoritettu testi on luonnollisempi kuin laboratoriotesti. Lisäksi etämemenelmillä on helpompi testata isompia joukkoja, aikaan ja paikkaan sitoutumatta. Ongelmana menetelmässä on laitteistojen ja ohjelmistojen asennus testaajille.

#### 3.3 Kyselylomakkeet käytettävyyden arvioinnissa

Käytettävyyden arvioimisessa kyselylomakkeilla kerätään tietoa käyttäjien ajatuksista ja tuntemuksista. Kyselylomakkeita voidaan käyttää itsenäisenä tiedonkeruumenetelmänä tai muiden tutkimusten osana. Lisäksi niitä voidaan hyödyntää monissa tuotekehityksen vaiheissa. Ennen suunnittelua voidaan ottaa selvää käyttäjistä ja heidän tarpeista. Suunnitteluvaiheessa voidaan suorittaa mielipidekyselyitä esimerkiksi käyttöliittymäluonnoksista. Tuotteen valmistumisen jälkeen voidaan kartoittaa käyttäjien tyytyväisyyttä ja heidän kohtaamia ongelmia tuotteen käytössä. (Vanhala 2005,  $17-20.$ 

Käytettävyyttä arvioidessa voidaan käyttää kyselylomakkeita apuna, kun halutaan selvittää käyttäjien mielipide järjestelmästä (Nielsen 1993, 209).

Käytettävyyden arviointiin on tarjolla paljon valmiita lomakkeita, mutta ne ovat lähinnä englanninkielisiä, joten eivät sovellu suoraan suomenkielellä toteutettaviin kyselyihin. Lisäksi ne ovat usein vain yleispäteviä, eivätkä anna tarpeeksi yksityiskohtaista tietoa tutkimuksen kohteesta. Siksi onkin hyvä muokata tai suunnitella kokonaan uusi lomake tutkimusta varten. Käytettävyysongelmista on vaikea saada tarkkaa tietoa kyselylomakkeilla, joten toisen käytettävyyden arviointimenetelmän käyttö lomakkeiden tukena on suositeltavaa. (Vanhala 2005, 17–18.)

SUMI (*Software Usability Measurement Inventory*) kaupallinen sovellusten käytettävyyden arvioitiin tarkoitettu kyselylomake, jota on kehitetty, tarkastettu ja standardoitu kansainvälisellä tasolla. SUMI-lomakkeella saatujen tulosten perusteella voidaan vertailla järjestelmää muihin järjestelmiin, sillä tulokset noudattavat samaa kaavaa. SUMI on mainittu ISO 9241-standardissa yhdeksi käytön miellyttävyyden testausmenetelmäksi. Kyselyssä on 50 väittämää, joihin vastataan "samaa mieltä", "eri mieltä" ja "en tiedä" vastauksilla. Lisäksi lomakkeessa on lopussa yleisiä kysymyksiä järjestelmän käytettävyydestä, joista osa ovat avoimen vastustausvaihtoehdon omaavia kysymyksiä. (Sumi, 2011.)

### 3.3.1 Kyselyn suunnittelu ja toteutus

Mikäli valmiit lomakkeet eivät riitä, on hyvä lähteä suunnittelemaan uutta lomaketta tai muokkaamaan jo olemassa olevia lomakkeita. Lomakkeita joudutaan usein muokkaamaan, jotta saataisiin yksityiskohtaisempaa tietoa esimerkiksi tietystä toiminnosta. Valmiit lomakkeet ovat usein toisella kielellä ja liian pitkiä. Vaikka suunniteltaisiin uutta lomaketta, on hyvä tutkia ja ottaa mallia valmiista lomakkeista, joissa kysymykset on mietitty tarkkaan valmiiksi. (Vanhala 2005, 24.)

Validin tutkimuksen muodostamiseksi on hyvä miettiä, miten erilaiset harhatekijät, kuten käyttäjien aiempi taito tai kokemus järjestelmästä saadaan eriteltyä tuloksista lomakkeen avulla. On hyvä miettiä valmiita kysymyksiä, joiden avulla vastaajat voidaan jakaa erilaisiin ryhmiin. Erityisesti käytettävyyden mielipidekysymyksissä käyttäjien aiemmalla tietokoneosaamisella saattaa olla suurta merkitystä tuloksissa. (Vanhala 2005, 25.)

Kyselylomakkeet voivat sisältää avoimen ja suljetun vastausvaihtoehdon omaavia kysymyksiä. Avoimissa kysymyksissä on riskinä vastausten kielen epäselvyys, jolloin vastauksia voi olla vaikea tulkita. Lisäksi laajoissa kyselyissä kvalitatiivisen materiaalin analysointi on työlästä. Siksi usein lomakkeet koostuvat valmiista vastausvaihtoehdoista, joissa käyttäjää pyydetään valitsemaan jokin kohta valmiiksi annetuista vaihtoehdoista. Myös avoimissa vastausvaihtoehdoissa pyritään rajaamaan vastausvaihtoehtoa vaikkapa pyytämällä kirjoittamaan vastaus tietyssä muodossa. Esimerkiksi käyttäjää voidaan pyytää syöttämään kenttään tuntimäärä, jonka kuluttaa viikossa järjestelmän käyttämiseen. Tosin vapaista vastauksista saatu tieto voi olla yllättävänkin antoisaa tutkimuksen kannalta. Lopulta tutkimuksen taustalla oleva teoria määrää, mitä kysymyksiä ja millaisia vastausvaihtoehtoja lomakkeessa käytetään. (Nielsen 1993, 212.)

Vanhala (2005, 29) suosittelee, että lomakkeen kysymyksissä pidetään looginen järjestys, jotta vastaajan ajatukset eivät siirtyisi jatkuvasti ajatuksesta toiseen. Mielenkiintoisimmat ja vastaajan mielestä tärkeimmät kysymykset kannattaa sijoittaa lomakkeen alkuun, jotta vastaajan mielenkiinto lomaketta kohtaan heräisi ja vastaaja vastaisi varmemmin. On kuitenkin mahdollista, että vastaaja lukee kysymykset eri järjestyksessä. Mikäli vastausjärjestyksellä on suuri merkitys kyselyssä, on haastattelu parempi vaihtoehto kyselylomakkeelle.

Ennen kyselyn toteutusta valitaan otos, joka tarkoittaa kyselyyn osallistuvaa joukkoa. Usein kaikki mahdolliset kohderyhmän henkilöt eivät voi osallistua kyselyyn, koska vastaajien määrä saattaisi olla silloin liian suuri. Tätä kohderyhmää kutsutaan populaatioksi. Esimerkiksi käytettävyyden arvioinnissa tämä ryhmä voisi olla kaikki tutkittavan tuotteen potentiaaliset käyttäjät. Otos valitaan populaatiosta satunnaisesti tai ei-satunnaisesti. Mikäli kyselyä arvioidaan tilastollisesti tai jos tuloksista halutaan yleistäviä, tulee otos valita satunnaisesti. (Vanhala 2005, 31.)

Otoskoko määrää lopulta, miten kysely suoritetaan. Usein otoskoko on suuri, jolloin lomake tulee toimittaa postittamalla. Sähköinen kysely vähentää lähettämiseen liittyviä kuluja ja tulosten kerääminenkin on helpompaa. Lisäksi, jos tutkittava kohde on esimerkiksi verkkosivu, voi sähköinen lomake jopa antaa tarkempia tuloksia kuin paperilomakkeet, mikäli vastaajat ovat juuri käyttäneet sivustoa. Ongelmana sähköisessä lomakkeessa ovat vastaajien tietotekniset taidot, jotka saattavat rajoittaa kyselyyn osallistumista. Toisaalta kun tutkimuksen kohteena on tietokonesovellus, voidaan vastaajilta odottaa tietokoneenkäyttötaitoja. Toinen ongelma sähköisissä lomakkeissa on anonymiteetin puute. Tosin nykyisin monissa lomakesovelluksissa on mahdollisuus erilaisille tunnistetiedoille, jolloin pystytään varmistumaan, että vastaaja on haluttu henkilö. (Vanhala 2005, 32.)

Ihmisen muistilla on iso merkitys kun halutaan vastaajilta arvioita esimerkiksi järjestelmän helppoudesta tai tietoja esiintyneistä ongelmista. Viimeisimmät tapaukset ovat paremmin muistissa kuin ehkä tärkeimmät ongelmat, jotka on havaittu aikaisemmin. Siksi olisi hyvä jos vastaajat käyttäisivät kyseistä tuotetta tai järjestelmää muistin virkistämiseksi ennen kuin vastaisivat kyselyyn. (Vanhala 2005, 33.)

## 3.3.2 Vastausten analysointi

Kysymystyypit vaikuttavat paljon vastausten analysoinnin työmäärän. Avoimilla kysymyksillä saadun aineiston analysointi on työläämpää kuin valmiin vaihtoehdon kysymyksillä saatu aineisto. Toinen työmäärään vaikuttava tekijä on otoksen suuruus. Myös teknisellä toteutuksella on merkitystä analysoinnin työmäärään. Paperilomakkeilla kerätty aineisto täytyy siirtää ensin sähköiseen muotoon, joten se vaatii enemmän resursseja kuin sähköisellä lomakkeella kerätty aineisto. (Vanhala 2005, 33–34.)

Mielipidekyselyissä aineistojen keruu analysointi on yksinkertaista kyselytutkimuksiin tarkoitettujen ohjelmien avulla. Esimerkiksi Webropolohjelman avulla voidaan suorittaa kysely ja analysointi samasta paikasta. Webropol tekee automaattisesti erilaiset analyysitaulukot, kuten ristiintaulukoinnin. Myös kvalitatiivisen aineiston analysointi on helpompaa kuin vastaukset voidaan jakaa aihepiireittäin tai vastaajien luokittelun mukaan. (Webropol n.d.)

### 3.4 Ongelmat käytettävyysaiheisissa tietolähteissä

Käytettävyydestä puhuttaessa ongelmaksi syntyy erilaisten määritelmien runsaus, joita ovat tutkijat määritelleet osittain omien näkemyksiensä pohjalta. Voidaankin todeta, että käytettävyydelle ei ole yhtä yksiselitteistä määritelmää, vaan oikea määritelmä on jokaisen oma mielipide käytettävyydestä. Käytettävyystermin monisäikeisyydestä johtuen on helpompaa kysyä mikä tekee käytettävyyden, kuin mitä on käytettävyys. Siksi käytettävyys kuvataankin usein muodostuvan monista osa-alueista.

Viitatuin käytettävyyden määritelmä on vuodelta 1993, Jacob Nielsenin kirjasta, Usability Engineering. Kirjassa kerrotaan, mitä on käytettävyys ja millainen käytettävän tuotteen pitäisi olla. Moni näistä ohjeistuksista on yleispäteviä ja niiden voidaan todeta olevan edelleen ajankohtaisia. Nielsenin (1993) käytettävyys määritelmät (luku 2) ovat tarkoitettu kaikille tuotteille ja käyttöliittymille kun taas Nielsenin heuristiikat (luku 3.1.1) soveltuvat lähinnä teksti- ja grafiikkapohjaisille tietokonekäyttöliittymille, vaikka kyseisistä heuristiikoista on paljon muunnoksia myös muille tuotteille. Ongelmaksi syntyvät heuristiikkojen yhteydessä olevat esimerkit ja ohjeet, jotka ovat jo osittain vanhentuneet. Käyttöliittymissä käytettävä tekniikka on kehittynyt ja uusia käyttöliittymäideoita syntynyt, esimerkiksi käyttäjän syötteen ennustaminen ja käyttäjän muistikuorman minimoiminen erilaisilla dynaamisilla ehdotuslistoilla. Käyttöliittymistä on tullut entistä interaktiivisempia ja käyttäjät ovat tottuneet suurtenkin informaatio määrien esittämiseen kerralla, joten Nielsenin ihannoimaan minimalistisuuteen ei tarvitse eikä aina pidäkään pyrkiä. Voidaan kuitenkin todeta, että käytettävyysperiaatteet pysyvät samoina vaikka tekniikka kehittyy.

Suomenkielisessä käytettävyyden arvioinnista kertovassa kirjallisuudessa ongelmana ovat terminologiset ongelmat. Samalla termillä tarkoitetaan toisessa työssä eri asiaa. Esimerkiksi käytettävyystestin yhteydessä testaaja tarkoittaa toisessa työssä testattavan tuotteen käyttäjää kun toisessa työssä se tarkoittaa käytettävyystestin ohjaajaa. Myös arviointimenetelmien nimet ja jaot ovat ristiriidassa eri lähteiden välillä. Pahimmassa tapauksessa käytettävyystestauksella tarkoitetaan kaikkia käytettävyyden arviointimenetelmiä, vaikka lähes aina sillä tarkoitetaan käytettävyyden testaamista aidoilla käyttäjillä. Käytettävyystestistä puhutaan toisinaan myös nimellä käyttäjätesti. Edellä mainitut esimerkit ovat vain pieni osa niistä käsite-eroista, joita suomenkielisessä käytettävyyskirjallisuudessa voi löytää. Ongelman aiheuttaa todennäköisesti standardien puute, eri tutkijoiden näkemyserot ja virheelliset tulkinnat vieraskielisistä lähteistä.

## 4 OPIPORTAL-JÄRJESTELMÄN KÄYTETTÄVYYDEN ARVIOINTI

OpiPortal on Opiferumin itse kehittämä sisällönhallintajärjestelmä. Sen ensimmäinen versio kehitettiin vuonna 2002. OpiPortal toimii muun muassa nettisivujen, verkkokauppojen ja extranet-sovelluksien alustana. Opi-Portalin käytettävyyttä ei ole arvioitu koko sen kehityksen aikana ja käyttöliittymän kehitys on perustunut kokonaan kehittäjien omaan kokemukseen. OpiPortalin kehitys on ollut nopeaa ja järjestelmän jokaiseen versioon on tullut lisää ominaisuuksia.

OpiPortal-järjestelmää on koulutettu henkilökohtaisesti uusille käyttäjille. Opetustilaisuuksien perusteella on huomattu, että uusilla käyttäjillä on ollut vaikeuksia oppia järjestelmän käyttöä. Lisäksi säännölliset tukipyynnöt koskien järjestelmän käyttöä kertovat siitä, että järjestelmässä voisi olla käytettävyysongelmia. Tosin nämä yksittäiset tapaukset eivät kerro todellista vastausta siihen, onko järjestelmässä käytettävyysongelmia ja mitä mieltä asiakkaat ovat kaiken kaikkiaan järjestelmän käytettävyydestä kun he ovat sitä kauemmin käyttäneet.

OpiPortal-järjestelmän käyttäjäryhmä on laaja. Mahdollisia käyttäjiä voivat olla kaikki asiakkaat, jotka osaavat käyttää internet-selainta. Käytännössä tämä tarkoittaa, että loppukäyttäjät voivat olla pienyrittäjiä kuin suuren yrityksen it-vastaavia. Käyttötaidot saattavat siis vaihdella suuresti, mikä täytyy huomioida järjestelmän käytettävyyttä arvioidessa.

OpiPortal-järjestelmän käytettävyyden arvioimiseen valittiin kolme menetelmää: käyttäjäkysely, käytettävyystestaus ja heuristinen arviointi.

Käyttäjäkyselyn tarkoituksena on selvittää, mitä mieltä käyttäjät ovat nykyisen järjestelmän käytettävyydestä. Lisäksi samalla on mahdollisuus saada parannusehdotuksia ja yksityiskohtaisia tietoja suoraan käyttäjiltä, esimerkiksi mahdollisista ongelmista järjestelmän käytössä.

Käytettävyystestauksella pyritään selvittämään OpiPortalin käytettävyysongelmia ja nähdä, onko järjestelmä nopeasti opittava. Käytettävyystestaus suoritetaan valmennusmenetelmän avulla, koska samalla kertaa pystytään kouluttamaan asiakkaasta uusi käyttäjä OpiPortal-järjestelmälle.

Heuristisen arvioinnin tarkoituksena on selvittää yksityiskohtaisesti järjestelmän käytettävyysongelmia.

Edellä mainitut arviointimenetelmät valittiin, koska ne ovat yleisesti käytettyjä ja soveltuvat hyvin valmiin järjestelmän testaamiseen. Lisäksi ne antavat selkeitä tuloksia, joiden pohjalta saadaan vastaukset tutkimuskysymyksiin (taulukko 1).

## 4.1 Opiportal-järjestelmän ominaisuudet

OpiPortalin ero perinteisiin sisällönhallintajärjestelmiin on se, että käyttäjä näkee OpiPortalissa sivuston samanlaisena kuin normaalisti sivua selaillessa ja pystyy muokkaamaan sivun sisältöä suoraan pohjaan, kun taas

tyypillisissä sisällönhallintajärjestelmissä käyttäjä näkee vain muokattavan sisällön ilman sivuston ulkoasua ja rakennetta. Tätä näkymää kutsutaan esikatselunäkymäksi (kuva 7). Esikatselunäkymä avautuu käyttäjälle ensimmäisenä kun käyttäjä kirjautuu sisään. Sivun lisäksi esikatselunäkymästä löytyvät liikuteltavat ja toimintokohtaiset työkalulaatikot.

Tämän luvun kuvissa on käytetty esimerkkisivustoa nimeltä Demokauppa. Demokauppa vastaa perinteistä verkkokauppaa, jossa on kaupan lisäksi tavallisia sisältösivuja sekä ajankohtaisia uutisia. OpiPortalissa on runsaasti ominaisuuksia ja toimintoja, joista tärkeimmät on esitelty tässä luvussa.

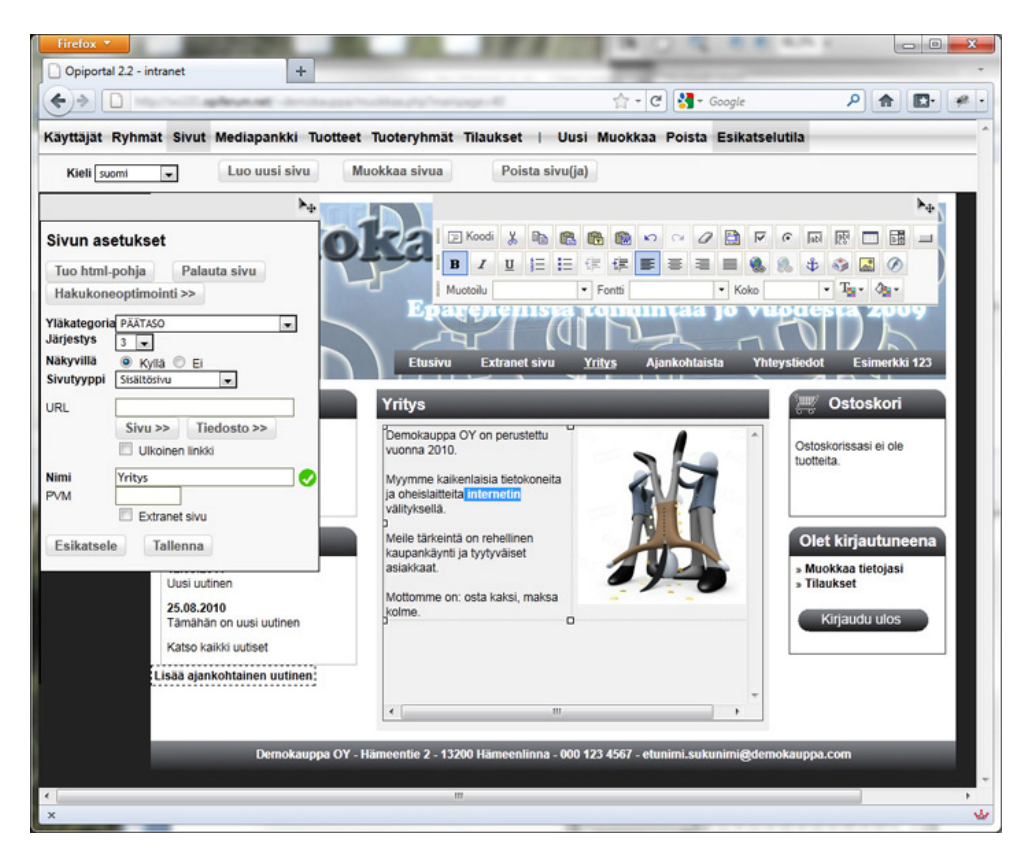

Kuva 7 OpiPortal-järjestelmän käyttöä selaimessa. Esikatselutila.

Perussivujen hallinnan lisäksi OpiPortalin avulla voidaan hallita verkkokauppaa. Verkkokaupan tuotetietojen hallinta onnistuu myös esikatselutilan kautta (kuva 8). Verkkokupan kautta tehtyjä tilauksia voidaan tarkastella tilaukset-tilassa.

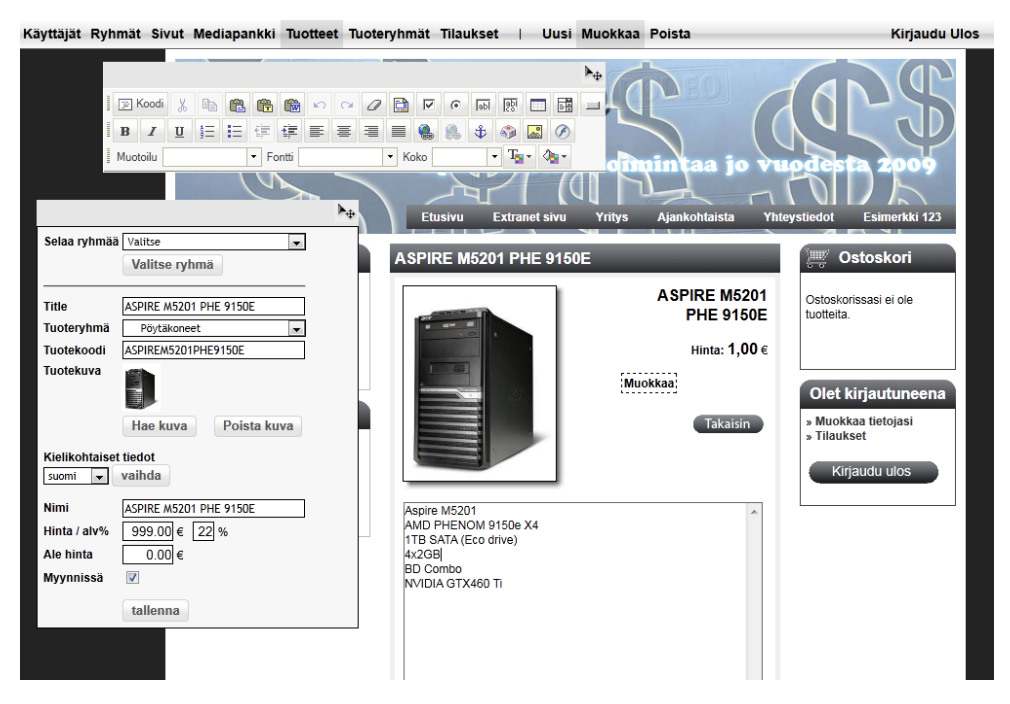

Kuva 8 tuotetietojen hallintaa esikatselutilassa

Kuvien, videoiden ja muiden mediatiedostojen hallinta onnistuu mediapankin (kuva 9) avulla. Mediapankissa hallitaan mediamateriaalia kansionäkymässä. Mediapankista ei voi lisätä suoraan materiaalia sisällön sekaan vaan mediapankki on enemmänkin työkalu materiaalin organisointia ja hallintaa varten. Lisäksi mediapankin avulla voidaan rakentaa helposti erilaisia dynaamisia gallerioita.

Käyttäjät Ryhmät Sivut Mediapankki Tuotteet Tuoteryhmät Tilaukset |

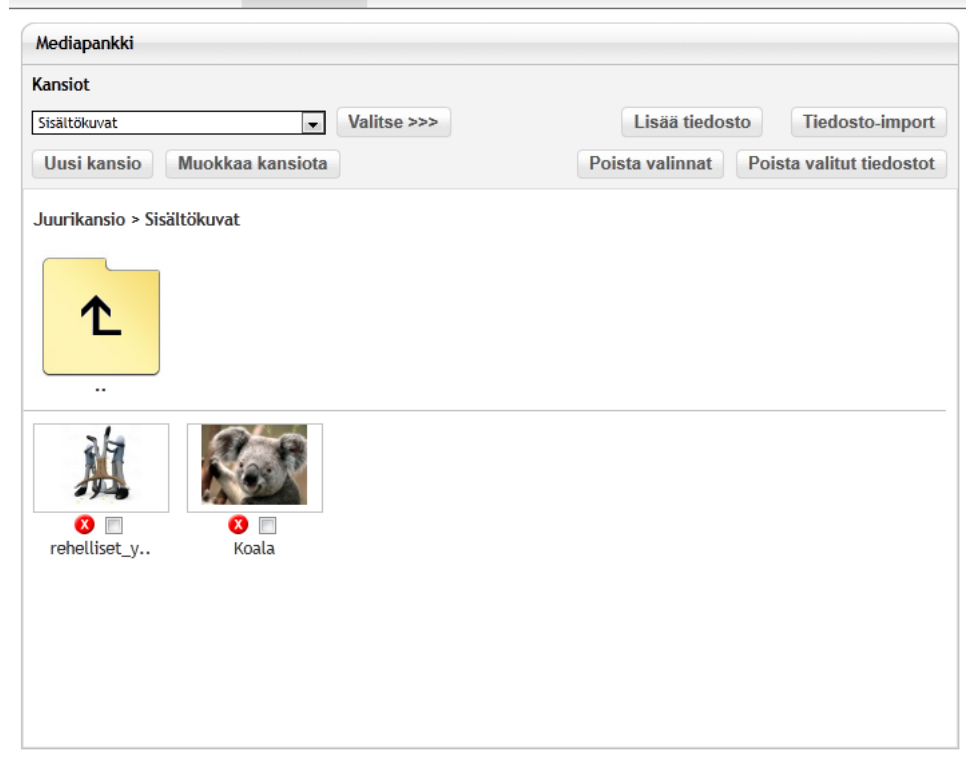

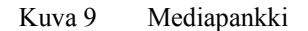

OpiPortalin avulla voidaan myös hallita käyttäjiä ja käyttäjäryhmiä (kuva 10). Käyttäjäryhmille voidaan asettaa erilaisia käyttäjätasoja, joille voidaan määrittää erilaisia oikeuksia OpiPortaliin sekä esimerkiksi verkkokauppaan tai yrityksen intranet-sivulle.

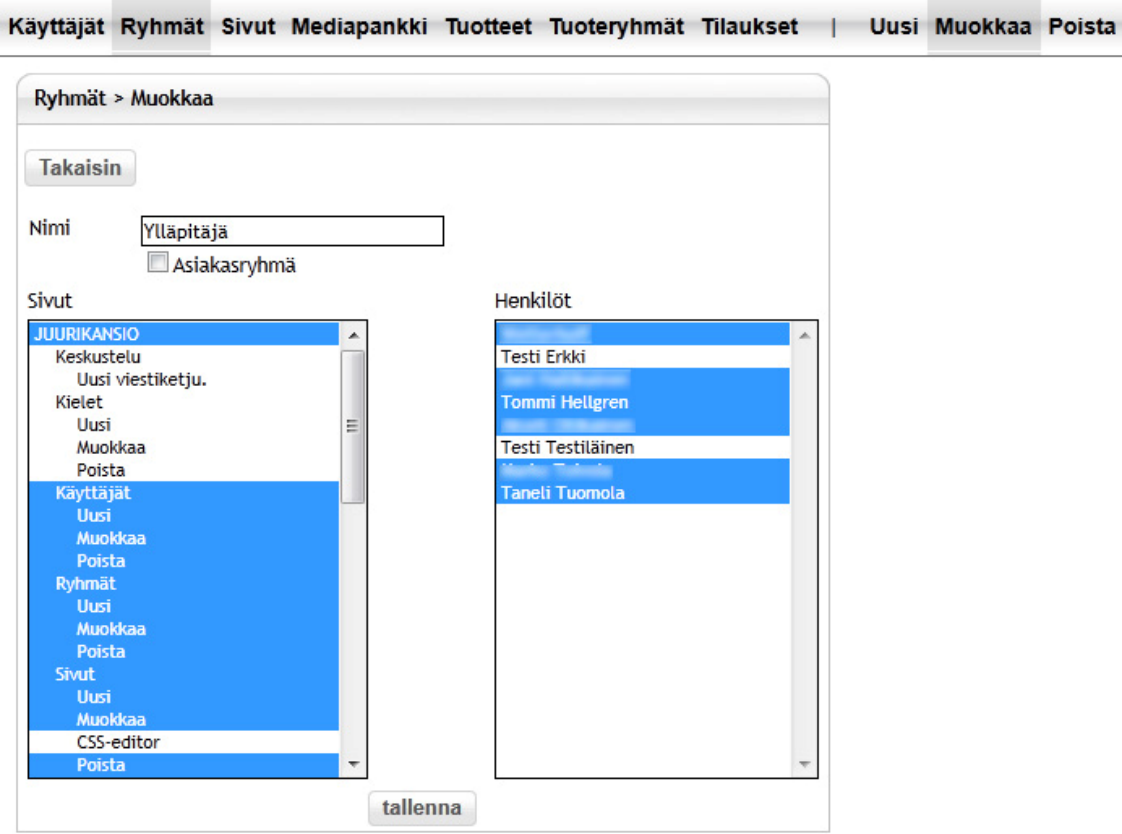

Kuva 10 Käyttäjäryhmienhallinta

Eri toimintojen välillä navigoiminen tapahtuu päävalikon (kuva 11) avulla. Esimerkiksi, jos halutaan luoda uusi sivu, valitaan päävalikosta otsikko "sivut" ja sen jälkeen toiminto "uusi".

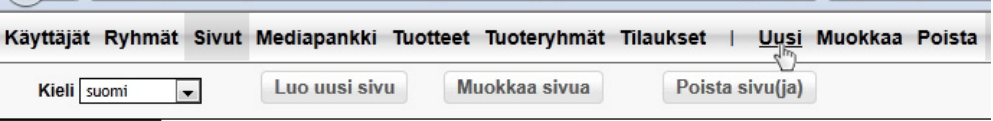

#### Kuva 11 Päävalikko

Toiminnosta riippuen, näytetään käyttöliittymässä toimintoon liittyvät asetukset työkalulaatikoiden (kuva 12) avulla. Esimerkiksi kun ollaan lisäämässä uutta sivua, valitaan sivun asetukset -työkalupalkista sivun yläkategoria eli yläsivu, järjestys valikossa, näkyvyys ja nimi.

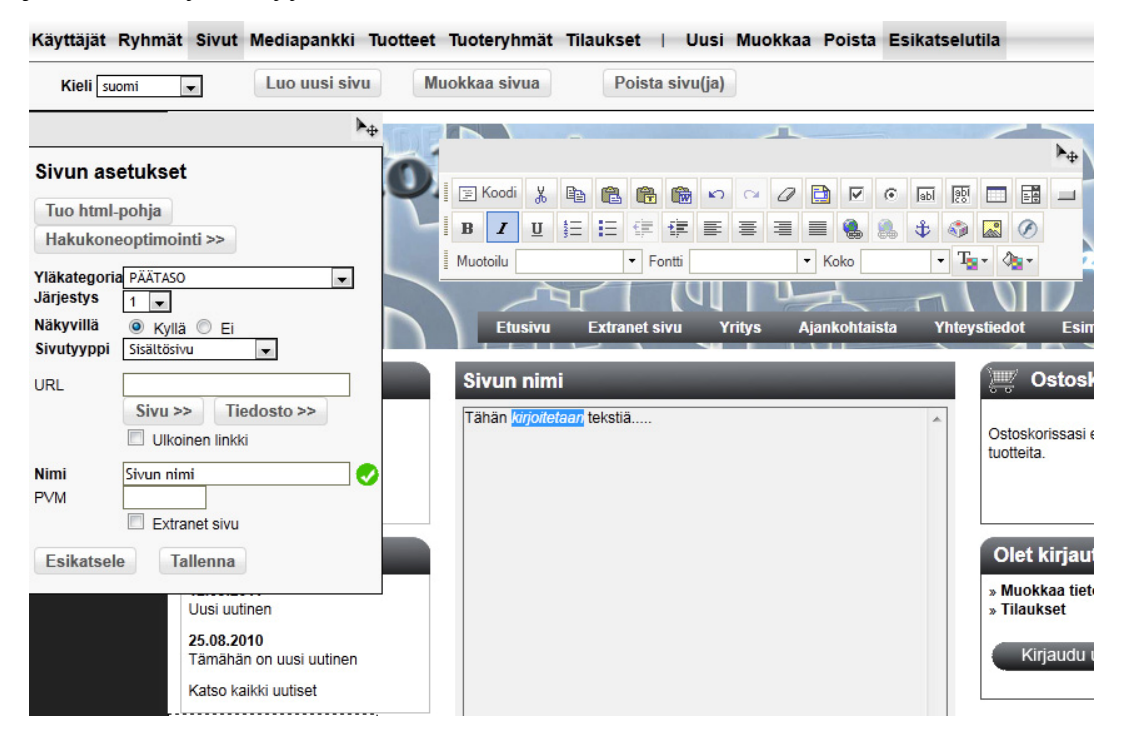

Kuva 12 Työkalulaatikot ja sivujen lisäys

Toisessa työkalulaatikossa on tekstinmuotoiluun liittyvät toiminnot. Myös kuvien lisääminen (kuva 13) tapahtuu tästä työkalupalkista.

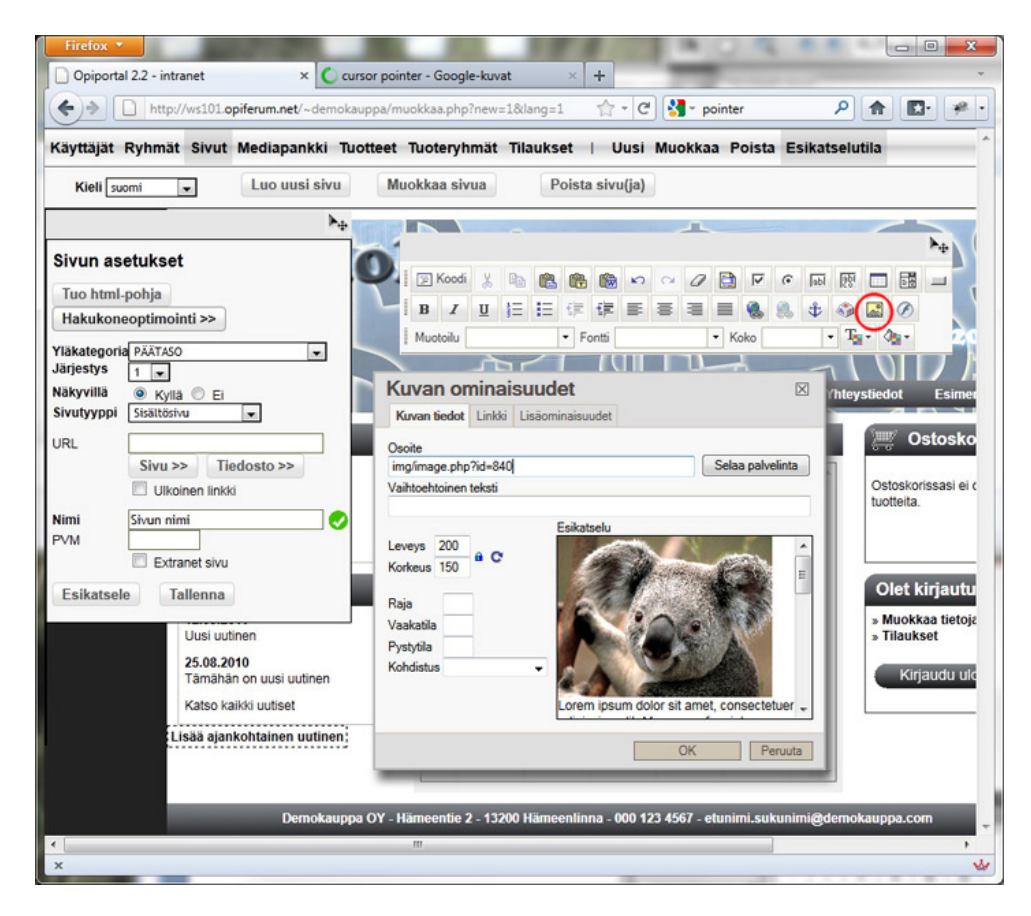

Kuva 13 Kuvien lisääminen työkalupalkista. Painike ympyröity.

### 4.2 Käyttäjäkysely

Käyttäjäkyselyn suunnittelu aloitettiin kartoittamalla kyselyn populaatio, jonka suuruuden perusteella päätettiin, onko painoarvo määrällisen vai laadullisen aineiston keruussa. Jos mahdollinen kohderyhmä olisi ollut pieni, olisi ollut parempi valita enemmän laadullisia kysymyksiä, sillä alle kymmenen henkilön mielipiteen mittaamista määrällisillä mittareilla ei olisi ollut niin paljoa hyötyä.

Populaatioksi valittiin asiakasrekisterin perusteella kaikki asiakkaat, jotka käyttävät Opiportal-järjestelmää. Otannassa karsittiin pois vanhimpia OpiPortal versioita käyttäneet asiakkaat. Vanhimmat OpiPortal versiot eroavat merkittävästi uusimmista versioista.

Kysymysten ja väittämien (liite 3) laadinnassa otettiin mallia SUMIkäytettävyyskyselystä (luku 3.3). SUMI-kyselyssä käytetään erilaisia järjestelmän käytettävyyteen liittyviä väittämiä, joihin vastataan samaa mieltä -, eri mieltä - ja en osaa sanoa -vaihtoehdoilla. SUMI-kyselystä valittiin parhaat väittämät ja ne käännettiin suomeksi. Joitakin väittämää muutettiin soveltuvammaksi Opiportalin-käytettävyyskyselyyn. Lisäksi kyselyn loppuun sijoitettiin vastaajia luokittelevia kysymyksiä sekä avoimia kysymyksiä, joissa vastaajalla on mahdollisuus antaa vapaata palautetta liittyen järjestelmän käytettävyyteen.

Ensimmäisen kyselyluettelon pohjalta pidettiin suunnittelupalaveri, jossa tarkastettiin väittämät ja kysymykset sekä mietittiin mahdollisia muutoksia. Suunnittelupalaverissa karsittiin osa väittämistä pois niiden päällekkäisyyksistä johtuen.

Järjestelmän luonteesta johtuen päädyttiin sähköiseen kyselyyn, jonka pystyy täyttämään selaimessa, samassa käyttöympäristössä kuin itse Opiportal-järjestelmäkin. Kysely toteutettiin Webropol-järjestelmällä, joka on selainpohjainen datan kysely- ja analysointityökalu. Jokainen vastaaja sai sähköpostilla saatekirjeen (liite 3) sekä henkilökohtaisen vastauslinkin, jonka avulla vastaajat pystyttiin yksilöimään. Saatekirjeessä kerrottiin kyselyn tarkoituksesta ja siitä, kuinka tärkeä käyttäjien mielipide on järjestelmän käytettävyyden kehittämisessä.

Vastauksia saatiin 14 kappaletta, kun kysely lähetettiin 38 henkilölle. Vastaajia luokiteltiin käyttötaitojen ja OpiPortalin käytön toistuvuuden perusteella (kuva 14). Puolet vastaajista kertoi käyttävänsä OpiPortalia usean kerran viikossa, kun vain 7 % eli yksi vastaajista käyttää OpiPortalia kerran vuodessa. Kerran kuussa ja kerran viikossa käyttäviä oli saman verran, 21 % eli kuusi vastaajaa. Kukaan ei ilmoittanut käyttävänsä järjestelmää harvemmin kuin kerran vuodessa. Voidaan todeta, että suurin osa vastaajista käyttää OpiPortalia vähintään kerran viikossa.

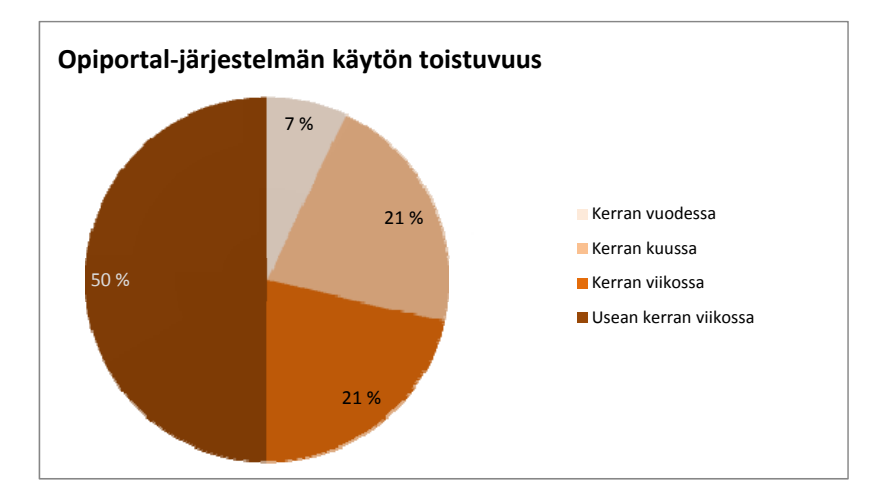

Kuva 14 Kyselyn vastaajien OpiPortal-järjestelmän käytön toistuvuus

Vastaajia pyydettiin kuvaamaan omia tietokonejärjestelmien käyttötaitoja valitsemalla itseään parhaiten kuvaava vaihtoehto. Kaksi henkilöä kuvaa itseään erittäin kokeneeksi ja tekniikasta ymmärtäväksi, mikä tarkoittaa, että osa vastaajista ymmärtää myös järjestelmän teknisestä toteutuksesta jotain ja osaavat käyttää vaativampiakin sovelluksia. Kuusi henkilöä, kuvaa itseään hyväksi käyttäjäksi ja viisi henkilöä kertoo osaavansa käyttää useimpia sovelluksia, mutta eivät halua kuvata itseään hyväksi käyttäjäksi. Vain yhden mielestä useimmat järjestelmät ovat vaikeakäyttöisiä. Suurin osa siis kokee osaavansa käyttää yleisimpiä sovelluksia, josta voidaan päätellä vastaajien perustavan vastauksensa aikaisempaan kokemusmaailmaan vertaamalla OpiPortalia muihin järjestelmiin.

Vastaajille esitettiin käytettävyyteen liittyviä väittämiä, joihin piti vastata samaa mieltä- , eri mieltä- ja en osaa sanoa -vaihtoehdoilla. Väittämät olivat esitetty käytettävyyden puolesta ja vastaan, joten väitteiden lukematta jättäminen tai huolimaton vastaaminen olisi näkynyt ristiriitaisina tuloksina tarkastaltaessa yksittäisen käyttäjän vastauksia.

Väitteiden tulosten (kuva 15 ja kuva 16) perusteella voidaan havaita, että suurin osa vastaajista on tyytyväisiä OpiPortal-järjestelmän käytettävyyteen.

## **Käyttäjien mielipiteet käytettävyydestä 1/2**

samaa mieltä = parempi  $\blacksquare$  eri mieltä

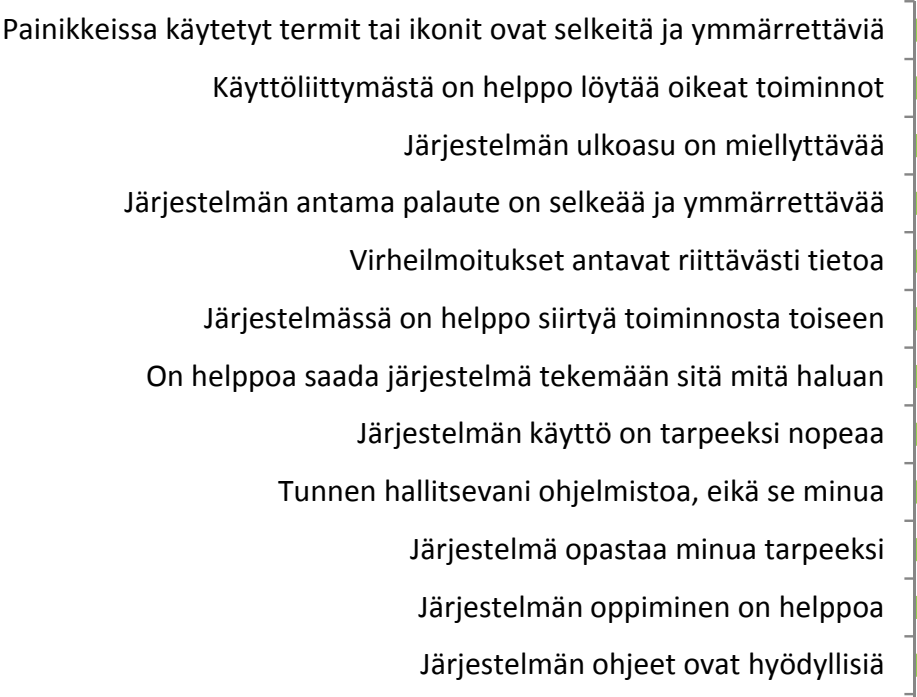

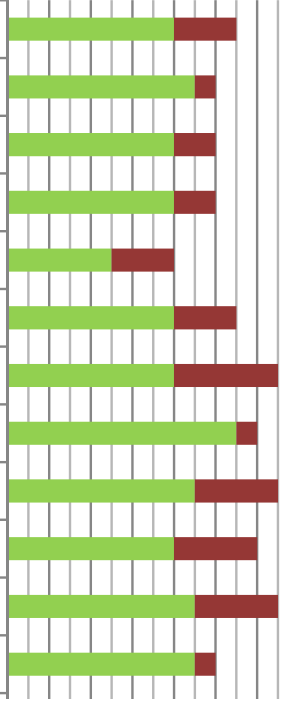

Kuva 15 Käyttäjäkyselyn väitteiden tulokset - osa 1 - samaa ja eri mieltä vastaukset

Kuvan 15 väittämissä myönteinen vastaus on käytettävyyden kannalta parempi. Lähes jokaisessa kuvan 15 väittämissä yli puolet vastaajista ovat samaa mieltä väitteiden kanssa. Ainoastaan siinä, että virheilmoitukset antaisivat riittävästi tietoa, viisi henkilöä ei osannut sanoa vastausta tähän väitteeseen. Tämä voi tarkoittaa että virheilmoituksia ei esiinny lainkaan tai niitä ei huomioida.

Myös kuvan 16 väittämien tuloksista, joissa kielteinen vastaus on käytettävyyden kannalta parempi, voidaan päätellä vastaajien olevat tyytyväisiä käytettävyyteen. Moni vastaajista on kuitenkin tarvinnut apua järjestelmän käytössä. Tulos ei yllätä, sillä jo taustatietojen perusteella tuli ilmi, että tukipyyntöjä koskien OpiPortalin käyttöä tulee säännöllisesti Opiferumille.

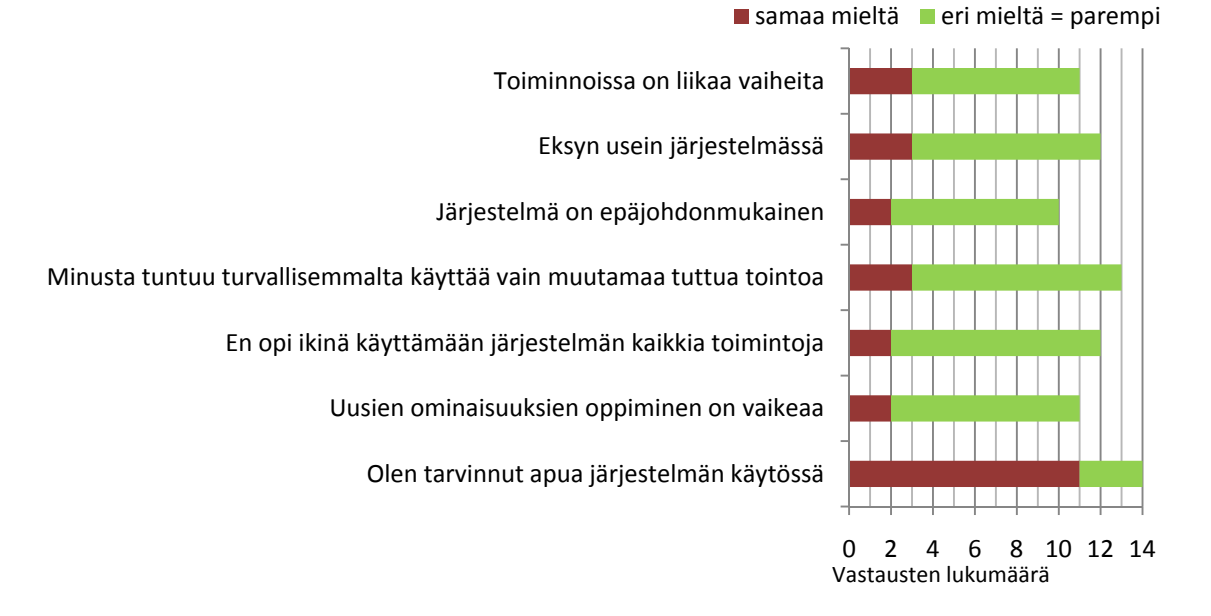

#### **Käyttäjien mielipiteet käytettävyydestä 2/2**

Kuva 16 Käyttäjäkyselyn väitteiden tulokset - osa 2 - samaa ja eri mieltä vastaukset

Suurimamssa osassa väittämissä vastaukset olivat käytettävyyden kannalta positiivisia. Täytyy kuitenkin muistaa, että yhdessäkään väittämässä vastaajat eivät ole oleet yksimielisiä.

Lopuksi vastaajia pyydettiin arvostelemaan OpiPortalin käytettävyyttä (kuva 17) asteikolla erittäin hyvä, hyvä, keskinkertainen, huono ja erittäin huono. Kysymyksen yhteydessä täsmennettiin käytettävyyden tarkoittavan helppokäyttöisyyttä, käytön tehokkuutta, virheettömyyttä ja käytön miellyttävyyttä.

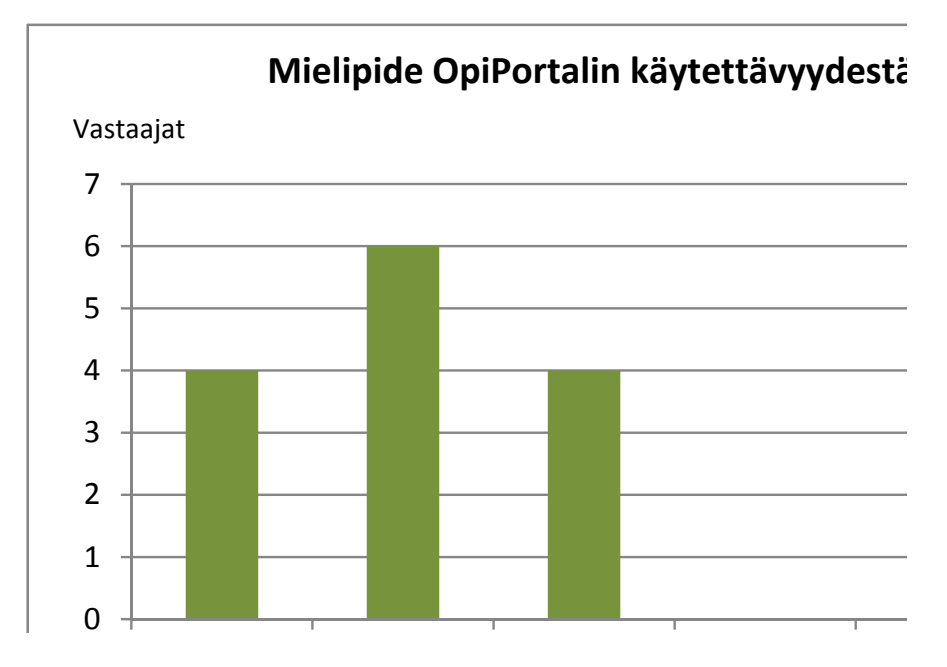

Kuva 17 OpiPortal-järjestelmän käytettävyyden taso vastaajien mukaan

Tuloksista nähdään, että kukaan ei arvioinut OpiPortalin käytettävyyttä huonoksi tai erittäin huonoksi. Neljä henkilöä arvosteli käytettävyyden erittäin hyväksi, kuusi henkilöä arvioi käytettävyyden olevan hyvällä tasolla ja loput neljä henkilöä piti OpiPortalin käytettävyyttä keskinkertaisena.

Toisin sanoen tulos osoittaa, että OpiPortalia pidetään käytettävyydeltään hyvänä järjestelmänä. On kuitenkin selvitettävä voidaanko tulosta pitää yleistävänä ja onko vastaajien taidoilla tai käyttökokemuksella merkitystä tuloksiin.

Vertailtaessa vastaajien tuloksia ristiintaulukoinnin (taulukko 5) avulla huomattiin vastausten välillä selviä eroja kun käytettävyysarviot luokiteltiin vastaajien käytön toistuvuuden mukaan.

|                        | Erittäin<br>hyvä | Hyvä | Keskinker-<br>tainen | Huono | Erittäin<br>huono |
|------------------------|------------------|------|----------------------|-------|-------------------|
| <b>Kerran vuodessa</b> |                  |      |                      |       |                   |
| <b>Kerran kuussa</b>   |                  |      |                      |       |                   |
| <b>Kerran viikossa</b> |                  |      |                      |       |                   |
| Usean kerran viikossa  |                  |      |                      |       |                   |

Taulukko 5 Vastaajien arvioinnit OpiPortal-järjestelmän käytettävyydestä käytön toistuvuuden mukaan ristiintaulukoituna.

Käytön toistuvuuden ja käytettävyysarvioiden välisen riippuvuuden selventämiseksi, käytettävyysarvioille annettiin kertoimet, jonka avulla saatiin pisteytettyä arviot. OpiPortalin käytettävyyden arvioinnissa vastausvaihtoehdoille annettiin seuraavat painoarvot: erittäin hyvä sai kertoimen 3, hyvä kertoimen 2 ja keskinkertainen sai kertoimen 1. Negatiivisesta palautteesta olisi annettu miinuspisteitä. Saadut pisteet suhteutettiin vastaajien määriin kussakin luokassa. Näin saatiin selvät käytettävyyspisteet (taulukko 6), jotka kuvaavat käytettävyyden paremmuutta kunkin eri luokan mukaan. Vertailtaessa käytettävyyspisteitä vastaajien käytön toistuvuuden mukaan, huomataan muuttujien välillä selvä yhteys.

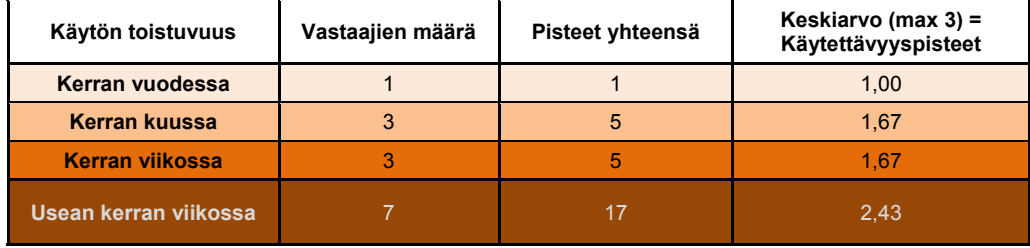

Taulukko 6 Luokittelu vastaajien käytön toistuvuuden mukaan sekä käytettävyyspisteiden muodostus

Tuloksista (taulukko 6) selviää että, mitä useimmin vastaaja OpiPortalia käyttää, sitä paremman arvion vastaaja on käytettävyydestä antanut.

Riippuvuussuhteiden varmistamiseksi laskettiin korrelaatiokerroin, jonka vuoksi käytön toistuvuus muutettiin välimatka-asteikolle, päiviksi vuodessa (taulukko 6), olettaen usean kerran viikossa tarkoittavan keskimäärin

kolmea kertaa viikossa ja, että vuodessa on keskimäärin 52 viikkoa. Korrelaatiokertoimeksi saatiin kyseisillä arvoilla 0,91. Korrelaatiosta voidaan päätellä, että vastaajien käytettävyysarviot ovat riippuvaisia järjestelmän käytön toistuvuudesta.

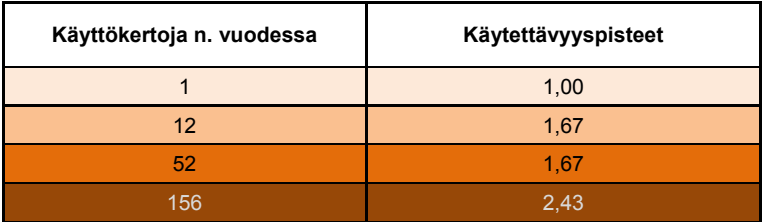

Taulukko 7 Vastaajien käyttökerrat vuoden aikana ja käytettävyyspisteet

Myös käyttötaitojen vaikutusta käytettävyyden arviointiin tutkittiin (taulukko 8) samalla käytettävyyspisteytyksellä. Vastaajien käyttötaito vaikuttaa selvästi tuloksiin, jopa käytön toistuvuutta enemmän – mitä kokeneempi vastaaja sitä paremmat pisteet käytettävyydestä.

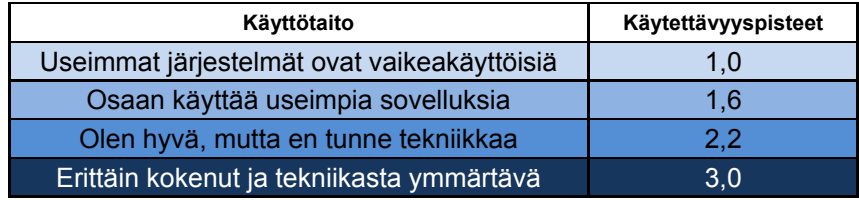

Taulukko 8 Käytettävyyspisteet vastaajien käyttötaidon mukaan

Vastaajien taidoilla ja käyttökokemuksella on selvä vaikutus annettuihin käytettävyysarvioihin. Oli selvitettävä, onko vastaajien käytön toistuvuudella yhteyttä annettuihin arvioihin omista tietokonejärjestelmien käyttötaidoista?

Käytön toistuvuuden ja vastaajien käyttötaidon välisen suhteen selvittämiseksi muodostettiin ristiintaulukointi (taulukko 9). Taulukosta huomataan, että kaikki erittäin kokeneet ja tekniikasta ymmärtävät vastaajat käyttävät järjestelmää usean kerran viikossa. Toisaalta, kerran kuussa OpiPortalia käyttävät kuvaavat itsensä taitavammiksi kuin kerran viikossa OpiPortalia käyttävät. Tuloksesta voidaan päätellä, ettei vastaajien käyttötaito olisi suoraan verrannollinen siihen, kuinka usein käyttäjät työskentelevät Opi-Portal-järjestelmällä.

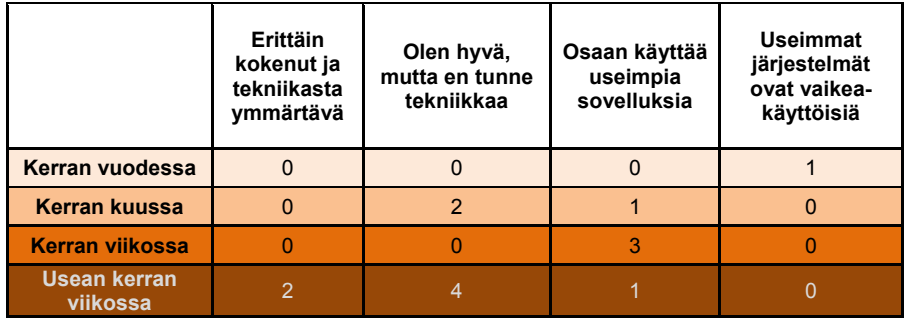

Taulukko 9 Vastaajien taidot käytön toistuvuuden mukaan lajiteltuna

Kyselyssä saadun kvantitatiivisen aineiston tulosten perusteella, voidaan todeta, että suurin osa vastaajista pitää järjestelmää käytettävänä, mutta vastaajien taidot ja käyttökokemus vaikuttavat selvästi tuloksiin.

Laadullista aineistoa kerättiin kyselyn lopussa olevilla avoimilla kysymyksillä, joiden avulla oli tarkoitus saada tarkempaa tietoa käyttäjien mielipiteistä.

Vastaajilta kysyttiin mikä on heidän mielestään järjestelmän paras puoli. Neljä vastaajaa mainitsi helppokäyttöisyyden parhaaksi puoleksi. Suurin osa mainitsi lähinnä järjestelmän hyödyllisyyteen liittyviä asioita, kuten nopeus tai sen, että sivuja voi muokata kun itselleen sopii.

Toisena vastaajilta kysyttiin, mitä heidän mielestä järjestelmässä pitäisi kehittää ja miksi. Opiportalin käytettävyyteen otettiin vähän kantaa ja suurin osa vastauksista liittyi enemmän itse Internet-sivuihin kuin OpiPortaliin. Ohjeiden ja ohjauksen puutteellisuudesta tuli kaksi mainintaa. Lisäksi yksi vastaaja ehdotti, että järjestelmässä näkyisi tiimalasi tai vastaava latausta tarkoittava symboli, jos järjestelmä lataa kauan. Järjestelmän ladatessa pitkään, käyttäjä luulee, ettei mitään tapahdu ja rupeaa painamaan uudestaan painikkeita.

Kokoavasti voidaan todeta, että suurin osa pitää OpiPortalia käytettävänä, mutta vastaajien käyttötaitojen ja käytön toistuvuuden vaikutus yleisvaikutelmaan OpiPortalin käytettävyydestä täytyy huomioida tuloksia analysoidessa. Kokeneemmat ja osaavammat käyttäjät pitivät käytettävyyttä parempana, kuin vastaavasti vähemmän järjestelmää käyttävät eivät antaneet yhtä hyvää arviota järjestelmän käytettävyydestä.

#### 4.3 Heuristinen arviointi

Järjestelmän käytettävyysongelmia etsittiin heuristisen arvioinnin avulla. Heuristisen arvioinnin suoritti opinnäytetyön tekijä, Nielsenin uudistetun listan (taulukko 5) avulla. Nielsenin listaa käytettiin, koska se on yleisin käytettävyyden arvioinnissa käytetty ohjelista. Lisäksi listan ohjeet ovat selkeitä ja ne sopivat erinomaisesti selainpohjaisten käyttöliittymien arvioimiseen.

Testiympäristönä heuristisessa arvioinnissa toimi demokauppa niminen esimerkkisivusto, joka on tyypillinen verkkokauppa.

Arviointi suoritettiin käymällä OpiPortalia järjestelmällisesti läpi. Kaikki heuristisia ohjeita rikkovat kohdat kirjattiin ylös raporttiin (liite 4). Raportissa ilmenee käytettävyysongelmat, säännöt joita ongelma rikkoo ja parannusehdotukset ongelmiin. Raportissa on yhdistetty saman ongelman alle joitain samassa järjestelmän osassa esiintyviä ja samaan asiaan liittyviä käytettävyysongelmia. Näin ollen löytyneiden käytettävyysongelmien määrä olisi suurempi, jos kaikki yksittäiset ongelmat olisi listattu erikseen. Käytettävyysongelmia kirjattiin raporttiin 25 kappaletta, kun koko järjestelmä käytiin pääpiirteittäin läpi. Tässä luvussa on esiteltynä heuristisen

arvioinnin läpikäynti ja yleisesti löytyneitä käytettävyysongelmia osaalueittain.

Ensiksi tarkastettiin OpiPortalin rakenne ja järjestelmässä navigointi, eli osista toisiin liikkuminen. OpiPortalin päävalikko sijaitsee kuvaruudun ylälaidassa (kuva 18), mikä on luonnollinen paikka päävalikolle. Järjestelmän tila on kuvattu tummentamalla valikosta tilaa vastaava painike tai otsikko. Valikko laajenee, kun siitä valitsee halutun tilan. Tilaa vastaavat lisätoiminnot ilmestyvät valikon viereen. Myös tässä valikossa esitetään järjestelmän tila tummentamalla valittu toiminto.

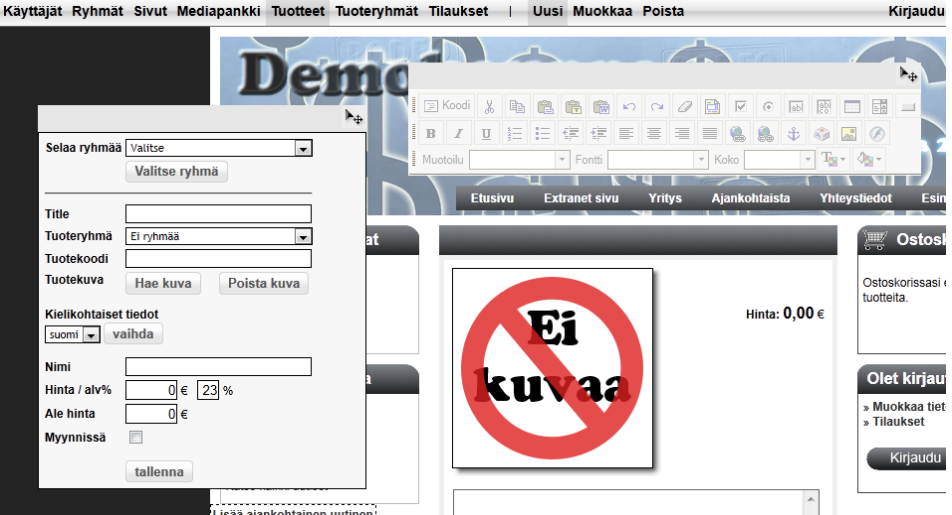

Kuva 18 OpiPortalin näkymä kun ollaan lisäämässä uutta tuotetta. Ylähäällä päävalikossa näkyy järjestelmän tila. Kuvassa näkyy myös työkalulaatikot sivuston päällä.

Ongelmana on se, että järjestelmän tila ei näy loogisesti jokaisessa tilanteessa. Esimerkiksi uutta sivua lisätessä tai muokatessa, toimintoa vastaavaa otsikkoa ei ole tummennettu, vaan ne ovat aktivoimattomia, jolloin käyttäjälle ei välity tunnetta, että järjestelmä reagoisi valintaan oikein. Toiminnon sijaan, esikatselutila-painike on aktivoituna, oltiin sitten lisäämässä uutta sivua tai muokkaamassa jo olemassa olevaa sivua. Lisäksi sivutilassa, valikon alapuolelle ilmestyy toinen valikko, jossa on samat toiminnot kuin päävalikon oikealla puolella (kuva 19). Tämä valikko ei tuo lisähyötyä käyttäjälle vaan lisää vain informaation määrää käyttöliittymässä ja vaikeuttaa asioiden hahmottamista.

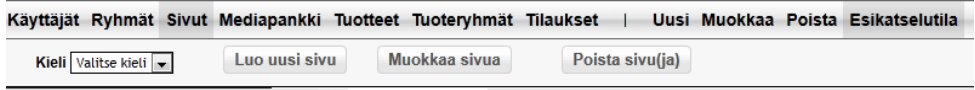

Kuva 19 Päävalikko, kun ollaan lisäämässä uutta sivua. Järjestelmän tila ei näy valikossa. Lisäksi alapuolella on ylimääräinen valikko, jossa on samat toiminnot kuin päävalintojen oikealla puolella.

Sivujen muokkaustilassa käyttäjän pitää itse tajuta, että seuraavaksi pitää valita muokattava sivu. Muokattavan sivun valinta tapahtuu navigoimalla esikatselun avulla halutulle sivulle. Toinen vaihtoehto on valita muokattava sivu listasta, joka avautuu ylimääräisen valikon, muokkaa sivua painikkeen takaa. Tämän listan olisi loogisempaa avautua päävalikon

muokkaa-painikkeen takaa, jolloin ylimääräisen valikon voisi poistaa tarpeettomana.

Sama järjestelmän tilan näkyvyyteen liittyvä ongelma esiintyy, kun navigoidaan muokkaamaan ryhmiä (kuva 20): muokkaa toiminto ei aktivoidu valikossa. Tässä kohtaa esiintyy myös vakavampi ongelma, sillä muokkaustilan sijasta ruutuun ilmestyy sama näkymä kuin poistotilassa eli lista ryhmistä ja ryhmännimen vieressä poista-painike. Käyttäjää ei ohjeisteta mitenkään siitä, että muokattavan ryhmän valinta tapahtuu klikkaamalla asiakkaan nimeä listasta. Loogisempaa olisi, että poista-painikkeen tilalla olisi muokkaa-painike. Muokkaustila aktivoituu valikosta kun käyttäjä on valinnut listasta muokattavan ryhmän.

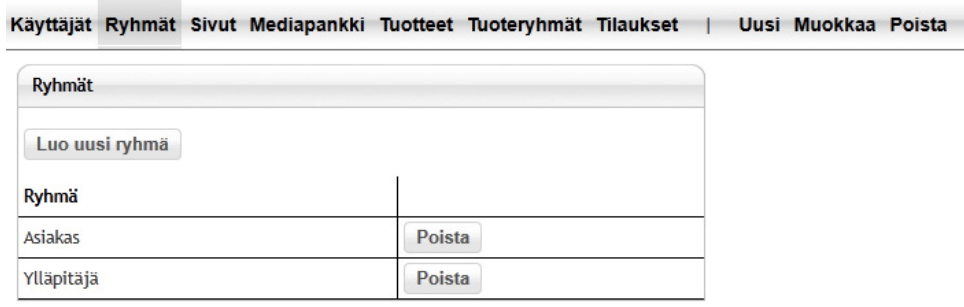

Kuva 20 Näkymä, kun päävalikosta on valittu ensin ryhmät ja sitten muokkaatoiminto.

Järjestelmän navigoinnin jälkeen tarkasteltiin järjestelmän yleisilmettä. Suurin osa järjestelmän toiminnoista voidaan suorittaa esikatselutilassa, jossa käyttäjä näkee sivun sellaisena kuin se tulee olemaan. Esikatselutilassa näkyy hallittava sivusto, päävalikko ja tilan mukaiset työkalulaatikot. Työkalulaatikot sijaitsevat sivujen päällä ja niitä voi siirrellä vapaasti ruudulla. Pienimmillä resoluutioilla laatikot peittävät väkisin osan sivusta ja ovat häiritsevästi tiellä (kuva 21). Siksi niitä pitäisi pystyä pienentämään vaikkapa pieneksi laatikoksi, jolloin laatikon sisältö olisi piilotettu. Laatikon voisi sitten suurentaa, kun käyttäjä tarvitsee kyseistä työkalulaatikkoa.

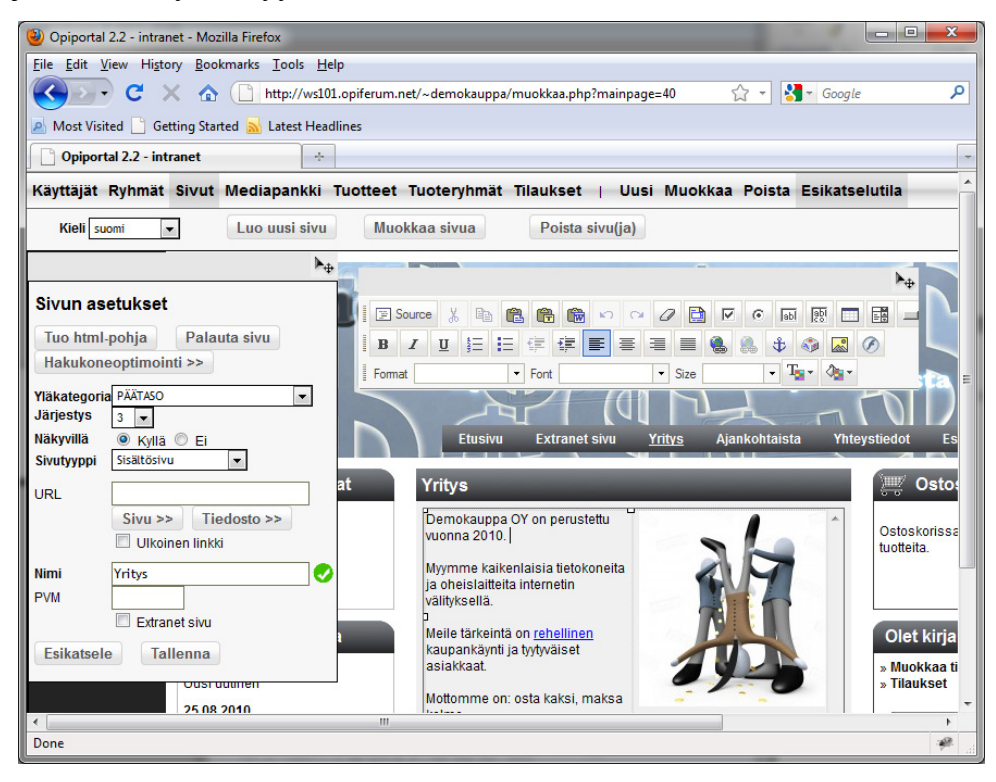

Kuva 21 OpiPortalin esikatselunäkymä pienellä resoluutiolla. Työkalupalkit peittävät sivua.

Sivujen muokkaustilassa tekstinmuokkauslaatikon sisältö on tyhjä, jos ollaan sivulla, jossa ei ole varsinaista tekstisisältöä. Näissä tapauksissa tyhjän laatikon näyttäminen on turhaa, jolloin se vie vain tilaa ruudulla. Lisäksi kaikilla työkalulaatikoilla, esimerkiksi tuotetietojen asetuksien laatikolla, ei ole otsikkoa, jolloin ensikertalainen ei välttämättä tajua, mitä kyseisen laatikon määritykset tai toiminnot ovat.

Seuraavaksi tarkasteltiin eri työkalupalkkeja tarkemmin (kuva 22). Sivun asetukset -työkalulaatikko sisältää sivua koskevia asetuksia, kuten sivun nimen, järjestyksen valikossa ja yläkategorian eli yläsivun valinnan. Ensimmäisenä huomiota herättää työkalulaatikon epäselkeys. Tämä johtuu viimeistelemättömästä sommittelusta ja epäselvistä termeistä. Esimerkiksi termi "URL" tai Tuo html-pohja -painike ei kerro kaikille mitään. Tieto on esitetty liian tiiviisti ja eri kohtien hahmottaminen on vaikeaa.

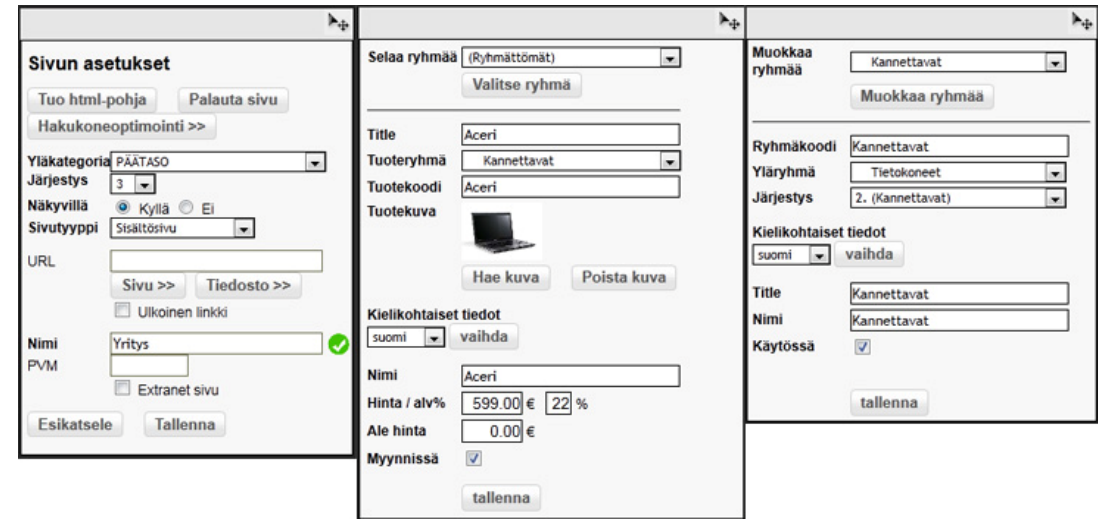

Kuva 22 Työkalulaatikot. Vasemmalta alkaen: sivunasetukset, tuotetiedot ja tuoteryhmän asetukset

Myös tuotetiedot-laatikossa on ongelmia. Title-määritys on vieraskielinen ja sen merkityskin on epäselvä peruskäyttäjille. Lisäksi samaan laatikkoon on yhdistetty tuotteen valinta, jota ei heti tajua, koska ominaisuudella ei ole edes otsikkoa. Tämä ominaisuus olisi parempi irrottaa tuotetiedoista omaksi laatikokseen tai koko laatikko ryhmitellä ja otsikoida paremmin. Samat ongelmat esiintyvät myös tuoteryhmienasetuksissa.

Tarkasteltaessa tekstinhallinta- ja muotoilulaatikkoa (kuva 23), huomataan ikonien sijaitsevan yhdessä läjässä, jolloin oikean painikkeen löytyminen ikonimassasta on vaikeaa. Myös tästä laatikosta puuttuu otsikko, jolloin vähemmän tekstinkäsittelyohjelmia käyttäneille saattaa jäädä epäselväksi koko laatikon ja samalla sen ikoneiden tarkoitus. Järkevä ryhmittely ikoneille auttaisi jo itsessään hahmottamaan tärkeät toiminnot paremmin laatikosta.

|              | 国 Koodi   ※ |              | 晒 |                      |        |  | 888000000 |      |       | 50 |                  | 195 □    | 国 |  |
|--------------|-------------|--------------|---|----------------------|--------|--|-----------|------|-------|----|------------------|----------|---|--|
| $\mathbf{B}$ |             | $\mathbf{U}$ |   | 日日  伊  伊  三  三  三  亀 |        |  |           |      | $B_1$ | £  | $\alpha_{\rm B}$ | <b>B</b> |   |  |
| Muotoilu     |             |              |   |                      | Fontti |  | $\vert$   | Koko |       |    |                  |          |   |  |

Kuva 23 Tekstinmuotoilulaatikko. Laatikon toiminnoilla voidaan muun muassa muotoilla tekstiä, lisätä taulukoita, linkkejä sekä kuvia.

Osasta tekstinmuotoilulaatikon toiminnoista avautuu omat dialoginsa. Esimerkiksi taulukon lisääminen tapahtuu määrittelemällä taulukkopainikkeen takaa avautuvasta dialogista taulukonasetukset, kuten rivien ja sarakkeiden määrän (kuva 24). Taulukonlisäys-dialogissa ongelmana ovat vieraskieliset tai muuten hämäävät sanat, kuten "headers" (otsikkosolut) ja rajan paksuus, jolla tarkoitetaan taulukon reunusten paksuutta.

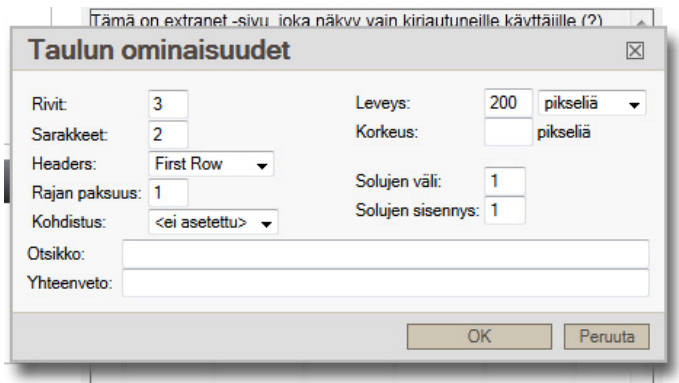

Kuva 24 Taulukon luominen.

Toinen tärkeä dialogi tekstimuotoilulaatikossa on palvelimen selausdialogi, joka aukeaa lisättäessä kuvaa tai kun lisätään linkkiä ohjautumaan tiedostoon. Palvelimen selauksessa ongelmana on jo sen nimi painikkeissa: "Selaa palvelinta". Palvelin-sana hämää tekniikasta tietämättömiä, joten nimeksi riittäisi "selaa" tai "selaa tiedostoja". Toinen ongelma selailussa on tiedoston valinnan tekeminen (kuva 25), joka tapahtuu epäloogisesti. Käyttäjä voi luulla, että tiedosto valitaan klikkaamalla haluttua tiedostoa tai laittamalla rasti tiedoston valintaruutuun ja painamalla lisää tiedosto painiketta. Varsinainen valinta-painike on hämäävä ja jää helposti huomioimatta. Kuvan ominaisuuksistakin löytyy valitse-painike, joka tosin hukkuu muiden painikkeiden sekaan.

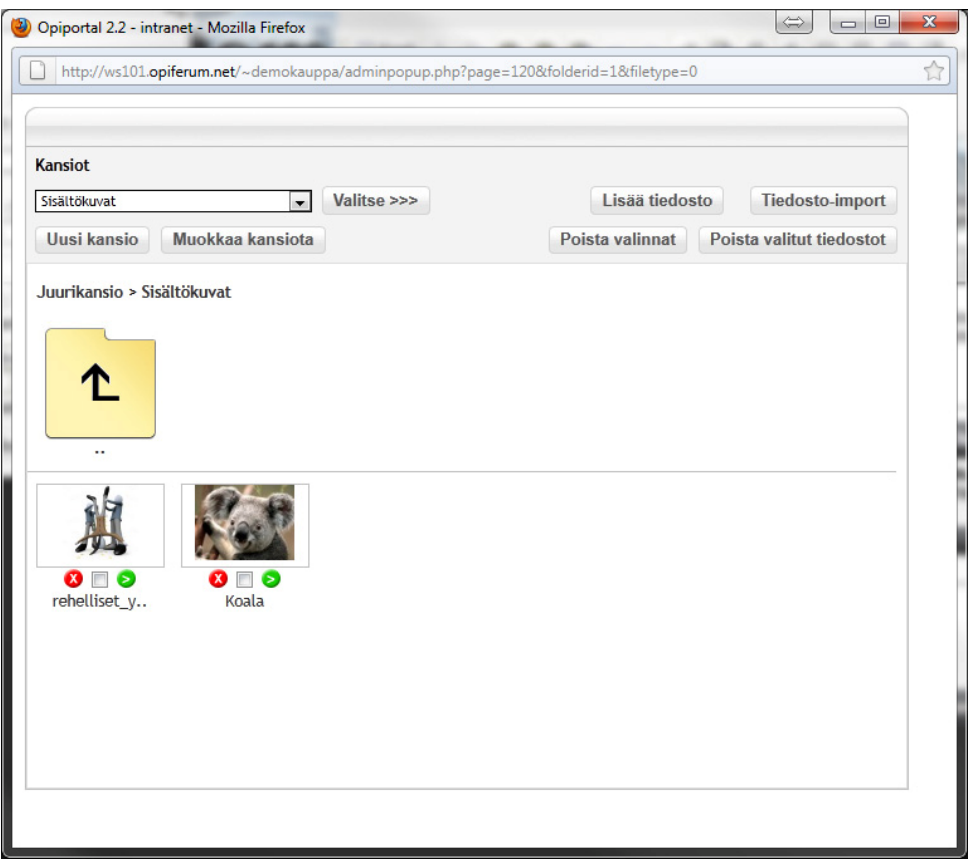

Kuva 25 Palvelimen selaus. Tiedoston valinta tapahtuu vihreästä nuolesta. Tiedostoa klikkaamalla avautuvat sen ominaisuudet.

Mediapankki eli tiedostojen hallinta tapahtuu samanlaisessa näkymässä kuin palvelimen selaus (kuva 26). Mediapankissa tiedostoja hallitaan kansionäkymässä. Kuvista näytetään niiden esikatselukuvat ja muista tiedostoista niiden muotoa vastaavat ikonit. Mediapankin ylälaidassa on joukko painikkeita, joista voidaan suorittaa erilaisia tiedostojen hallintaan liittyviä toimintoja, kuten tiedostojen ja kansioiden lisäys sekä poisto. Tässäkin näkymässä osa painikkeissa käytetyistä termeistä on harhaan johtavia tai epäselviä. Esimerkiksi "poista valinnat" ja "poista valitut tiedostot" voi kuvitella tarkoittavan samaa asiaa. "Poista valinnat" tarkoittaa, että valinnat tyhjennetään eikä suinkaan, että valitut tiedostot poistetaan. Termi "Tyhjennä valinnat" voisi kuvata paremmin painikkeen nykyistä toimintoa. Myös termi "tiedosto-import" kuulostaa vieraalta, koska siinä on käytetty vieraskielistä sanaa. Termi "tiedostojen joukkolisäys" vastaa paremmin painikkeen toimintaa.

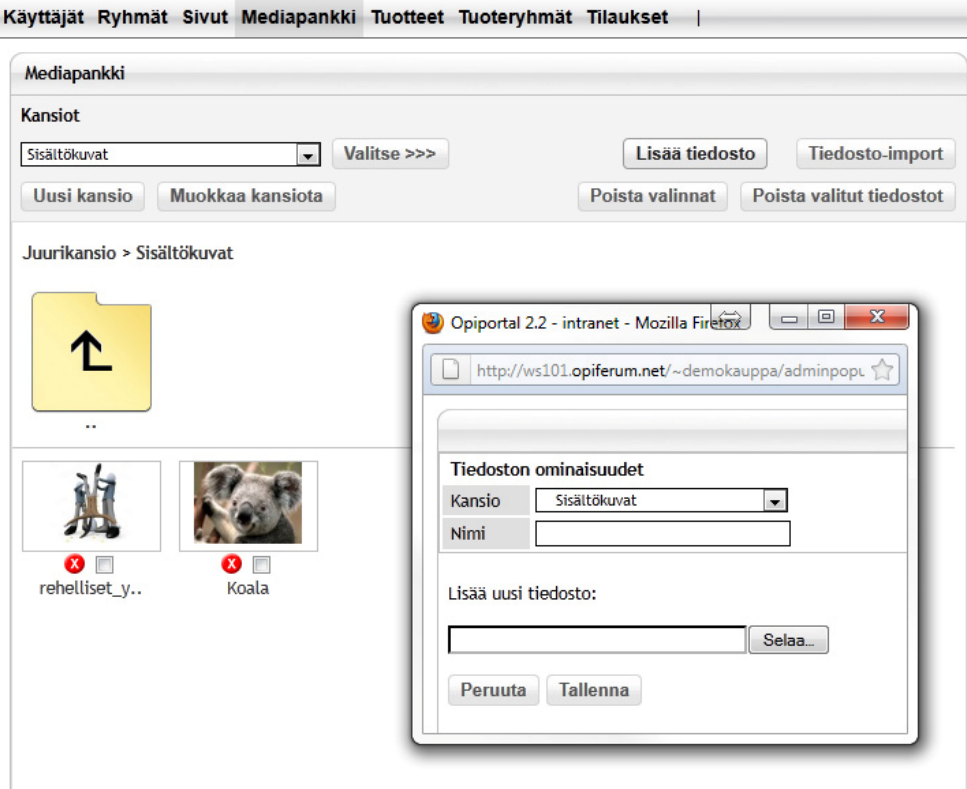

Kuva 26 Mediapankki ja tiedostonlisäys-ikkuna.

Mediapankin toiminnot ovat helposti ja nopeasti saatavilla lukuun ottamatta kansionpoistoa, jota ei löydy perusnäkymästä. Kansion poisto on järjestelmän normaalista linjasta poiketen kansion muokkaus-dialogissa, jolloin sen löytäminen on vain kokeilun varassa.

Viimeisenä tarkasteltiin tilausten selailua. Tilauksia pystyy selailemaan kuukausikohtaisesti hakulomakkeen avulla (kuva 27). Ongelmana tilausten selailussa on se, että käyttäjä joutuu muistamaan etsimänsä tilauksen kuukauden, jos hän vaikka haluaa etsiä tietyn tilaajan tekemät tilaukset. Käytönkannalta olisi suotavaa, jos tilauksia pystyisi hakemaan myös tilaajan perusteella. Suurten tilausmassojen käsittelyssä hakua pitäisi pysytä rajaamaan myös sen perusteella, että onko tilaus maksettu vai ei.

| <b>Tilaukset</b>         |                |                                 |               |             |
|--------------------------|----------------|---------------------------------|---------------|-------------|
|                          |                | <b>Tilaukset</b>                |               |             |
|                          | Kieli Kaikki   | Vuosi 2009 – Kuukausi 9 –<br>۰I | hae tilaukset |             |
| ID                       | Päivä          | <b>Tilaaja</b>                  | <b>Summa</b>  | Maksettu    |
| 3                        | 25.9.          |                                 | 2508.00€      |             |
|                          |                |                                 |               |             |
| $\overline{\mathbf{z}}$  | 24.9.          |                                 | 4205.00€      | x           |
|                          | 24.9.          |                                 | 8996.00€      | $\mathbf x$ |
| Käsiteltyjä<br>tilauksia | $\overline{a}$ | Käsitelemättömiä tilauksia      |               |             |

Kuva 27 Tilausten selailu

Tarkemman tarkastelun jälkeen voitiin pohtia järjestelmän käytettävyyttä yleisesti heurististen sääntöjen pohjalta. Heuristisia sääntöjä rikkovat käytettävyysongelmat listattiin taulukkoon, josta ilmenee, kuinka moni ongelma rikkoi mitäkin sääntöä (taulukko 10). Yksi ongelma pystyi rikkomaan useampaa sääntöä. Esimerkiksi se, että järjestelmän tila ei näy oikein jossain tilassa, rikkoo jo kahta sääntöä: yhteneväisyys ja standardit sekä järjestelmän tilan näkyvyys. Järjestelmän tila ei näy ja järjestelmä ei toimi kaikkialla samalla tavalla, jolloin järjestelmä ei ole yhteneväinen.

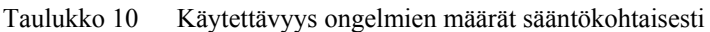

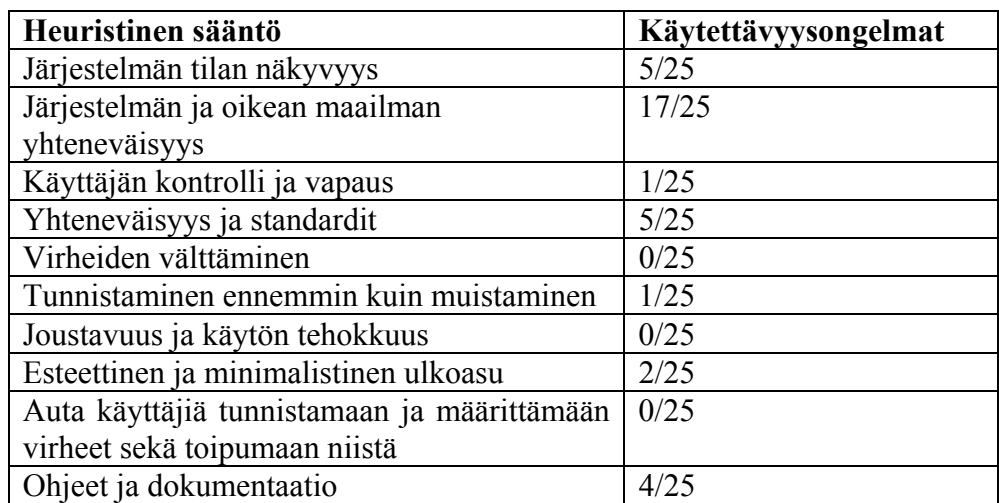

Järjestelmän tilan näkyvyyteen on selvästi kiinnitetty huomioita suunnittelussa, mutta muutamassa tapauksessa siitä ei ole pidetty kiinni, jolloin käyttäjällä on mahdollisuus eksyä järjestelmässä, kun hän ei tiedä missä tilassa järjestelmä on.

Informaatio on pyritty esittämään loogisesti ja luonnollisesti, mutta järjestelmässä on käytetty usein vieraita termejä, joita käyttäjä ei tunne. Lisäksi osa järjestelmän toiminnoista tapahtuu epäloogisesti.

Järjestelmän ominaisuuksien puolesta käyttäjällä on kontrolli ja vapaus tehdä melkein mitä vaan, jolloin käyttäjä tuntee hallitsevansa ainakin muokattavaa sivustoa. Se, tunteeko käyttäjä hallitsevansa järjestelmää, on

yksilöllistä. Ongelmana kuitenkin on se, että vaikka tietää, mitä pitäisi tehdä, ei hän välttämättä aina löydä etsimäänsä toimintoa. Viimeisimmässä, nyt arvioitavassa, OpiPortal versiossa on otettu huomioon käyttäjän kontrolli muun muassa mahdollisuudella palauttaa sivut aiempaan versioon.

OpiPortalin käyttöliittymä pyrkii noudattamaan samaa linjaa koko järjestelmässä. Tosin on luonnollista, ettei kaikkea voi tehdä esikatselutilan avulla. Käyttöliittymäelementit, kuten painikkeet, tekstikentät ja työkalulaatikot on muotoiltu samalla tavalla.

Heuristisen arvioinnin aikana ei törmätty vahingossa yhteenkään virhetilanteeseen, mikä selittyy sillä että testaaja tiesi, miten järjestelmä toimii. Virhetilanteita pyrittiinkin järjestämään oma-aloitteisesti. Ilmestyneet virheilmoitukset olivat selkeitä ja yksiselitteisiä. Arvioinnissa huomattiin, että järjestelmässä on vaikea saada virheitä aikaan.

OpiPortal-järjestelmässä on pyritty vähentämään käyttäjän muistikuormaa siten, että käyttäjä pystyy toimimaan tunnistamalla asioita käyttöliittymässä. Kaikki käyttäjän syötettä vaativat kohdat, jotka pystytään toteuttamaan erilaisilla pudotusvalikoilla, on toteutettu niillä, eikä käyttäjää ole jätetty vastuuseen syötteen oikeellisuudesta. Kriittisenä virheenä käyttäjän muistin minimoimisessa on tilausten selailu, jossa käyttäjän täytyy tietää, minkä kuukauden tilauksia hän haluaa selata vaikka haluaisi etsiä vain tietyn henkilön tilauksia.

Järjestelmä on loistava edistyneille käyttäjille. Kaikki toiminnot ovat nopeasti saatavilla, jos tietää niiden sijainnin. Tosin aloittelevalle käyttäjälle tämä saattaa tuottaa ongelmia, kun näytöllä on liikaa opittavia asioita. Järjestelmä on joustava ja tehokas, jos sitä osaa käyttää.

OpiPortalin käyttöliittymä näyttää karulta ja tekniseltä, mutta toisaalta samalla myös tehokkaalta. Vaikka edistyneille käyttäjille on tarjottu kaikki tarvittava kerralla, esiintyy näytöllä samalla myös todella harvoin tarvittuja tietoja ja toimintoja.

Suurin puutos järjestelmässä on ohjeiden ja dokumentaation puute. Vaikka on oletettavaa, että harva käyttäjä jaksaisi lukea ohjeet ennen käyttöä, tulee silti ohjeet olla olemassa, jos käyttäjä tarvitseekin apua tai haluaa opetella uusia toimintoja. Myös itse käyttöliittymässä tulisi olla tilannekohtaisia ohjeita enemmän.

Löytyneiden käytettävyysvirheiden määrän perusteella voidaan todeta, että heuristinen arviointi sujui odotettua paremmin. Arviointi suoritettiin useampana päivänä järjestelmän laajuudesta johtuen. Järjestelmän arvioiminen oli haastavaa koska oli vaikea asettua ensikertalaisen asemaan ja käsiteltävää informaatiota oli paljon. Toisaalta järjestelmän tuntemisesta oli myös hyötyä tuon suuren informaatiomäärän läpikäymisessä, kun tunsi järjestelmän rakenteen.

4.4 Käytettävyystesti valmennusmenetelmällä

Käytettävyystestin toteutti opinnäytetyön tekijä valmennusmenetelmän avulla. Testaajana toimi uusi käyttäjä, jolle opetettiin järjestelmän käyttöä. Samalla tehtiin havaintoja käyttäjän suorituksista. Testiä varten oli laadittu tehtäviä (liite 1), jotka olivat samalla toimintoja joita käyttäjän tulee oppia osatakseen käyttää järjestelmää. Tehtävät laadittiin omien havaintojen pohjalta, joita oli saatu testaajana toimivan asiakkaan verkkosivuprojektin kautta. Testin tarkoituksena ei ollut kerätä listaa järjestelmän kaikista käytettävyysongelmista vaan saada tietoa lähinnä järjestelmän yleisimmistä toiminnoista ja niiden käytettävyydestä.

Ennen testiä testaajalle lähetettiin viesti, jossa pyydettiin lupaa käytettävyystestiin ja kerrottiin samalla, miten se toteutetaan. Koska kyseessä oli samalla koulutus, täytyi tehtävät suunnitella sen mukaan, että niistä on hyötyä myös testaajalle. Testi ei käynyt läpi kaikkia järjestelmän osia, vaan niissä keskityttiin testaajalle tärkeimpiin osiin. Testaaja tulee käyttämään paljon kuvapankkia, joten suurin osa tehtävistä keskittyi kuvapankin eri toimintoihin. Testi koostui yhteensä kahdestatoista tehtävästä (liite 1), jotka olivat vielä jaettu pienempiin käyttötapauksiin eli alatehtäviin. Esimerkiksi yhtenä tehtävänä oli muuttaa y-tunnus yhteystieto sivulle esikatselutilan kautta. Sen yhtenä alatehtävänä oli tallentaa muutokset.

Testin toimivuus varmistettiin ensin pilottitestillä. Pilottitestissä testaajana oli myös uusi käyttäjä. Pilottitestillä löydettiin puutteita tehtävälistassa ja ne korjattiin oikeata testiä varten. Samalla saatiin arvio testin kestosta. Pilottitestiin kului aikaa noin puoli tuntia. Pilottitestissä havaittuja käytettävyysongelmia ei voida pitää täysin luotettavina eikä niitä kirjattu ylös. Pilottitestin testaaja ei tuntenut sivustoa, jossa Opiportaalia käytettiin. Ympäristön tunteminen vaikuttaa suuresti Opiportaalin käytettävyyden testaamiseen sillä osa tehtävistä perustuu sivun sisällön ulkoa muistamiseen.

Varsinainen käytettävyystesti suoritettiin kokoushuoneessa (kuva 1), jossa toisella puolella pöytää istui testaaja ja toisella puolella ohjaaja. Testaaja suoritti tehtäviä kannettavalla tietokoneella, joka oli liitetty videoprojektoriin, jonka kuvan avulla ohjaaja tarkkaili käyttäjän toimia. Tämä järjestely on siitä hyvä, että ohjaajan ei tarvitse seurata testaajan selän takaa testausta, mikä saattaisi ahdistaa testaajaa. Testitilanne pidettiin hyvin avoimena, jotta testaaja pystyi olemaan rennompi. Tämä edesauttoi testaajan uskallusta puhua enemmän testin aikana. Vapaa keskustelu ja vapaa tehtäväjärjestys olivat avaintekijöitä ylläpitämään avointa ilmapiiriä testitilanteessa. Edellä mainitut tekijät kuuluvat yksinkertaistetun äänenajattelun tekniikkaan, jota testissä käytettiin valmennusmenetelmän ohella.

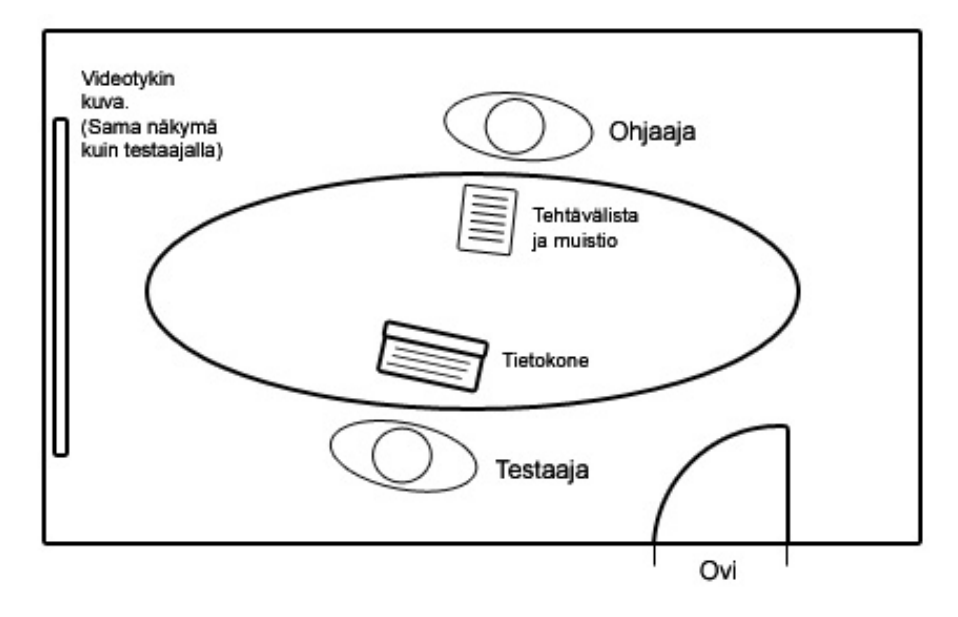

Kuva 28 Testitilanne kokoushuoneessa

Ohjatessa oli tärkeää yrittää olla antamatta liikaa ohjeita, vaan antaa käyttäjän yrittää itse mahdollisimman paljon. Juuri ennen kuin käyttäjä alkoi turhautua, annettiin lisäohjeita ja kirjattiin samalla mahdollinen ongelma ylös.

Testiin kului aikaa 45 minuuttia, mikä oli hieman pilottitestiä kauemmin. Tämä selittyy sillä, että varsinaisessa testissä oli enemmän vapaata keskustelua. Vaikka pilottitestissä havaittuja käytettävyysongelmia ei huomioitu, antoivat ne silti tietoa siitä, mitä ongelmia varsinaisessa testissä saatetaan havaita. Pilottitestissä havaitut ongelmat toistuivat varsinaisessa testissä.

Käytettävyystesti osoitti, että järjestelmä ei ole nopeasti opittava eikä sitä voi käyttää ensikertaa ilman käyttöohjeita tai koulutusta. Löytyneet käytettävyysongelmat (liite 2) osoittivat yleisimmäksi ongelmaksi painikkeiden löytymisen. Lisäksi järjestelmästä löytyi muutamia epäloogisia kohtia, kuten kansion poistaminen kansion muokkaus dialogista. Testin aikana löytyi 10 käytettävyysongelmaa, joista 8 löytyi suoritettujen tehtävien aikana. Loput ongelmat ilmenivät tehtävien välissä sekä testaajan esittämien kysymysten ja kommenttien kautta.

Käytettävyystesti valmennusmenetelmällä on tehokas ja taloudellinen keino löytää käytettävyysongelmia jo valmiista järjestelmästä. Vaikeaa valmennusmenetelmässä on muistiinpanojen kirjoitus samalla, kun pitäisi ohjata testaajaa. Olisikin suositeltavaa, että testitilanne nauhoitetaan tai paikalla on ohjaajan lisäksi toinen käytettävyyden tunteva henkilö, joka tekee muistiinpanoja. Käytettävyysongelmista huolimatta, yhteydenpidot testaajan kanssa testitilaisuuden jälkeen osoittivat, että opetus on toiminut.

#### 4.5 Tulokset

OpiPortal-järjestelmän käytettävyyden arvioinnissa käytettyjen menetelmien avulla saatiin tietoa käyttäjien mielipiteistä ja järjestelmän käytettävyyden tämän hetkisestä tasosta. Käytettävyyttä pidetään hyvänä, mutta on selvää että enemmän OpiPortalia käyttävät ovat tyytyväisempiä järjestelmän käytettävyyteen kuin vähemmän OpiPortalia käyttävät henkilöt.

Kuten aikaisemminkin on todettu, uusilla käyttäjillä on ollut vaikeuksia oppia järjestelmän käyttöä. Käytettävyystestissä tehdyt havainnot vahvistavat tätä käsitystä, mikä osiltaan myös selittää käytettävyyskyselyn tuloksissa huomatun korrelaation käytön toistuvuuden ja käytettävyyspisteiden välillä. Korrelaatiosta voidaan päätellä, että mitä enemmän järjestelmää käyttää sitä paremmin sitä osataan käyttää, jolloin pienempiä käytettävyysongelmia ei enää osata huomioida. Ensikertalainen tai vähän järjestelmää käyttänyt ei ole vielä oppinut käyttämään järjestelmää hyvin, jolloin käyttäjä kokee järjestelmän hankalaksi käyttää. Johtopäätöstä tukee käytettävyyskyselyyn vastanneiden käyttötaitojen ja annettujen käytettävyys arvioiden välinen suhde, joka on jopa voimakkaampi kuin käytön toistuvuuden ja käytettävyys arvioiden välinen suhde.

Vaikka käytettävyyteen ollaan tyytyväisiä, on selvää että järjestelmästä tulee saada nopeammin opittava. Suurin osa heuristisessa arvioinnissa löytyneistä ongelmista liittyvät järjestelmän osista toiseen liikkumiseen ja asioiden löytymiseen käyttöliittymästä. Nämä käytettävyysongelmat ovat kriittisiä juuri ensikertalaisen kannalta, kun käyttäjä yrittää hahmottaa järjestelmän rakennetta ja löytää käyttöliittymästä haluamansa toiminnot.

Heuristisen arvioinnin tulokset toistuivat käytettävyystestissä, jossa isoimmaksi ongelmaksi OpiPortalin käytettävyydessä huomattiin se, että käyttäjä tietää, mitä hänen pitää tehdä, mutta hän ei löydä etsimäänsä. Tämä ilmeni erityisesti painikkeiden kohdalla, jotka hukkuvat käyttöliittymään.

Kaikkien menetelmien tuloksista selvisi myös, että järjestelmässä on paljon termeihin liittyviä käytettävyys ongelmia. Järjestelmässä käytetyt termit ovat paikoin liian teknisiä, jolloin harva pystyy niitä ymmärtämään.

Käytettävyyskyselyssä käytettyjen väittämien perusteella huomataan, että suurin osa vastaajista on tyytyväisiä järjestelmän käytettävyyteen. Toisaalta yhdessäkään väittämässä kaikki vastaajat eivät olleet yksimielisiä, mikä vahvistaa käytettävyys ongelmien olemassa olon. Vaikka löytyneet käytettävyysongelmat tuntuvat sellaisilta, että jokainen voisi olla niistä samaa mieltä, täytyy muistaa että jokaisella on omat mieltymykset myös käytettävyyden suhteen.

Kokoavasti voidaan todeta, että löytyneet käytettävyysongelmat eivät ole suuria, jolloin kokenut käyttäjä niitä välttämättä huomioi. Löytyneet käytettävyysongelmat ovat kuitenkin kriittisiä järjestelmän opittavuuden kannalta. OpiPortalin nopeassa kehityksessä käytettävyystekijät on ehkä unohdettu ja on keskitytty liikaa ominaisuuksien hyödyllisyyteen.

## 5 OPIPORTAL-JÄRJESTELMÄN KÄYTETTÄVYYDEN KEHITTÄMINEN

Yksittäiset käytettävyysongelmat voidaan korjata raporteista (liite 2 ja 4) löytyvien parannusehdotusten mukaisella tavalla. Nämä parannusehdotukset eivät riitä pelkästään kehittämään OpiPortal-järjestelmän käytettävyyttä vaan ongelmia tulee miettiä suurempina kokonaisuuksina.

OpiPortal-järjestelmä on suunniteltu mahdollisimman tehokkaaseen käyttöön. Tämä ilmenee käyttöliittymässä informaation suurena määränä, jota ensikertalaisen on vaikea käsitellä. Silmäiltävyyttä ja löydettävyyttä voitaisiin kehittää suunnittelemalla tärkeimmille toiminnoille ikonit, jotta ne erottuisivat paremmin käyttöliittymästä. Erityisesti lisäys-, tallennus-, poisto- sekä muokkaus-painikkeissa olisi hyvä olla toimintoa kuvaavat ikonit, koska ne ovat useimmin käytettyjä painikkeita, eikä ensikertalainen löydä niitä helposti. Ikonit parantavat myös painikkeiden merkityksen ymmärtämistä.

OpiPortalin käyttöliittymän tärkeimpiä elementtejä ovat työkalulaatikot, joista löytyi paljon käytettävyysongelmia. Työkalulaatikoiden toimintoja ja määrityksiä tulee ryhmittää paremmin erilaisiin kokonaisuuksiin, jolloin vähemmän käytetyt toiminnot voisi myös piilottaa oletuksena. Laatikoiden silmäiltävyyttä saadaan paremmaksi ilmavammalla sommittelulla, sillä nyt tieto on esitetty liian tiiviisti ja elementit ovat melkein kiinni toisissaan. Työkalulaatikot tulee myös otsikoida, jotta käyttäjä pystyy ensikertaa laatikon nähdessään ymmärtämään sen tarkoituksen paremmin. Joustavuutta lisäisi myös koko laatikon pienennys/piilotus -ominaisuus, jolloin ne soveltuisivat paremmin kaikille näytön resoluutioille sekä erikokoisille sivustoille.

Aikaisemman kokemuksen ja käytettävyyskyselyn perusteella tiedetään, että OpiPortalin käyttäjäryhmä on käyttötaidoiltaan kirjavaa, jolloin järjestelmän tulisi pystyä palvelemaan eritasoisia käyttäjiä yhtä hyvin. Liian yksinkertainen ja pettämätön käyttöliittymä saattaa olla liian tehoton, kun taas tehokkain mahdollinen käyttöliittymä saattaa olla osalle käyttäjistä liian vaikeakäyttöinen. Täydellisessä tilanteessa järjestelmä olisi helppokäyttöinen, miellyttävä ja tehokas jokaiselle käyttäjälle. OpiPortalissa tähän tulokseen ei päästä yhdellä ja samalla käyttöliittymällä, koska tärkeitä ominaisuuksia on paljon. Varmin keino on tarjota aloittelevalle käyttäjälle askel kerrallaan toimiva, pettämätön ja yksinkertainen ratkaisu ja tehokäyttäjille tehokkain mahdollinen käyttöliittymä. Tällainen ratkaisu tosin taistelee OpiPortalin tehokkuutta ja pääominaisuutta, esikatselunäkymää vastaan.

OpiPortalin luonteeseen sopivana ratkaisuna käyttöliittymästä voisi olla kaksi versiota: perusnäkymä ja edistynyt näkymä. Perusnäkymässä on karsittu informaation määrää ja lisätty ohjeistusta. Perusnäkymässä käyttäjälle näytetään vain työkalulaatikoiden ja dialogien perustoiminnot. Edistynyt näkymä tarjoaisi saman määrän toimintoja kuin nykyinenkin OpiPortal, eli kaiken mahdollisen. Käyttöliittymän vaihto voisi tapahtua päävalikosta esimerkiksi pudotusvalikon avulla, jolloin näkymän vaihtaminen olisi helppoa ja nopeaa.

Aloitteleva käyttäjän olisi ensin helpompi opetella käyttämään perusnäkymää, koska käyttöliittymässä ei olisi liikaa informaatiota hahmotettavana ja opeteltavana. Perusnäkymä tukisi myös edistyneempiä käyttäjiä, jotka tarvitsevat vain järjestelmän perustoimintoja.

Järjestelmän estetiikkaa voidaan parantaa sommittelun lisäksi väreillä. Järjestelmä on värimaailmaltaan tällä hetkellä hyvin pelkistetty, mutta samalla melko tasapaksu harmaan, valkoisen ja mustan yhdistelmä. Mikäli järjestelmälle toteutetaan visuaalista suunnittelua, tulee järjestelmä pitää selkeänä, yksinkertaisena ja johdonmukaisena. Ikonien suunnittelussa huomiota tulee kiinnittää niiden ymmärrettävyyteen. Ikonin täytyy olla nopea tunnistaa eli käyttäjän aikaisemmasta kokemusmaailmasta tuttu. Ikonien ymmärrettävyys täytyy testata käytettävyystestin avulla. Käyttöliittymän värien suunnittelussa tulee pyrkiä hillittyyn ja johdonmukaiseen kokonaisuuteen ja muistaa ettei samalle värille anneta montaa merkitystä.

OpiPortalin käytettävyyden kehittämiseen ei ole yhtä oikeaa tapaa. Kehitysehdotuksessa täytyy huomioida se, kuinka iso työ on tehdä järjestelmästä käytettävämpi. Perus- ja kehittynyt näkymä -ratkaisussa korjattaisiin ensin yksittäiset käytettävyysongelmat ja parannettaisiin visuaalista ilmettä. Viimeisenä valittaisiin mitkä toiminnot piilotettaisiin perusnäkymästä ja toteutettaisiin näkymän vaihto -toiminto. OpiPortaliin ei kannata lähteä suunnittelemaan kokonaan uudenlaista ratkaisua, sillä esikatselunäkymä itsessään on jo iso käytettävyyttä parantava tekijä, jota ei löydy monesta sisällönhallintajärjestelmästä ja uuden tyyppisen ratkaisun kehittäminen veisi paljon Opiferumin resursseja.

## 6 YHTEENVETO

Työn tavoitteena oli arvioida OpiPortalin järjestelmän käytettävyyttä, selvittää asiakkaiden mielipide käytettävyydestä ja pohtia kehitysehdotuksia käytettävyyden parantamiseksi. Käytettävyyden arviointiin valittiin kolme menetelmää: heuristinen arviointi, käytettävyystestaus valmennusmenetelmällä ja käytettävyyskysely käyttäjien mielipiteen selvittämiseksi.

Käytettävyyskysely osoitti, että suurin osa asiakkaista on tyytyväisiä Opi-Portalin käytettävyyteen. Kyselyn tuloksista huomattiin, että taitavammat ja enemmän järjestelmää käyttävät ovat tyytyväisempiä järjestelmän käytettävyyteen kuin he, jotka käyttävät järjestelmää vähemmän tai he jotka kuvaavat omia tietokoneen käyttötaitojaan keskinkertaiseksi.

Käytettävyyden arviointi menetelmillä löydettiin runsaasti käytettävyysongelmia. Suurin osa käytettävyysongelmista liittyi vieraisiin termeihin ja asioiden löytyvyyteen käyttöliittymästä. Tuloksista voidaan päätellä myös, että järjestelmän käyttö on hankalaa ensikertalaiselle, mutta kokemuksen myötä käyttötaidot ja tyytyväisyys järjestelmän käytettävyyttä kohtaan paranee.

Heuristinen arviointi ja käytettävyystestaus täydensivät toisiaan. Heuristisella arvioinnilla ja käytettävyystestauksella löytyi samoja, mutta myös

paljon erilaisia käytettävyysongelmia. Tämä johtui arviointimenetelmien erilaisuudesta. Heuristisessa arvioinnissa testaajana toimi kokenut järjestelmän käyttäjä, kun taas valmennusmenetelmällä suoritetussa käytettävyystestissä testaajana toimi ensikertalainen. Heuristinen arviointi suoritettiin arvioijan oman harkinnan mukaan, kun taas käytettävyystestissä testaajalla oli ennalta määritettyjä tehtäviä, joita ohjaaja valvoi.

Työn tuloksena syntyivät listat löytyneistä käytettävyysongelmista parannusehdotuksineen. Tulosten perusteella pääteltiin myös, että käyttäjien eritasoisista käyttötaidoista ja järjestelmän opittavuuden vaikeuksista johtuen, tulee järjestelmässä olla kaksi erityyppistä näkymää: perusnäkymä ja kehittyneempi näkymä.

Tutkimuskysymyksiin onnistuttiin vastaavaan hyvin. Täytyy kuitenkin muistaa, että käytettävyyden kehittämiseen ei ole yhtä ainutta ratkaisua ja jokainen käyttäjä kokee eri asiat järjestelmässä eri tavoin kuin toiset. Työn tuloksena syntyneet yksittäiset parannusehdotukset ja kehitysideat ovat kuitenkin varteenotettavia vaihtoehtoja ja niitä voidaan hyödyntää OpiPortalin kehityksessä.

Kun OpiPortal-järjestelmän käyttöliittymää kehitetään, tulee sen käytettävyyttä testata ennen käyttöönottoa useammalla käytettävyystestillä, jolloin saadaan tietää, ovatko muutokset toimivia. Julkaistulle versiolle on hyvä toteuttaa uusi käytettävyyskysely, jolloin nähdään ovatko käyttäjät tyytyväisempiä uudistettuun järjestelmään.

Opinnäytetyö oli hyvin opettavainen. Käytettävyys ja käytettävyyden arvioiminen olivat täysin uusia asioita, joiden tuntemisesta on paljon hyötyä sovelluskehityksessä.

## LÄHTEET

Hellman, L. 2009 Käyttäjäkeskeinen suunnittelu Scrum-prosessimallissa. Helsingin yliopisto, Tietojenkäsittelytieteen laitos. Matemaattisluonnontieteellinen tiedekunta. Tietojenkäsittelytiede. Pro gradu tutkielma. Viitattu 26.5.2011. http://www.aikasoft.fi/lhellman/gradu.pdf

Ilves, M. 2005. Ääneenajattelu. Teoksessa Ovaska, S., Aula, A. & Majaranta, P. (toim.). Käytettävyystutkimuksen menetelmät. Tampere: Tampereen yliopisto, 209–221.

Kuutti, W. 2003. Käytettävyys, suunnittelu ja arviointi. Saarijärvi: Talentum Media Oy

Lehtinen, M. 2005. Katseenseuranta. Teoksessa Ovaska, S., Aula, A. & Majaranta, P. (toim.). Käytettävyystutkimuksen menetelmät. Tampere: Tampereen yliopisto, 223–236.

Nielsen, J. 1993. Usability Engineering. London: Academic Press.

Nielsen, J. 2005. Ten Usability Heuristics. Viitattu 12.9.2011. http://www.useit.com/papers/heuristic/heuristic\_list.html

Penzo, M. 2006 Label Placement in Forms. UXmatters. Viitattu 20.5.2011.

http://www.uxmatters.com/mt/archives/2006/07/label-placement-informs.php

Riihiaho, S. 2000. Käytettävyystestauksen muunnelmia. Teoksessa Pantzar, E. (Toim.) Informaatio, tieto ja yhteiskunta. Suomen Akatemian Tiedon tutkimusohjelman raportteja, 4/2000, Tampereen yliopiston Tietoyhteiskunnan tutkimuskeskus, Tampere, 223–230. Viitattu 20.5.2011. http://www.soberit.hut.fi/T-121/T-121.600/muunnelmat.pdf

Sinkkonen, I. 2004. Käyttöliittymät ja käytettävyys. Viitattu 15.8.2011. http://www.adage.fi/blogi/2004/kayttoliittymat-ja-kaytettavyys/

Sinkkonen, I. 2006. Käytettävyyden psykologia. Helsinki: Edita, IT Press.

Sinkkonen, I., Nuutila, E. & Törmä, S. 2009. Helppokäyttöisen verkkopalvelun suunnittelu. Helsinki: Tietosanoma Oy.

Tullis, T., Fleischman, S., McNulty, M., Cianchette, C. & Bergel, M. Viitattu 20.5.2011.

http://home.comcast.net/~tomtullis/publications/RemoteVsLab.pdf

Webropol. Webropol - Datan analysointi- ja kyselytyökalu. Viitattu 23.5.2011.

http://w3.webropol.com/finland

## KÄYTETTÄVYYSTESTI VALMENNUSMENETELMÄLLÄ – TEHTÄVÄLISTA

- 1. Kirjautuminen
	- 1.1 Kirjoitetaan osoiteriville www.anettefotografik.fi/admin
	- 1.2 Kirjoitetaan tunnus ja salasana
	- 1.3 Kirjaudutaan järjestelmään (klikataan kirjaudu)
- 2. Muutetaan y-tunnus foto-puolen yhteys -sivulle esikatselutilan kautta
	- 2.1 Navigoidaan esikatselutilassa sivulle
	- 2.2 Muutetaan teksti
	- 2.3 Tallennetaan muutokset (painetaan tallenna)

3. Lisätään Grafik puolelle sivu nimellä "ajankohtaista", viimeiseksi valikkoon

- 3.1 Klikataan sivu-tila aktivoituna "luo uusi sivu-nappia
- 3.2 Kirjoitetaan sisältö
- 3.3 Valitaan yläkategoria
- 3.4 Annetaan sivulle nimi
- 3.5 Vaihdetaan valikkojärjestys
- 3.6 Tallennetaan muutokset (painetaan tallenna)

4. Lisätään kuva viimeksi luodulle "ajankohtaista" -sivulle ja piennetään sitä

- 4.1 Valitaan sivu, jos se ei ole valittuna
- 4.2 Klikataan kuvanlisäys painiketta (työkaluvalikosta(maisemakuva)
- 4.3 Valitaan kuva (klikkaamalla selaa palvelinta)
- 4.4 Etsitään kuva kansionäkymästä
- 4.5 Valitaan kuva (klikataan vihreää nuolta)
- 4.6 Hyväksytään kuva (klikataan OK)
- 4.7 Pienennetään kuvaa(raahaamalla sitä reunasta)
- 4.8 Tallennetaan muutokset (painetaan tallenna)
- 5. Poistetaan viimeksi luotu "ajankohtaista" -sivu
	- 5.1 Klikataan sivu-tila aktivoituna "poista sivuja" -nappia
	- 5.2 Valitaan sivu listasta
	- 5.3 Poistetaan sivu (klikataan poista ja painetaan OK)
- 6. Lisätään uusi kuva eläimet kansioon
	- 6.1 Siirrytään mediapankkiin
	- 6.2 Valitaan eläimet
	- 6.3 Valitaan muut
	- 6.4 Siirrytään kuvan lisäykseen (klikkaa lisää tiedosto)
	- 6.5 Etsitään tiedosto koneelta(klikataan selaa)
	- 6.6 Hyväksytään tiedosto(klikataan avaa)
	- 6.7 Annetaan kuvalle nimi
	- 6.8 Tallennetaan kuva(klikataan tallenna)
- 7. Poistetaan viimeksi lisätty kuva
	- 7.1 Etsitään kuva mediapankista
	- 7.2 Poistetaan kuva(valkoinen rasti, punaisella pohjalla)

### 8. Lisätään uusi kuvakansio Portfolioon

- 8.1 Navigoidaan mediapankissa portfolio-kansioon
- 8.2 Luodaan uusi kansio (klikataan uusi kansio)
- 8.3 Annetaan kansiolle nimi
- 8.4 Tallennetaan muutokset(klikataan tallenna)

## 9. Poistetaan edellinen kuvakansio

- 9.1 Valitaan kuvakansio
- 9.2 Muokataan kansiota (klikataan muokkaa kansiota)
- 9.3 Poistetaan kansio (klikataan poista)
- 10. Vaihdetaan salasana
	- 10.1 Valitaan käyttäjien hallinta
	- 10.2 Valitaan käyttäjä
	- 10.3 Kirjoitetaan uusi salasana
	- 10.4 Kirjoitetaan uudestaan
	- 10.5 Tallennetaan muutokset(klikataan tallenna)
- 11. Kirjaudutaan ulos
- 12. Portfolion hallinta itsenäisesti
	- 12.1 Lisää uusi kuvakansio "maailma" portfolioon
	- 12.2 Lisää "maailma"-kansion alle "Intia" -kansio
	- 12.3 Lisää kuva "Intia"- kansioon
	- 12.4 Lisää pohjakuva "Intia"-kansiolle

Liite 2/1

## KÄYTETTÄVYYSTESTI VALMENNUSMENETELMÄLLÄ – RAPORTTI

Tehtävä(nro) / Ongelma / Parannusehdotus:

**2.3** Tallenna -nappia ei löydetty **Parannus:** Lisätään ikoni

**3.1** Luo uusi sivu -nappia ei löydetty **Parannus:** Lisätään ikoni

**3.5** Valittaessa valikkojärjestystä käyttäjä ei välttämättä muista monta elementtiä valikossa on.

**Parannus:** Lisätään vaihtoehdot: Ensimmäinen ja viimeinen

**4.5** Kuvan valitseminen toimii epäloogisesti. Käyttäjä klikkaa kuvaa, minkä haluaa valita, mutta siitä aukeaakin vain teknisiätietoja kuvasta. Varsinainen valintapainike on pieni eikä kuvaa tarpeeksi kuvan valitsemista.

**Parannus:** Kuva valitaan sitä klikkaamalla. Lisätiedot voidaan vaihtaa vihreän napin tilalle. Symboliksi voidaan asettaa vaikka kysymysmerkki.

**4.6** Kuvan valinnan jälkeen täytyy vielä hyväksyä kuva ominaisuudetikkunassa, joka on sekava esimerkkitekstistä, liianpienestä esikatseluruudusta sekä vähemmän käytetyistä ja epäselkeästi nimetyistä kentistä johtuen. **Parannus:** Siirretään vähemmän käytetyt tiedot, kuten kuvan rajaus ja esikatselu toiseen välilehteen, esimerkiksi nimellä kuvan asettelu tai kuvanrajaus.

**5.1** Poista sivuja -nappi löytyi huonosti **Parannus:** Lisätään ikoni

**6.4** Lisää tiedosto -nappi löytyi huonosti ja se sekoittui tiedosto import nappiin, joka on ammatti slangia eikä kerro tavalliselle käyttäjälle mitään. **Parannus:** Lisätään ikonit ja muutetaan tiedosto import sana kuvaavammaksi esimerkiksi "tuo .zip -tiedosto".

**9.2** Kansion poistaminen tapahtuu epäloogisessa paikassa muokkaa kansiota -napista aukeavassa dialogissa. Tätä kohtaa ei olisi löytynyt ilman apua.

**Parannus:** Kansion poistolle oma nappi. Yhteneväisyyden ylläpitämiseksi poiston olisi hyvä tapahtua samalla tavalla kuin sivujenkin poiston.

## **Muita huomioita:**

Työkalulaatikkojen merkitys on ensikertalaiselle auki. Lisäksi niiden oletuskohtaa näytöllä tulisi voida säätää projektikohtaisesti sillä tässä testissä ne olivat navigointi elementtien päällä.

Mediapankissa navigointi sai käyttäjän välillä sekaisin - "Missä oon". Tämä viittaa siihen, ettei järjestelmän tilaa näytetä tarpeeksi selkeästi tai näytöllä on liikaa informaatiota, joka sekoittaa käyttäjän. Yksi testaajaa ihmetyttänyt objekti oli tyhjästä kansiosta löytynyt kansion kuva, jossa oli nuoli ylös. Siinä voisi lukea vielä, että edellinen kansio väärinkäsitysten välttämiseksi. Mediapankin navigointia voisi helpottaa esimerkiksi kansioiden puunäkymällä vasemmassa laidassa.

Liite 3/1

## KÄYTTÄJÄKYSELYN SAATEKIRJE JA KYSYMYKSET

Hei!

Teidän sivustollanne on käytössä OpiPortal-sisällönhallintajärjestelmä, jolla voitte hallita sivustonne kuva- ja sisältömateriaalia.

Auta meitä kehittämään OpiPortalin käytettävyyttä vastaamalla nopeaan kyselyyn. Kyselyn tuottama tieto pidetään täysin luottamuksellisena, eikä vastaajan henkilöllisyyttä julkaista missään.

Arvomme vastanneiden kesken kolme Google Analytics verkkoanalyysiratkaisun asennusta arvoltaan 80€.

Ystävällisin terveisin, Taneli Tuomola Opiferum

Vastaa kyselyyn seuraavasta linkistä: www...

## KYSYMYKSET JA VÄITTEET:

- 1. Suosittelen tätä järjestelmää muillekin
- 2. Järjestelmän käyttö on miellyttävää
- 3. Käyttäjän tarpeet on otettu huomioon järjestelmässä
- 4. Järjestelmän ohjeet ovat hyödyllisiä
- 5. Järjestelmän oppiminen on helppoa
- 6. Järjestelmä opastaa minua tarpeeksi
- 7. Olen tarvinnut apua järjestelmän käytössä
- 8. Uusien ominaisuuksien oppiminen on vaikeaa
- 9. En opi ikinä käyttämään järjestelmän kaikkia toimintoja
- 10. Minusta tuntuu turvallisemmalta käyttää vain muutamaa tuttua toimintoa
- 11. Tunnen hallitsevani ohjelmistoa, eikä se minua
- 12. Järjestelmän käyttö on tarpeeksi nopeaa
- 13. On helppoa saada järjestelmä tekemään sitä mitä haluan
- 14. Toiminnoissa on liikaa vaiheita
- 15. Järjestelmä on epäjohdonmukainen
- 16. Sivunvaihto
- 17. Järjestelmässä on helppo siirtyä toiminnosta toiseen
- 18. Eksyn usein järjestelmässä
- 19. Virheilmoitukset antavat riittävästi tietoa
- 20. Järjestelmän antama palaute on selkeää ja ymmärrettävää
- 21. Järjestelmän ulkoasu on miellyttävää
- 22. Käyttöliittymästä on helppo löytää oikeat toiminnot
- 23. Painikkeissa käytetyt termit tai ikonit ovat selkeitä ja ymmärrettäviä
- 24. Yleiset kysymykset
- 25. Kuinka usein käytät järjestelmää
- 26. Kuinka tärkeänä pidät itsellesi tätä järjestelmää?
- 27. Mikä näistä kuvaa parhaiten tietokonejärjestelmien käyttötaitojasi:
- 28. Kuinka arvioit Opiportal-järjestelmän käytettävyyttä\* yleisesti
- \*Helppokäyttöisyys, käytön tehokkuus, virheettömyys, miellyttävyys
- 29. Mikä on mielestäsi tämän järjestelmän paras puoli?
- 30. Mitä järjestelmässä pitäisi kehittää ja miksi?
- 31. Vapaa palaute

Liite 4/1

## HEURISTINEN ARVIO - RAPORTTI

Testiympäristö: http://ws101.opiferum.net/~demokauppa/

Arvioinnissa käytetyt heuristiset säännöt ja lyhyet selitykset: taulukko 4

1. Järjestelmän yleisilme ja navigointi eri tilojen välillä

**1.1. Ongelma:** Järjestelmän tila ei näy loogisesti päävalikossa uutta sivua lisättäessä. **Sääntö, jota ongelma rikkoo:** Yhteneväisyys ja standardit, Järjestelmän tilannäkyvyys **Parannus:** Näytetään järjestelmän tila tummentamalla valikosta kyseinen toiminto.

**1.2. Ongelma:** Järjestelmän tila ei näy loogisesti päävalikossa kun valitsee sivutmuokkaa. Eikä tästä valinnasta tapahdu oikeastaan mitään.

**Sääntö, jota ongelma rikkoo:** Yhteneväisyys ja standardit, Järjestelmän tilannäkyvyys **Parannus:** Näytetään järjestelmän tila tummentamalla valikosta kyseinen toiminto, antamalla muokkaustyökalulaatikko (sivun valinta) ja annetaan edes jokin vinkki siitä, mitä pitää tehdä esimerkiksi: "Valitse muokattava sivu suoraan listasta tai navigoi muokattavalle sivulle"

**1.3. Ongelma:** Järjestelmän tila ei näy loogisesti päävalikossa kun valitsee ryhmätmuokkaa

**Sääntö, jota ongelma rikkoo:** Yhteneväisyys ja standardit, Järjestelmän tilannäkyvyys **Parannus:** Näytetään järjestelmän tila tummentamalla valikosta kyseinen toiminto.

**1.4. Ongelma:** Järjestelmä ei toimi, kuten käyttäjä olettaa kun valitaan valikosta ryhmät-muokkaa. Ruutuun ilmestyy sama näkymä kuin sivuja poistettaessa. Listassa on ryhmännimi ja poista-nappi. Käyttäjää ei informoida siitä että muokattava ryhmä valitaan ryhmänimeä klikkaamalla.

**Sääntö, jota ongelma rikkoo:** Järjestelmän ja oikean maailman yhteneväisyys, Järjestelmän tilannäkyvyys

**Parannus:** Poista-napin tilalle muokkaa-nappi.

**1.5. Ongelma:** Esikatselutilan työkalulaatikot vievät liikaa tilaa pienemmillä resoluutoilla.

**Sääntö, jota ongelma rikkoo:** Esteettinen ja minimalistinen ulkoasu, Käyttäjän kontrolli ja vapaus

**Parannus:** Työkalulaatikot pitäisi pystyä pienentämään esimerkiksi kuvan mukaiseksi Sivun asetukset  $\mathbb{F}^+$ laatikoksi:

**1.6. Ongelma:** Tyhjän tekstinmuokkauslaatikon näyttäminen kun sivulla ei ole tekstisisältöä. Tyhjälaatikko vie vain tilaa ja hämää käyttäjää.

**Sääntö, jota ongelma rikkoo:** Esteettinen ja minimalistinen ulkoasu **Parannus:** Piilotetaan laatikko, jos sitä ei tarvita.

**1.7. Ongelma:** Joidenkin työkalulaatikoiden, esimerkiksi tuotetietojen asetuksien laatikolla, ei ole otsikkoa, jolloin ensikertalainen ei välttämättä tajua, mitä kyseisen laatikon asetukset tai toiminnot ovat.

**Sääntö, jota ongelma rikkoo:** Yhteneväisyys ja standardit, Järjestelmän tilan näkyvyys **Parannus:** Kaikille työkalulaatikoille laitetaan otsikko. Otsikko voisi sijaita laatikon ylimmässä palkissa, mikäli pienennystoiminto (5. ongelma) toteutetaan.

**1.8. Ongelma:** Pakolliset kentät eivät erotu riittävästi työkalupalkeissa **Sääntö, jota ongelma rikkoo:** Järjestelmän ja oikean maailman yhteneväisyys **Parannus:** Pakolliset ja ei pakolliset kentät olisi hyvä olla esimerkiksi eri värillä, koska lihavointi ei erotu käyttöliittymästä.

2. Sivun asetukset-palkki:

**2.1. Ongelma: Painike** "Tuo html-pohja" ei kerro riittävästi, mitä painikkeesta tapahtuu, lisäksi sen dialogista puuttuu otsikko ja ohje, jolloin dialogin käyttö on epäselvää. **Sääntö, jota ongelma rikkoo:** Järjestelmän ja oikean maailman yhteneväisyys, Ohjeet ja dokumentaatio

**Parannus:** Painike nimetään: "Tuo mallisivu". Sen dialogille annetaan otsikko "Mallisivun valinta". "Valitse käytettävä sivupohja listasta"

**2.2 Ongelma:** Painike "Palauta sivu" ei kerro riittävästi, mitä painikkeesta tapahtuu, lisäksi sen dialogista puuttuu otsikko ja ohje, jolloin dialogin käyttö on epäselvää.

**Sääntö, jota ongelma rikkoo:** Järjestelmän ja oikean maailman yhteneväisyys, Ohjeet ja dokumentaatio

**Parannus:** Painike nimetään: "Palauta aikaisempi versio". Dialogille annetaan otsikko "Version palautus". "Valitse palautettava versio listasta"

**2.3. Ongelma:** Termit: Yläkategoria, Järjestys, URL, Sivu-nappi, Tiedosto-nappi, Ulkoinen linkki ovat epäselviä.

**Sääntö, jota ongelma rikkoo:** Järjestelmän ja oikean maailman yhteneväisyys **Parannus:** Termit nimetään uudestaan: "Isäntäsivu", "Järjestys valikossa", "Ohjaus toiseen…", "..sivuun", "..tieodostoon", "avautuu uuteen ikkunaan"

**2.4. Ongelma:** Sommittelu antaa epäselvän vaikutelman Sivun asetukset-palkista **Sääntö, jota ongelma rikkoo:** Järjestelmän ja oikean maailman yhteneväisyys, Esteettinen ja minimalistinen ulkoasu

**Parannus:** Ryhmitellään asetukset toisiinsa liittyvien ominaisuuksien mukaan esim. Perustiedot, lisäasetukset, toiminnot(=napit)

3. Tuotteentiedot-palkki

**3.1. Ongelma:** Termi "Title" ei kerro riittävästi tästä määrityksestä **Sääntö, jota ongelma rikkoo:** Järjestelmän ja oikean maailman yhteneväisyys **Parannus:** Nimetään: "Sivun otsikko selaimessa"

**3.2. Ongelma:** Tuotteen valinta on yhdistetty tuotetieto-palkkiin. Lisäksi toimintoa ei ole otsikoitu, jolloin on vaikea ymmärtää, mitä toiminto tekee. **Sääntö, jota ongelma rikkoo:** Järjestelmän ja oikean maailman yhteneväisyys **Parannus:** Oma laatikko tai parempi ryhmittely ja otsikointi

4. Tuoteryhmäntiedot-palkki

**4.1. Ongelma:** Termi "Title" ei kerro riittävästi tästä määrityksestä **Sääntö, jota ongelma rikkoo:** Järjestelmän ja oikean maailman yhteneväisyys **Parannus:** Nimetään: "Sivun otsikko selaimessa"

**4.2. Ongelma:** Ryhmän valinta on yhdistetty tuotetieto-palkkiin. Lisäksi toimintoa ei ole otsikoitu, jolloin on vaikea ymmärtää, mitä toiminto tekee. **Sääntö, jota ongelma rikkoo:** Järjestelmän ja oikean maailman yhteneväisyys **Parannus:** Oma laatikko ryhmän valinnalle tai parempi ryhmittely ja otsikointi

5. Tekstinmuotoilu-palkki

**5.1 Ongelma:** Tästä palkista on vaikea löytää haluttu toiminto, koska kuvakkeet ovat yhdessä läjässä., lisäksi laatikolta puuttuu otsikko

**Sääntö, jota ongelma rikkoo:** Järjestelmän ja oikean maailman yhteneväisyys **Parannus:** Ryhmitellään /laatikoidaan painikkeet toiminnon mukaan esim. Muotoilu (boldaus, alleviivaus, väri, luettelo, tasaus ym.), Yleisimmät toiminnot (linkki, kuva), taulukkotoiminnot, lomaketoiminnot, muut. Otsikoksi laatikolle: "Testinmuotoilu"

6. Tekstimuotoilu-palkin toiminnot - Taulukon lisäys

**6.1. Ongelma:** Taulukon lisäyksessä esiintyvässä dialogissa käytetään käyttäjälle vieraita tai harhaan johtavia termejä: "Headers" ja "Rajan paksuus". Myös yhteenveto ei kerro, mitä se tekee.

**Sääntö, jota ongelma rikkoo:** Järjestelmän ja oikean maailman yhteneväisyys, Ohjeet ja dokumentaatio

**Parannus:** Muutetaan termit: "Otsikko solut" ja Reunan paksuus. Yhteenvedolle ohjeteksti.

7. Tekstimuotoilu-palkin toiminnot - Selaa palvelinta dialogi (Kuvan ja linkin lisäys)

**7.1. Ongelma:** Toiminnon nimi selaa palvelinta hämää vähemmän tekniikkaa tuntevia **Sääntö, jota ongelma rikkoo:** Järjestelmän ja oikean maailman yhteneväisyys **Parannus:** Nimeksi riittäisi Selaa.. tai Selaa tiedostoja

**7.2. Ongelma:** Tiedoston valinta tapahtuu epäloogisesti. Käyttäjä voi luulla, että tiedosto valitaan klikkaamalla sitä tai laittamalla rasti tiedoston valintaruutuun ja painamalla lisää tiedosto. Varsinainen valinta-nappi on hämäävä ja usein viimeinen vaihtoehto mitä

kokeillaan. Kuvan ominaisuuksistakin löytyy valitse-painike, joka tosin hukkuu muiden painikkeiden sekaan.

**Sääntö, jota ongelma rikkoo:** Järjestelmän ja oikean maailman yhteneväisyys

**Parannus:** Ensikertalainen todennäköisesti klikkaa haluamaansa tiedostoa, jolloin kuvan ominaisuudet aukeaa. Kuvan ominaisuuksissa pitäisi olla SELKEÄ painike kuvan valinnalle. Selkeyttä voisi tuoda ikonilla tai muuten eroavalla värityksellä tai muulla järjestelmän tyyliin sopivalla tehokeinolla. Yksi vaihtoehto olisi piilottaa mediapankin perustoiminnot selauksesta, jolloin selauksessa vain valittaisiin tiedosto. Tällöin täytyy tehdä oma valinta, "lisää tietokoneelta", kuvan lisäykseen.

8. Mediapankki

**8.1. Ongelma:** Poista valinnat ja poista valitut tiedostot muistuttavat liikaa toisiaan. Käyttäjä voi luulla, että poista valinnat tarkoittaa tiedostojen poistamista.

**Sääntö, jota ongelma rikkoo:** Yhteneväisyys ja standardit, Järjestelmän ja oikean maailman yhteneväisyys

**Parannus: Usein** valintojen palautuksesta käytetään ilmausta tyhjennä valinnat.

**8.2 Ongelma:** Tiedosto-import on ammattikieltä eikä avaudu välttämättä kaikille käyttäjille.

**Sääntö, jota ongelma rikkoo:** Järjestelmän ja oikean maailman yhteneväisyys

**Parannus: Tiedostojen** joukkolisäys tai vastaava termi kuvaa paremmin napin toimintoa

**8.3 Ongelma:** Kansion poisto on järjestelmän normaalista linjasta poiketen kansion muokkaus dialogissa.

**Sääntö, jota ongelma rikkoo:** Yhteneväisyys ja standardit, **Järjestelmän** ja oikean maailman yhteneväisyys

**Parannus:** Kansion poistolle oma nappi ja dialogi mediapankkiin

9. Tilausten selailu

**9.1 Ongelma:** Käyttäjä joutuu muistamaan etsimänsä tilauksen kuukauden, jos hän vaikka haluaa etsiä tietyn tilaajan tilaukset.

**Sääntö, jota ongelma rikkoo:** Tunnistaminen ennemmin kuin muistaminen

**Parannus:** Käytönkannalta olisi suotavaa, jos tilauksia voi hakea myös tilaajan perusteella. Suurten tilausmassojen käsittelyssä hakua pitäisi pysytä rajaamaan myös sen perusteella, että onko tilaus maksettu.

**10.1 Ongelma:** Ohjeita tai dokumentaatiota ei ole Myös itse käyttöliittymässä tulisi olla tilannekohtaisia ohjeita enemmän.

**Sääntö, jota ongelma rikkoo:** Ohjeet ja dokumentaatio

**Parannus:** Tehdään ohjeet ja lisätään ohjeistusta itse käyttöliittymän kun sitä vaaditaan

<sup>10.</sup> Muut